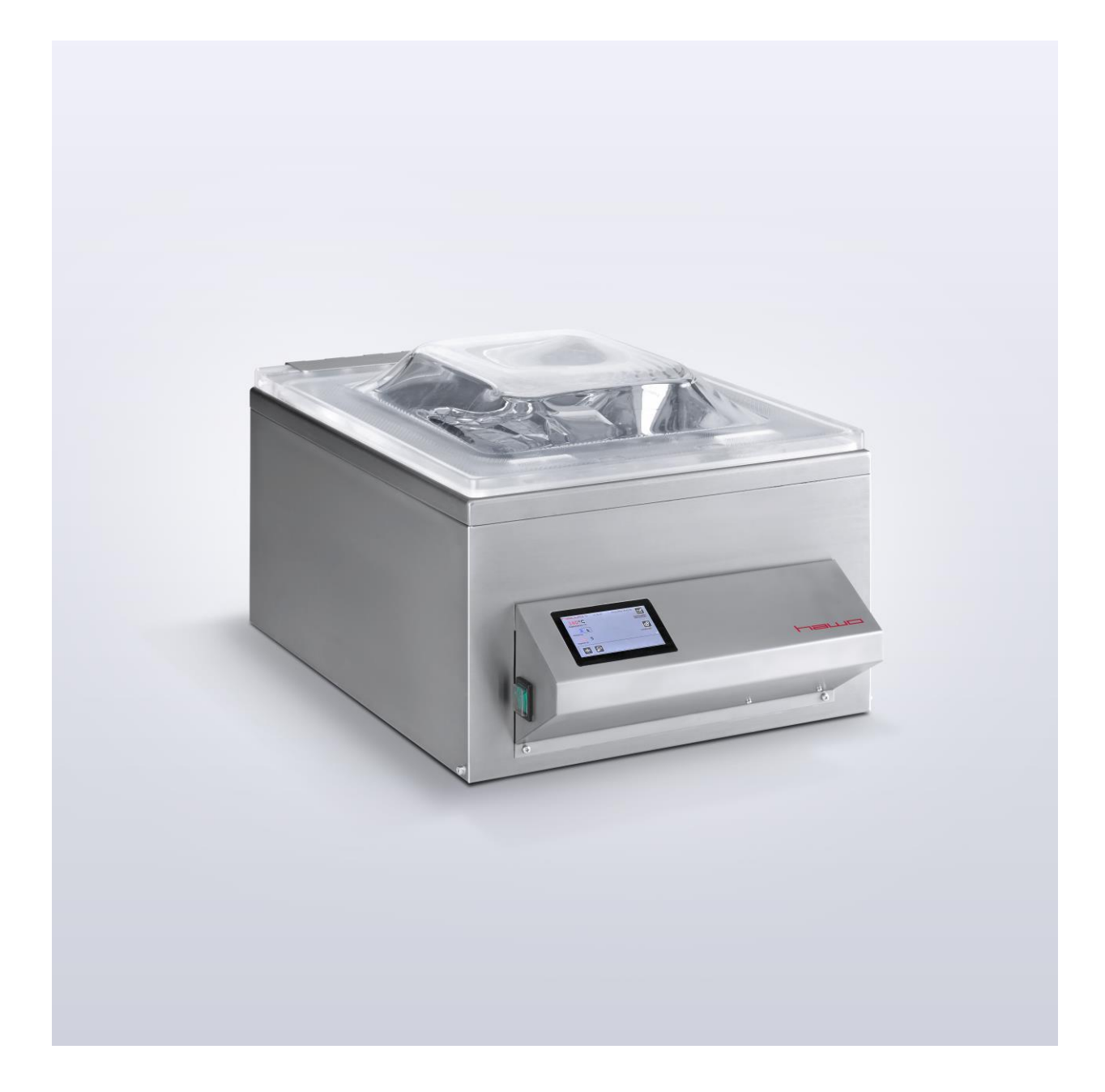

# **Original – Betriebsanleitung**

**Vakuumkammergerät MediVac®**

MediVac<sup>®</sup>

# **EL DEUTSCH**

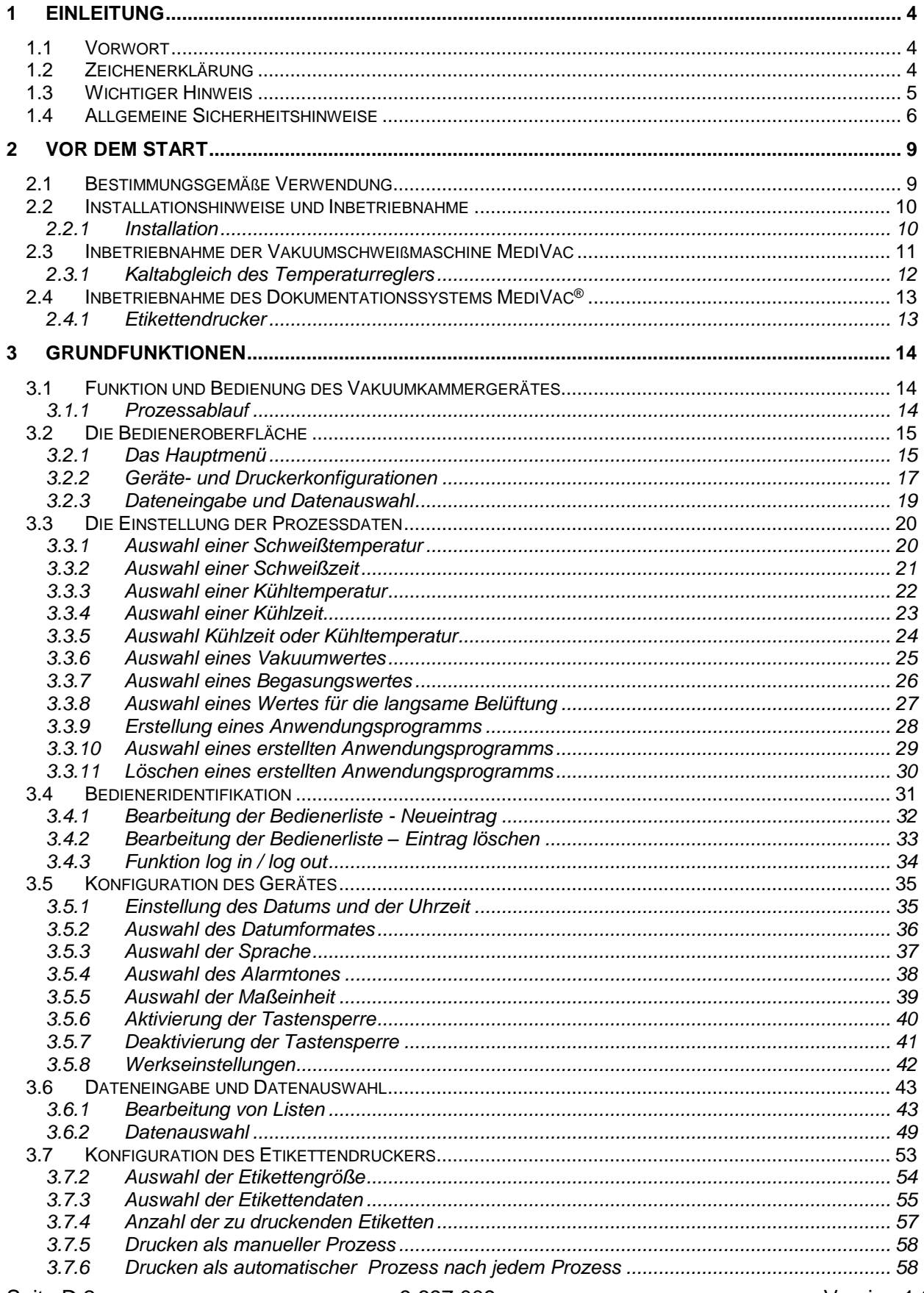

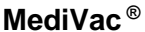

# **Inhaltsverzeichnis**

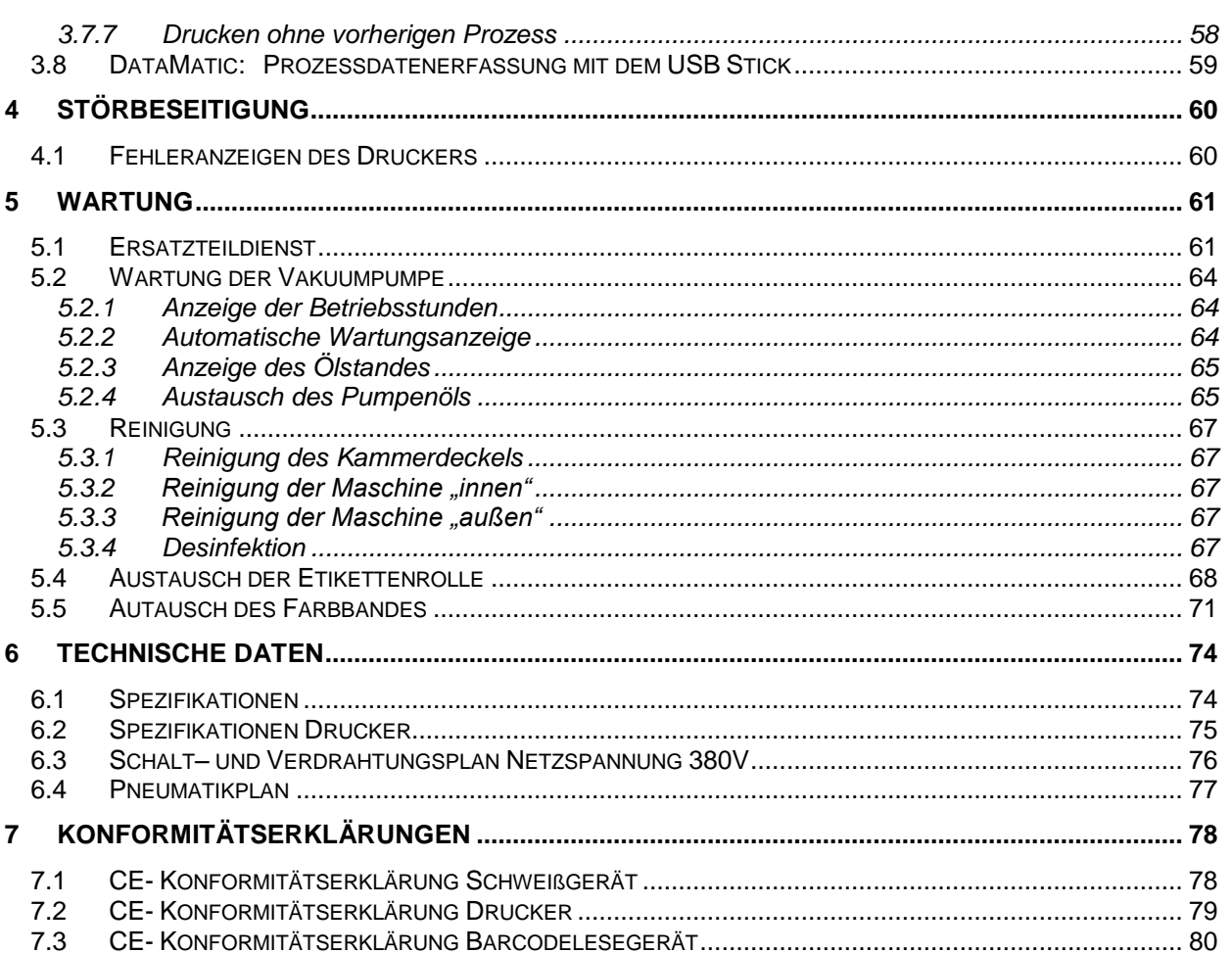

# <span id="page-3-0"></span>**1 Einleitung**

# <span id="page-3-1"></span>**1.1 Vorwort**

Zunächst einmal möchten wir uns bei Ihnen herzlich für den Kauf der Kammer-Vakuummaschine bedanken.

In dieser Anleitung finden Sie Informationen über die Maschinenbedienung, die Wartung und Pflege.

Bei den Maschinen handelt es sich um mikroprozessorgesteuerte Kammer - Vakuummaschinen für das Vakuumieren, Begasen und Verschweißen von vakuumierfähigen Folien.

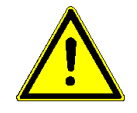

Bitte lesen Sie diese Bedienungsanleitung vor Inbetriebnahme gründlich durch, damit Sie mit den Fähigkeiten der Maschine vertraut sind und ihre Funktionen optimal nutzen können.

Bewahren Sie diese Anleitung immer in der Nähe der Maschine auf.

# <span id="page-3-2"></span>**1.2 Zeichenerklärung**

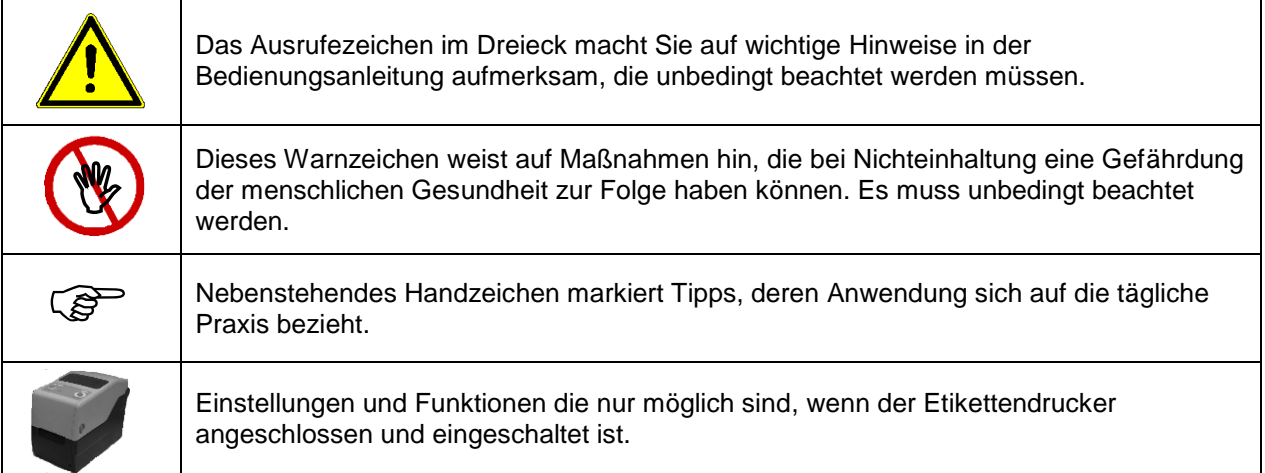

# <span id="page-4-0"></span>**1.3 Wichtiger Hinweis**

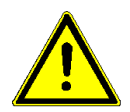

Vor der Erstinbetriebnahme bzw. vor jedem weiteren Gebrauch der Maschine, ist der Deckel auf mechanische Beschädigungen zu prüfen. (Risse, Kratzer, Dellen, Ausbrüche am Kunststoff etc.)

Im Falle einer Auffälligkeit, muss die Maschine umgehend Stillgelegt werden.

Modifikationen am Deckel sind strengstens untersagt. Hinweise zur Reinigung entnehmen Sie bitte Kapitel 5.3.

Entsprechend dem Verwendungszweck wurde die CE - Kennzeichnung auf der Grundlage nachfolgend genannter EU - Richtlinie angebracht: 2006/42/EG

Die Medizinprodukterichtlinie 93/42/EWG ist bei Vakuummaschinen nicht anwendbar.

Bei elektrischen Wiederholungsprüfungen dürfen die Grenzwerte der IEC 60601-1 nicht angewendet werden.

Für Schäden durch Prüfungen nach Normen, die nicht in der Konformitätserklärung aufgeführt sind, wird vom Hersteller keine Haftung übernommen.

#### **Die Maschine ist nicht zum Verpacken von Lebensmitteln konzipiert**

#### **Betrieb mit Schutzgas**

Bei Betrieb mit Schutzgas darf die Maschine nur in gut belüfteten Räumen betrieben werden, da ein Großteil des Gases an die Umgebung abgegeben wird.

#### **Das direkte Einatmen des Schutzgases muss vermieden werden!**

**Zulässige Schutzgase:** Stickstoff (N<sub>2</sub>) und Argon (Ar), Die Verwendung anderer Gase ist nicht zulässig!

Nach Abschluss der Verpackungsarbeiten oder längeren Pausen muss die Gaszufuhr unmittelbar an der Gasquelle unterbrochen werden!

**Anmerkung**

Da wir unsere Produkte ständig verbessern, behalten wir uns vor, diese Bedienungsanleitung und die darin beschriebenen Funktionen zu ändern. Diese Betriebsanleitung ist gültig für Produkte ab der Softwareversion V2.01.03

# <span id="page-5-0"></span>**1.4 Allgemeine Sicherheitshinweise**

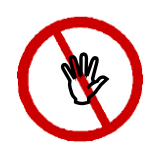

Unsere Produkte haben das Werk in sicherheitstechnisch einwandfreiem Zustand verlassen.

Damit dieser Zustand erhalten bleibt, müssen beim Umgang mit der Maschine (Transport, Lagerung, Installation, Inbetriebnahme, Bedienung, Instandhaltung) der Inhalt dieser Sicherheitshinweise und auf der Maschine angebrachte Typenschilder, Beschriftungen und Sicherheitshinweise beachtet werden.

Diese Maschine ist zur Verarbeitung von Folie nach dem Heißsiegelverfahren geeignet. Bitte beachten Sie dazu das Kapitel 2.1 "Bestimmungsgemäße Verwendung".

Bitte prüfen Sie vor der Installation der Maschine die Verpackung und reklamieren Sie eventuelle Beschädigungen umgehend beim Spediteur oder Paketdienst.

Vergewissern Sie sich vor der Inbetriebnahme, dass die Maschine keine Beschädigungen aufweist. Im Zweifelsfall setzen Sie sich mit dem Hersteller oder einem vom Hersteller autorisierten Servicepartner in Verbindung.

Betreiben Sie die Maschine nicht, wenn Netzkabel oder Netzstecker beschädigt sind. Verwenden Sie die Maschine nicht, wenn sie nicht richtig funktioniert oder auf irgendeine Weise beschädigt ist. Falls Netzkabel oder Maschine beschädigt wurden, muss die Maschine durch den Hersteller oder durch einen vom Hersteller autorisierten Servicepartner repariert werden.

Die Maschine darf nur mit dem im Lieferumfang enthaltenen Netzkabel an eine Schutzkontakt-Steckdose angeschlossen werden, bei der die Spannung stabil ist. Der Betrieb an IT-Netzen ist nicht gestattet.

Bitte stellen Sie die Maschine auf eine stabile Unterlage.

Die Maschine darf nicht in explosionsgefährdeten Bereichen installiert und betrieben werden.

Wenn die Maschine unmittelbar von einer kalten Umgebung in eine warme Umgebung gebracht wird, kann es zur Betauung kommen. Warten Sie ab, bis ein Temperaturausgleich stattgefunden hat. **Bei einer Inbetriebnahme im betauten Zustand besteht Lebensgefahr!**

Der Austausch von Sicherungen und Reparaturen darf nur vom Hersteller oder einem vom Hersteller autorisisierten Servicepartner durchgeführt werden.

Die Maschine bei Nichtbenutzung ausschalten oder Netzstecker ziehen.

Der NOT – Aus ist keine Netztrenneinrchtung, sondern führt lediglich zum aussschalten der Maschine und zum Stoppen des Prozesses. Bei Reinigungsarbeiten ist daher der Netzstecker zu ziehen.

**Vor einer Reinigung: Netz abschalten!** Reinigen Sie die Maschine nur mit einem trockenen oder nebelfeuchten weichen Lappen. Lassen Sie kein Wasser in die Maschine eindringen.

**Achtung!** Die Maschine niemals nass reinigen! (nähere Infos unter Kapitel 5.3)

Führen Sie keine spitzen oder flachen Gegenstände in die Maschine ein. Dies kann Schäden an der Maschine und den Instrumenten zur Folge haben.

Führen Sie keine Gegenstände in die Lüftungsschlitze der Maschine ein. Sie können eine Stromschlag erleiden oder die Maschine könnte beschädigt werden.

Benutzen Sie die Maschine nicht, wenn Sie Zweifel an der Maschinensicherheit haben.

Die Maschine darf nicht von Personen unter 16 Jahren installiert und betrieben werden.

Die Maschine darf nicht unbeaufsichtigt betrieben werden.

Die Maschine darf nicht unter Drogen- oder Alkoholeinfluss betrieben werden.

#### **Beeinflussung aktiver Implantate**

Nicht-ionisierende Strahlung wird nicht gezielt, aber bedingt von den elektrischen Betriebsmitteln nur in der Maschine selbst erzeugt. Die Maschine besitzt keine starken Permanentmagnete.

#### **Sicherheitsabstand**

Bei einem Sicherheitsabstand von 30 cm kann die Beeinflussung aktiver Implantate ( z. B. Herzschrittmacher oder Defibrillatoren) mit hoher Wahrscheinlichkeit ausgeschlossen werden!

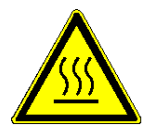

Der Schweißstempel und das Silikongummi werden beim Betrieb heiß. Nach Öffnen des Deckels unmittelbare Berührung vermeiden!

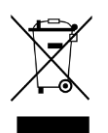

Die Maschine enthält wertvolle Materialien, welche recycelt und wiederverwendet werden können.

Entsorgen Sie deshalb die Maschine an einer öffentlichen Entsorgungsstelle in Ihrer Nähe.

Die Maschine ist gemäß der europäischen Richtlinie 2002/96/EG (WEEE) für Elektro-und Elektronik-Altgeräte mit einer Kennzeichnung versehen.

Diese Richlinie regelt die Rückgabe und das Recycling von Altgeräten innerhalb der EU.

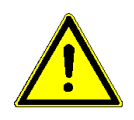

Bei Betrieb mit Schutzgas darf die Maschine nur in gut belüfteten Räumen betrieben werden, da ein Großteil des Gases an die Umgebung abgegeben wird.

#### Das direkte Einatmen des Schutzgases muss vermieden werden!

**Zulässige Schutzgase:** Stickstoff (N2) und Argon (Ar), Die Verwendung anderer Gase ist nicht zulässig!

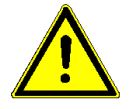

Stellen Sie sicher, dass sich vor Schließen des Kammerdeckels keine Gliedmaßen oder Gegenstände unter dem Kammerdeckel befinden!

# <span id="page-8-0"></span>**2 Vor dem Start**

# <span id="page-8-1"></span>**2.1 Bestimmungsgemäße Verwendung**

Die Maschine ist nur für den gewerblichen und industriellen Einsatz bestimmt und darf nur für den vorgeschriebenen Bestimmungszweck und mit nachfolgenden Materialien verwendet werden.

#### **Schweißbare Materialien**

#### Vakuumierfähige

Polyethylen-Folien Weich-PVC-Folien Hart-PVC-Folien Polyamid-Folien Polypropylen-Folien Aluminiumlaminatfolien

#### **Siegelbare Materialien**

Klarsichtbeutel und -schläuche nach EN 868-5 und DIN EN ISO 11607-1 Papierbeutel nach EN 868-4 HDPE (z.B. Tyvek™, 1059B, 1073B und 2FS) Aluminiumlaminatfolien

Die richtigen Prozessparameter sind durch Probesiegelungen oder Probeschweißungen zu ermitteln. Die Maschinenleistung ist abhängig von der Beschaffenheit des verwendeten Verpackungsmaterials.

#### **Nicht schweiß- oder siegelbare Materialien**

Folie mit Seitenfalte; gesundheitsgefährdende Stoffe; giftige Stoffe; ätzende Stoffe; leicht ,- hochentzündliche.- explosive Stoffe

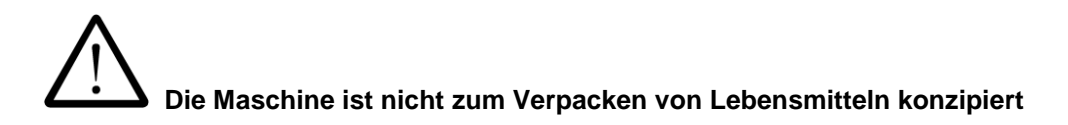

# <span id="page-9-0"></span>**2.2 Installationshinweise und Inbetriebnahme**

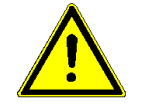

**Lesen Sie vor der Installation und Inbetriebnahme zuerst die Sicherheitshinweise in Kapitel 1.4**

#### <span id="page-9-1"></span>**2.2.1 Installation**

#### **2.2.1.1 Drehstromanschluss**

Der Leitungsquerschnitt für die Zuleitung der Steckdose muss mindestens 1.5 mm<sup>2</sup> betragen und mit einem 16A Sicherungsautomaten für induktive Lasten, Kennlinie K, abgesichert sein.

Die Maschine darf nicht über ein Verlängerungskabel angeschlossen werden! An der Steckdose der Maschine sollte kein weiterer Verbraucher angeschlossen sein!

#### **2.2.1.2 Drehrichtung Vakuumpumpe**

Der Drehstromanschluss muss für ein Rechts – Drehfeld ausgelegt sein, da anderenfalls Schäden an der Maschine entstehen.

#### **2.2.1.3 Gasanschluss**

Anschlussgröße 1/4'' Zuleitung nur über einen Druckminderer max. 1,5 bar

#### **Sicherheitshinweis**

Bei Betrieb mit Schutzgas darf die Maschine nur in gut belüfteten Räumen betrieben werden, da ein Großteil des Gases an die Umgebung abgegeben wird.

#### **Das direkte Einatmen des Schutzgases muss vermieden werden!**

#### **Zulässige Schutzgase:**

Stickstoff  $(N_2)$  und Argon  $(Ar)$ Die Verwendung anderer Gase ist nicht zulässig!

#### **2.2.1.4 Abluftanschluss**

Anschlussgröße 3/8 ''

#### **2.2.1.5 Aufstellungsort**

Stellen Sie die Maschine auf eine waagrechte Oberfläche. Dabei darf die Maschine nicht über 10° gekippt werden, da anderenfalls Hydrauliköl in die Kammer gelangen kann.

Der Abstand der Maschine zu einer Wand muss mindestens 200 mm betragen!

#### **2.2.1.6 NOT – Aus – Schalter**

Der NOT – Aus – Schalter dient lediglich zum Stoppen des Prozesses und zum Ausschalten der Maschine im Falle eines Fehlers. Eine komplette Netztrennung erfolgt durch herausziehen des 16A – CEE – Steckers aus der Steckdose.

# <span id="page-10-0"></span>**2.3 Inbetriebnahme der Vakuumschweißmaschine MediVac**

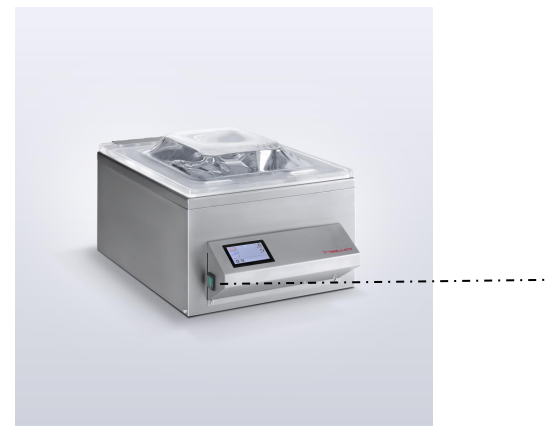

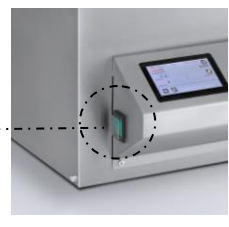

Netzschalter

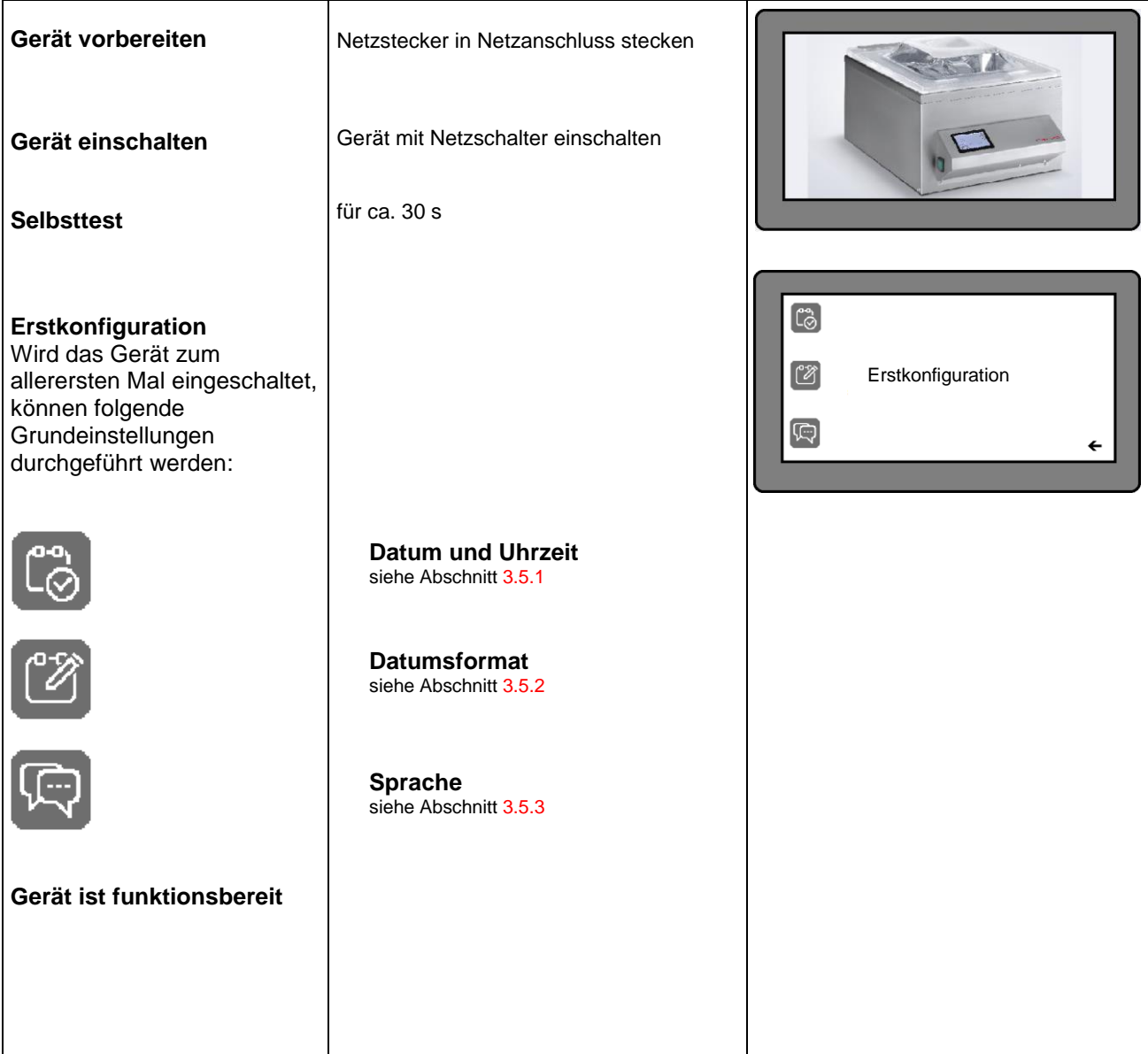

## <span id="page-11-0"></span>**2.3.1 Kaltabgleich des Temperaturreglers**

Nach der Erstinstallation und vor der ersten Inbetriebnahme sollte der Kaltabgleich des geräteinternen Temperaturreglers durchgeführt werden.

#### **Bitte beachten, dass dieser Prozess nur mit kaltem Schweißstempel durchgeführt werden darf!**

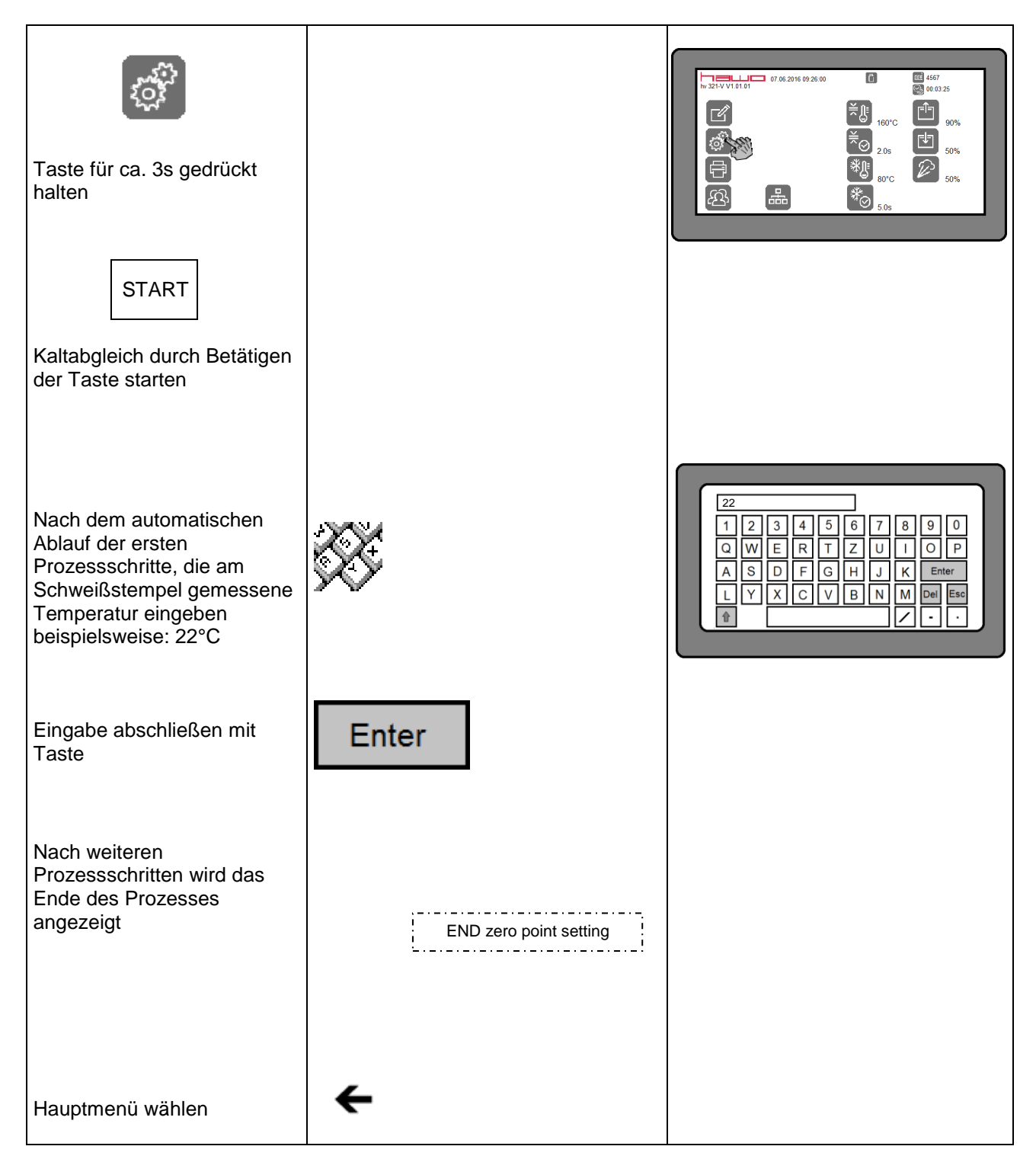

# <span id="page-12-0"></span>**2.4 Inbetriebnahme des Dokumentationssystems MediVac®**

# <span id="page-12-1"></span>**2.4.1 Etikettendrucker**

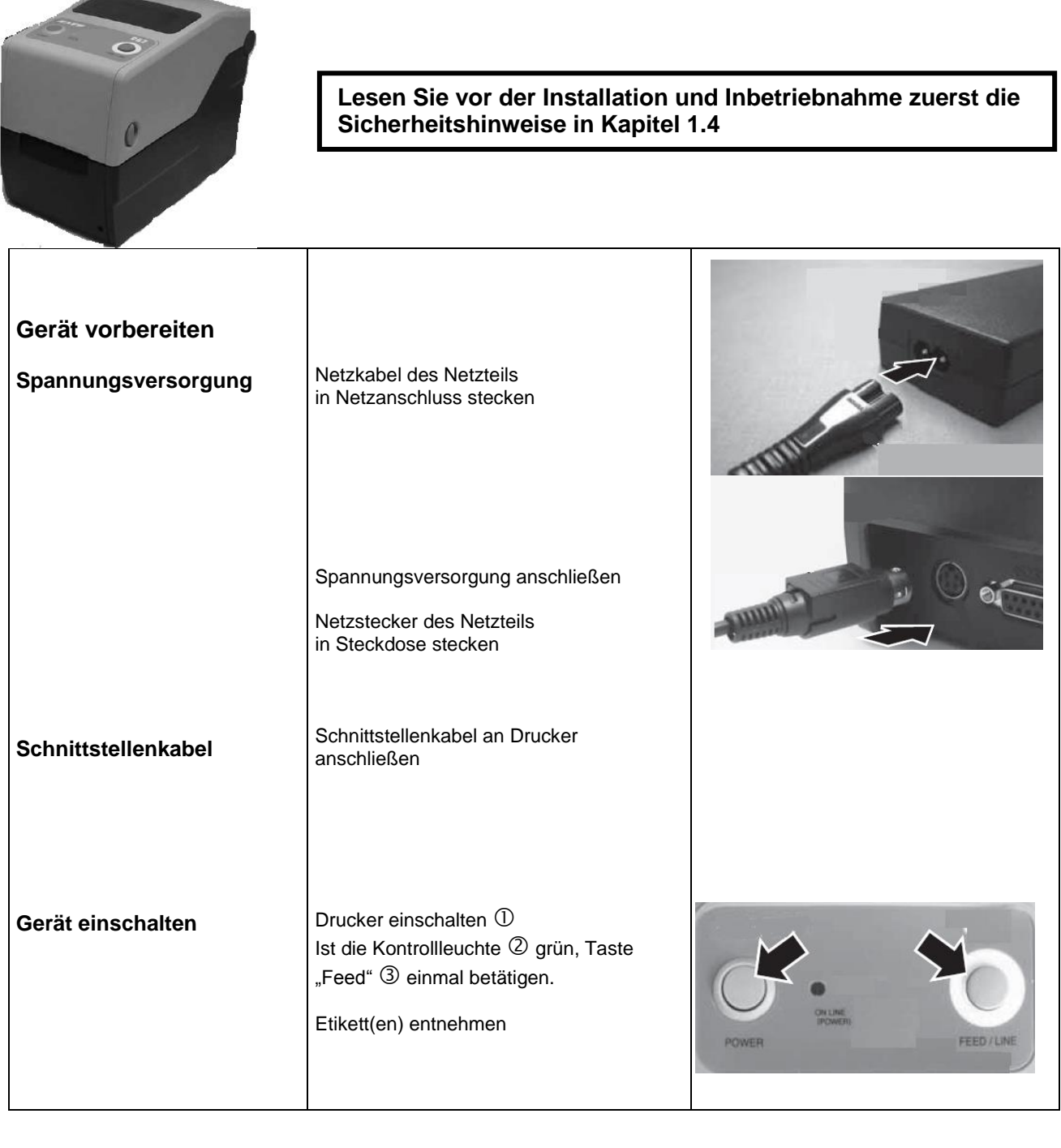

# <span id="page-13-0"></span>**3 Grundfunktionen**

## <span id="page-13-1"></span>**3.1 Funktion und Bedienung des Vakuumkammergerätes**

#### <span id="page-13-2"></span>**3.1.1 Prozessablauf**

Passen Sie die Anzahl der Einlegeplatten an die Höhe des Verpackungsinhalts an: Oberkante Schweißstempel = halbe Höhe des Verpackungsinhalts.

Legen Sie die Vakuumverpackung auf den Schweißstempel. Wenn Sie mit Rückbegasung arbeiten, ziehen Sie die Verpackung über die Begasungsdüsen.

Nach dem Einlegen der Vakuumverpackung wird der Prozess durch Schließen des Kammerdeckels automatisch gestartet.

Ist das eingestellte Vakuum erreicht, erfolgt eine Rückbegasung bis zu dem eigestellten Begasungswert. (Begasungswert 0 = keine Rückbegasung)

Danach wird die Vakuumverpackung durch den Schweißvorgang verschlossen.

Während des Schweißvorgangs wird die Vakuumverpackung im Bereich der Schweißnaht durch den Heizstempel erwärmt, zwischen Heizstempel und Kammerdeckel zusammen gepresst und somit verschweißt. Ist der Etikettendrucker angeschlossen, kann ein Etikett gedruckt werden.

Nach dem Schweißvorgang wird die Kammer bis zu dem eingestellten Belüftungswert erst langsam wieder belüftet.

Nach der langsamen Belüftung wird die Kammer vollends mit Luft geflutet und der Kammerdeckel öffnet sich.

#### **Überprüfung der Schweißnaht**

Jede Schweißnaht ist nach dem Schweißprozess auf Intaktheit zu prüfen. Die Naht muss über die gesamte Breite und Länge intakt und vollständig verschweißt sein. Es darf keine Kanäle, Knicke, Falten, Lufteinschlüsse oder Einkerbungen geben. Es dürfen keine Verbrennungs- oder Schmelzerscheinungen sichtbar sein.

# <span id="page-14-0"></span>**3.2 Die Bedieneroberfläche**

#### <span id="page-14-1"></span>**3.2.1 Das Hauptmenü**

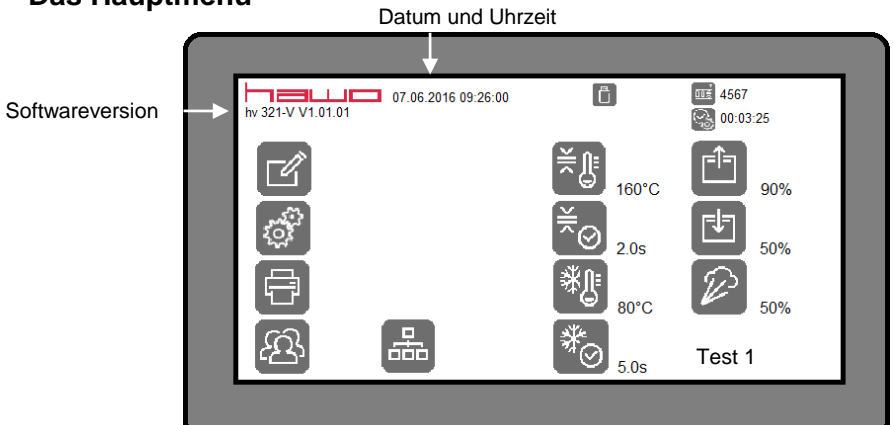

#### 3.2.1.1 Funktionen der Tasten

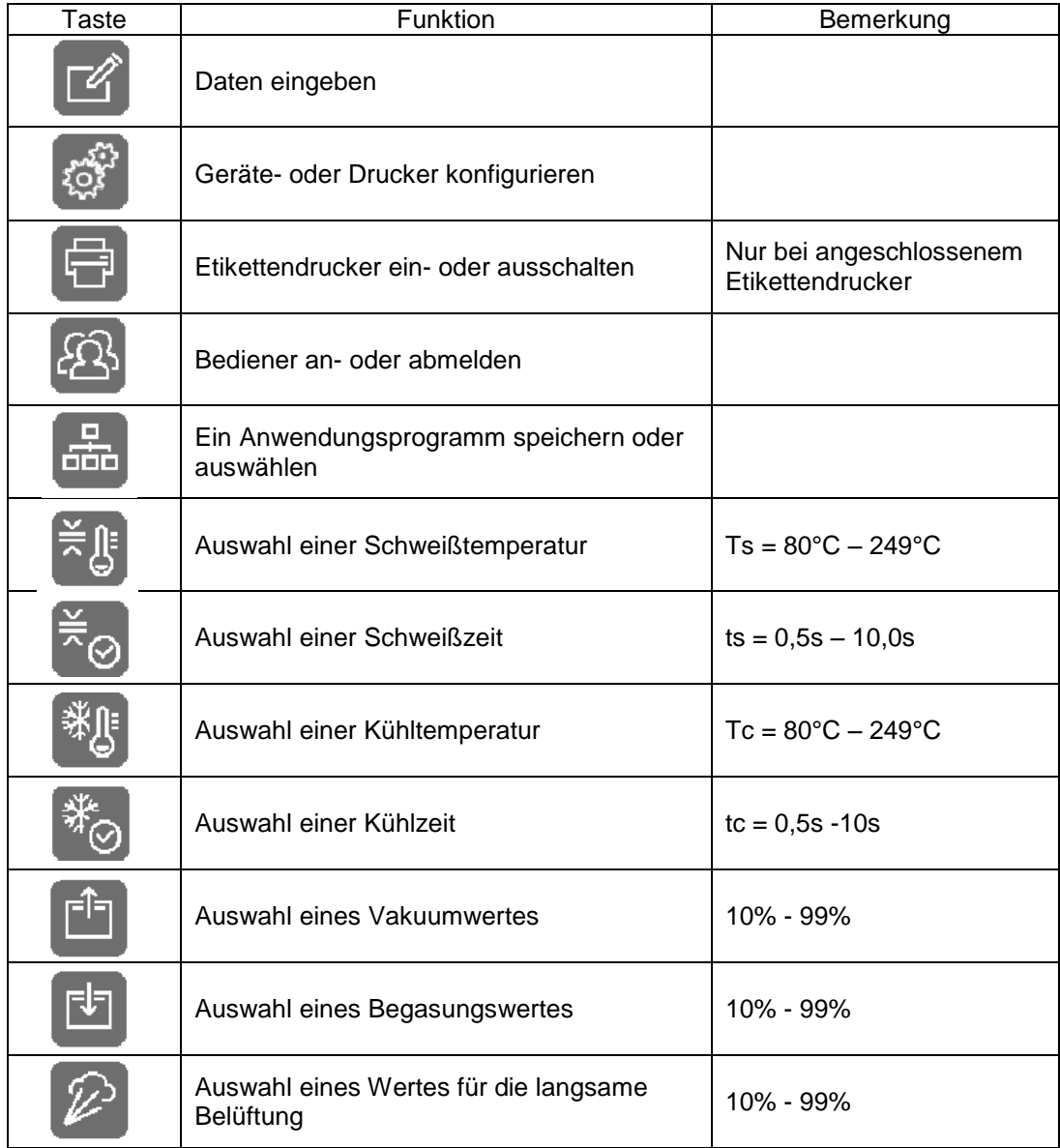

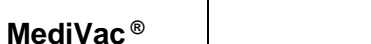

**Grundfunktionen Maditionen Kapitel 3** 

## 3.2.1.2 Anzeigen

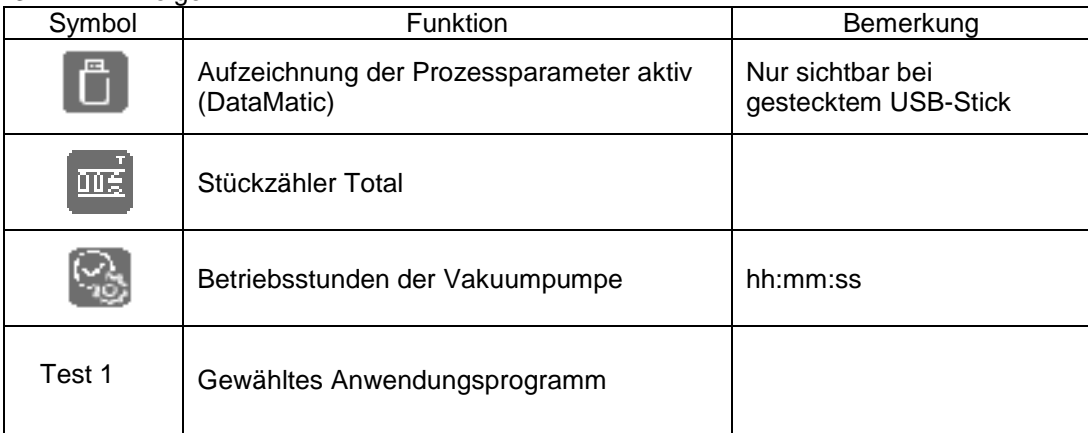

ΣOΙ

# <span id="page-16-0"></span>**3.2.2 Geräte- und Druckerkonfigurationen**

#### 3.2.2.1 Gerätekonfiguration

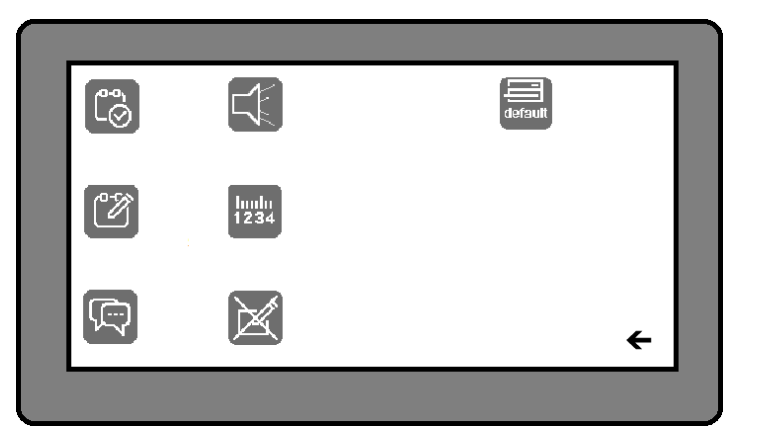

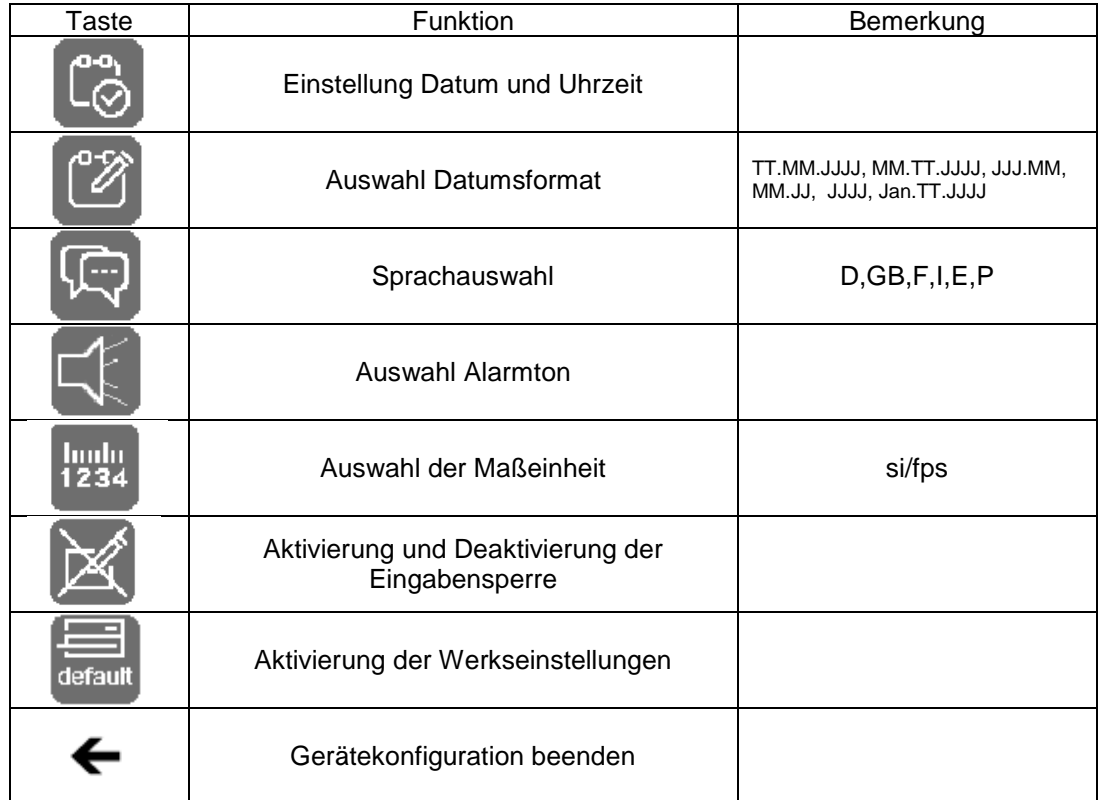

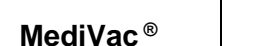

# **Grundfunktionen Madical Books & Kapitel 3**

Э

303

# 3.2.2.2 Konfiguration des Etikettendruckers

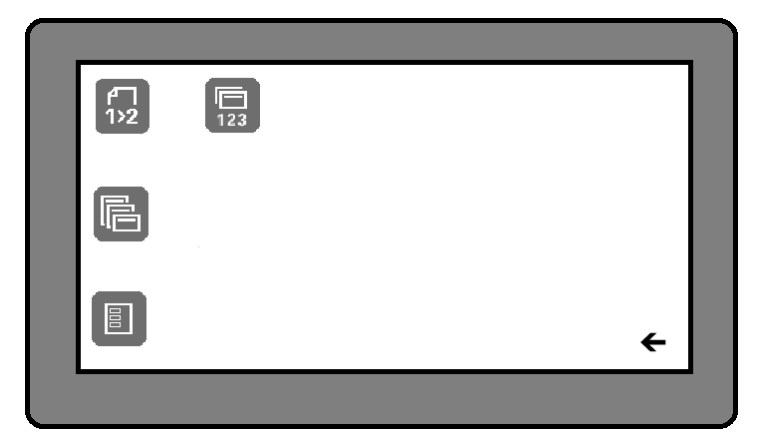

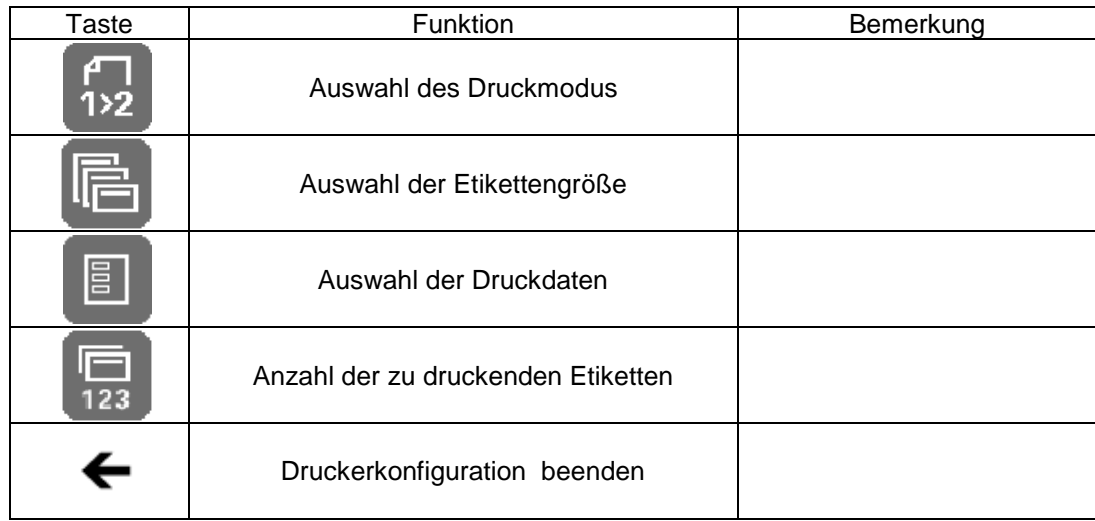

# <span id="page-18-0"></span>**3.2.3 Dateneingabe und Datenauswahl**

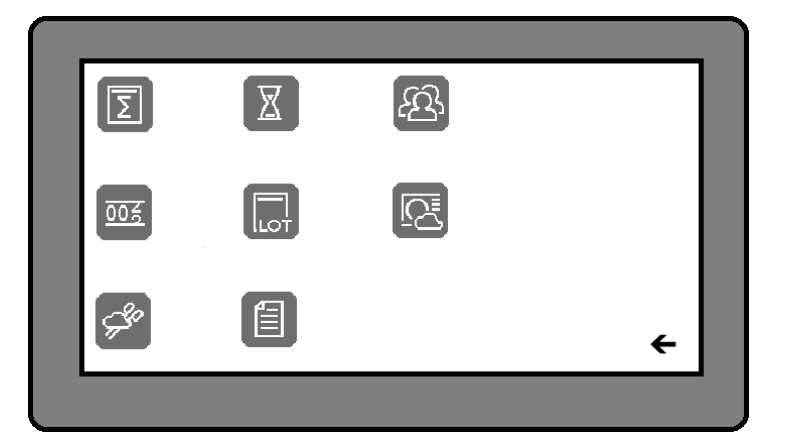

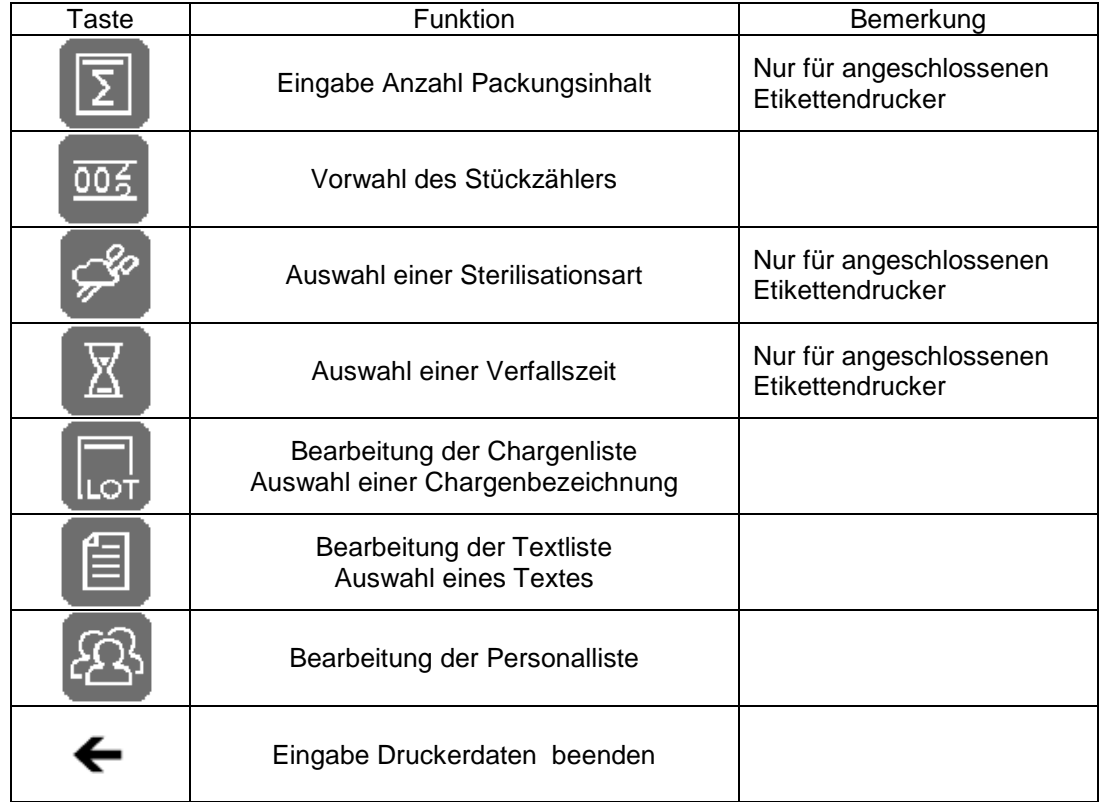

7

# <span id="page-19-0"></span>**3.3 Die Einstellung der Prozessdaten**

## <span id="page-19-1"></span>3.3.1 **Auswahl einer Schweißtemperatur**

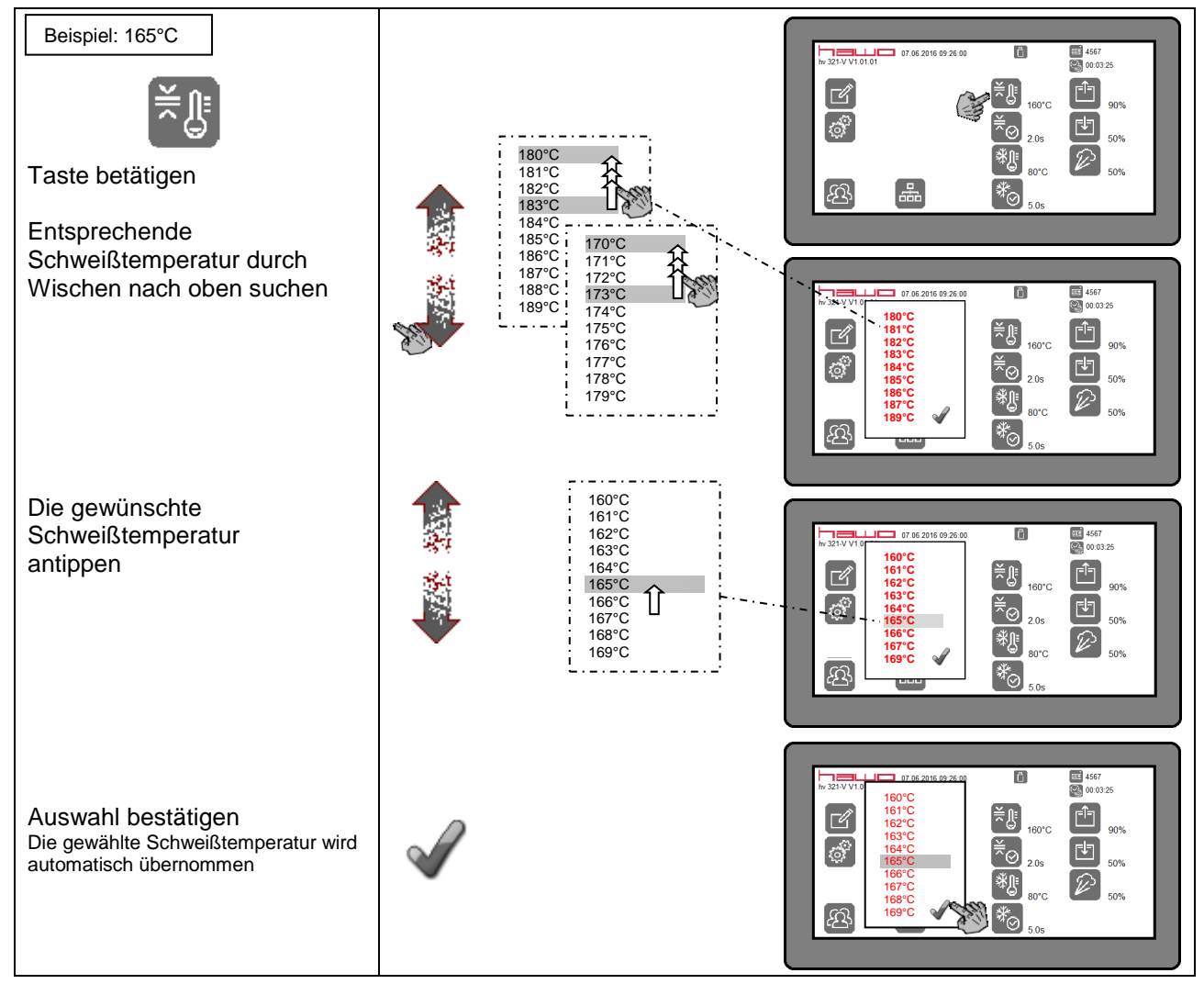

## <span id="page-20-0"></span>3.3.2 **Auswahl einer Schweißzeit**

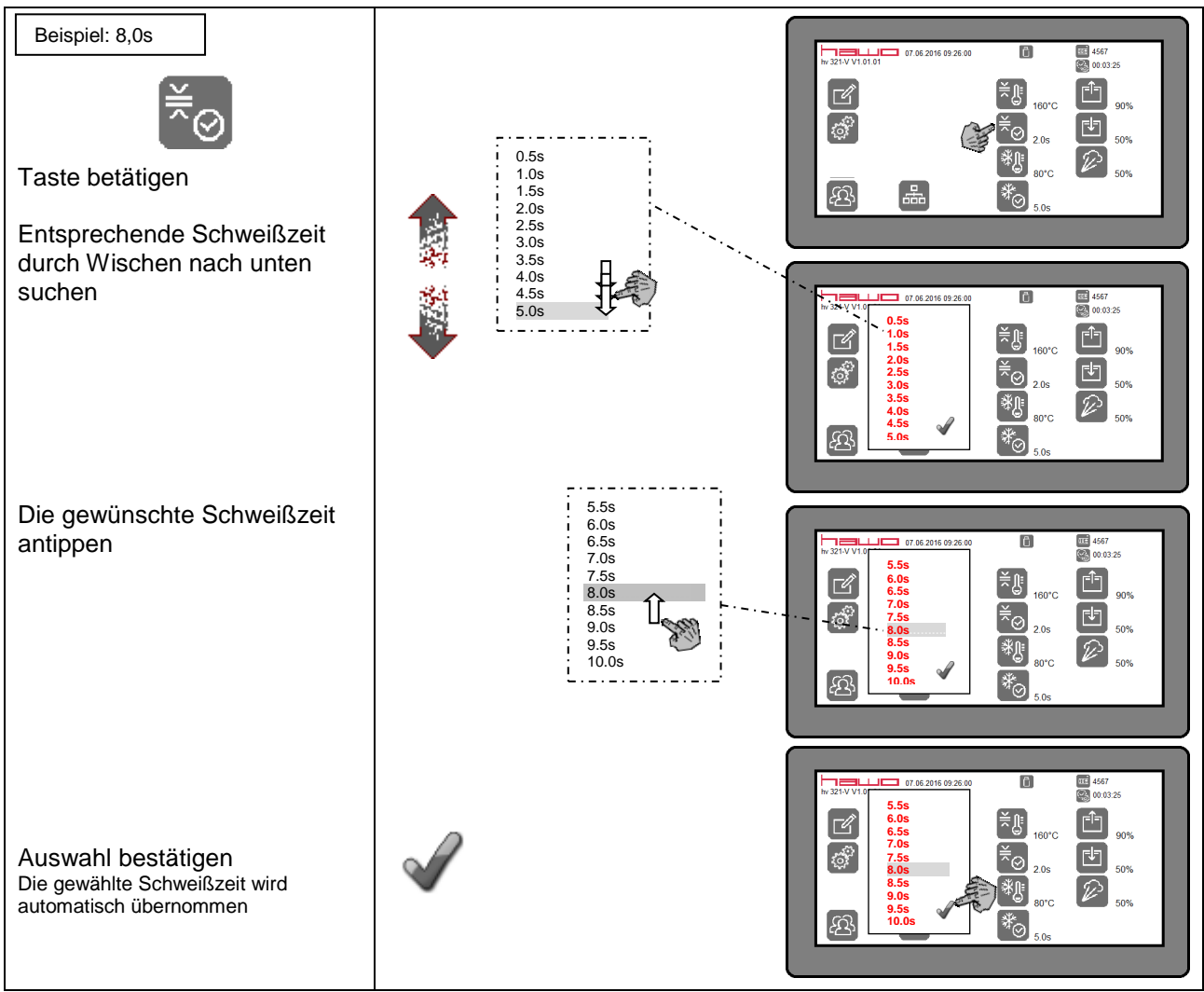

#### <span id="page-21-0"></span>3.3.3 **Auswahl einer Kühltemperatur**

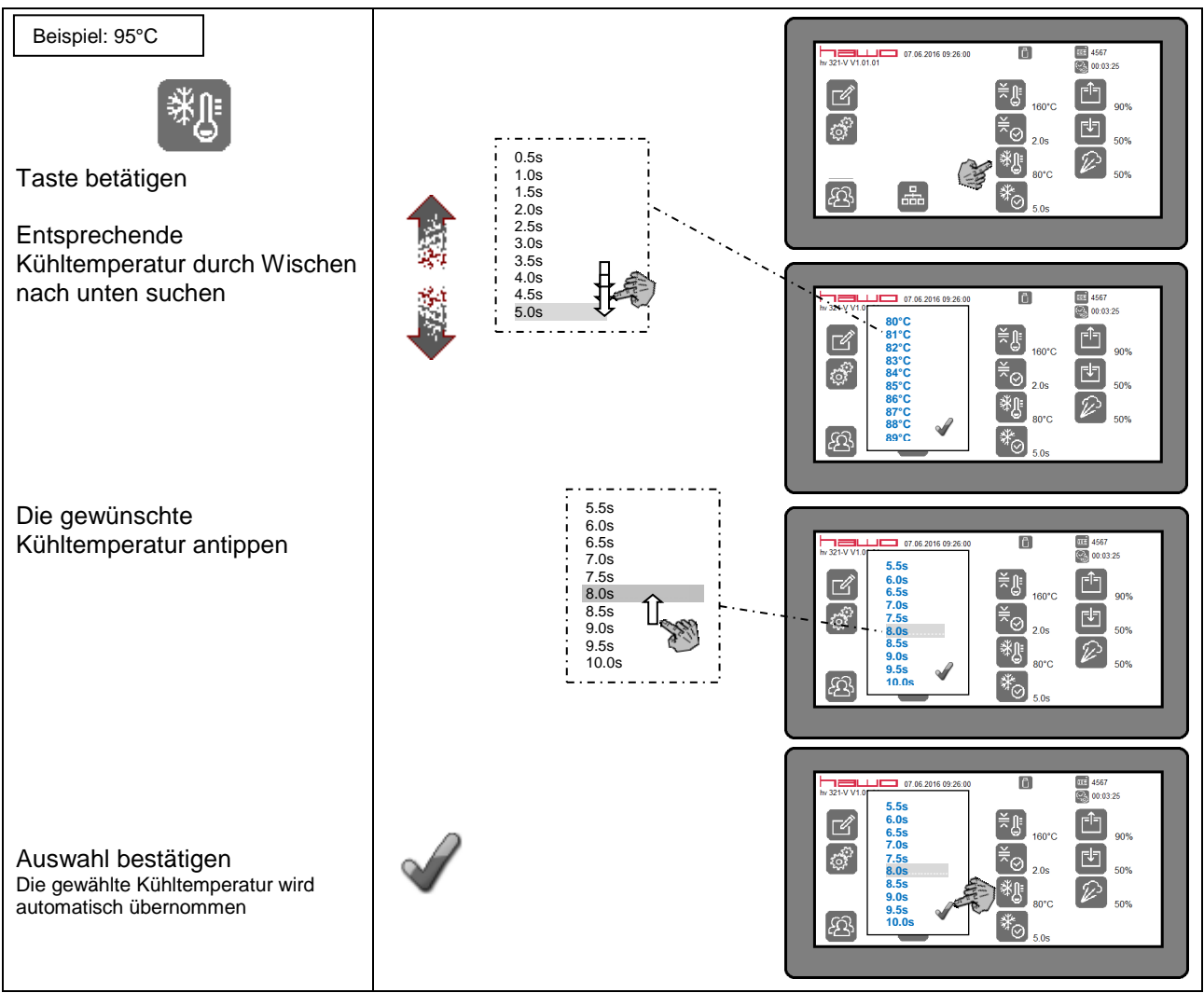

## <span id="page-22-0"></span>3.3.4 **Auswahl einer Kühlzeit**

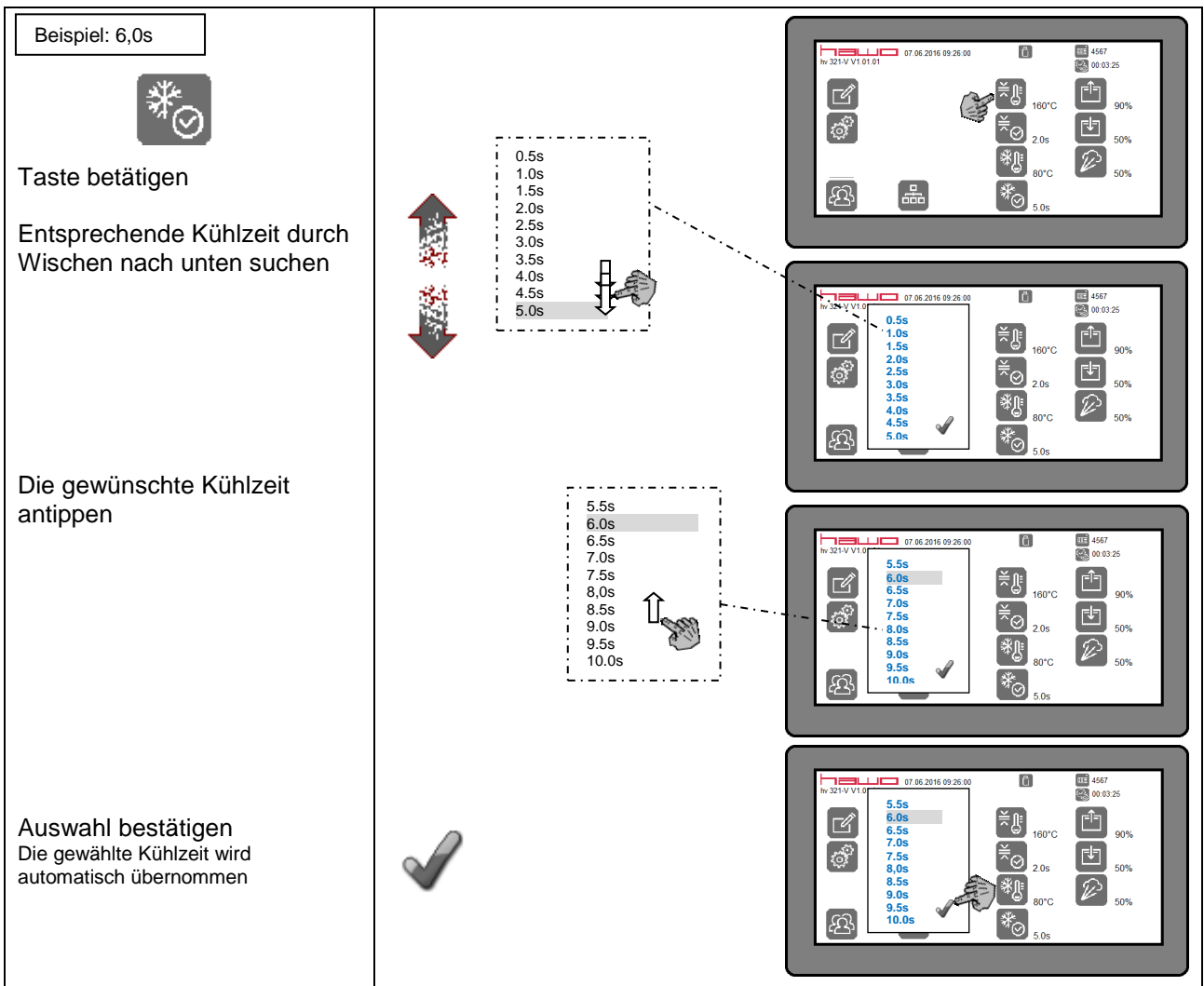

## <span id="page-23-0"></span>**3.3.5 Auswahl Kühlzeit oder Kühltemperatur**

Das Abkühlen der Schweißnaht bei geschlossenem Kammerdeckel kann wahlweise über die Kühltemperatur oder die Kühlzeit erfolgen.

Kühltemperatur: Der Kammerdeckel öffnet erst, wenn der Schweißstempel die eingestellte Kühltemperatur erreicht hat. Da sich bei rasch aufeinanderfolgendem Schweißen der Schweißstempel immer mehr erwärmt, wird damit auch der Zeitpunkt bis zum Öffnen des Kammerdeckels immer länger. Kühlzeit: Der Kammerdeckel öffnet immer nach Ablauf der gewählten Zeit, unabhängig von der Temperatur des Schweißstempels

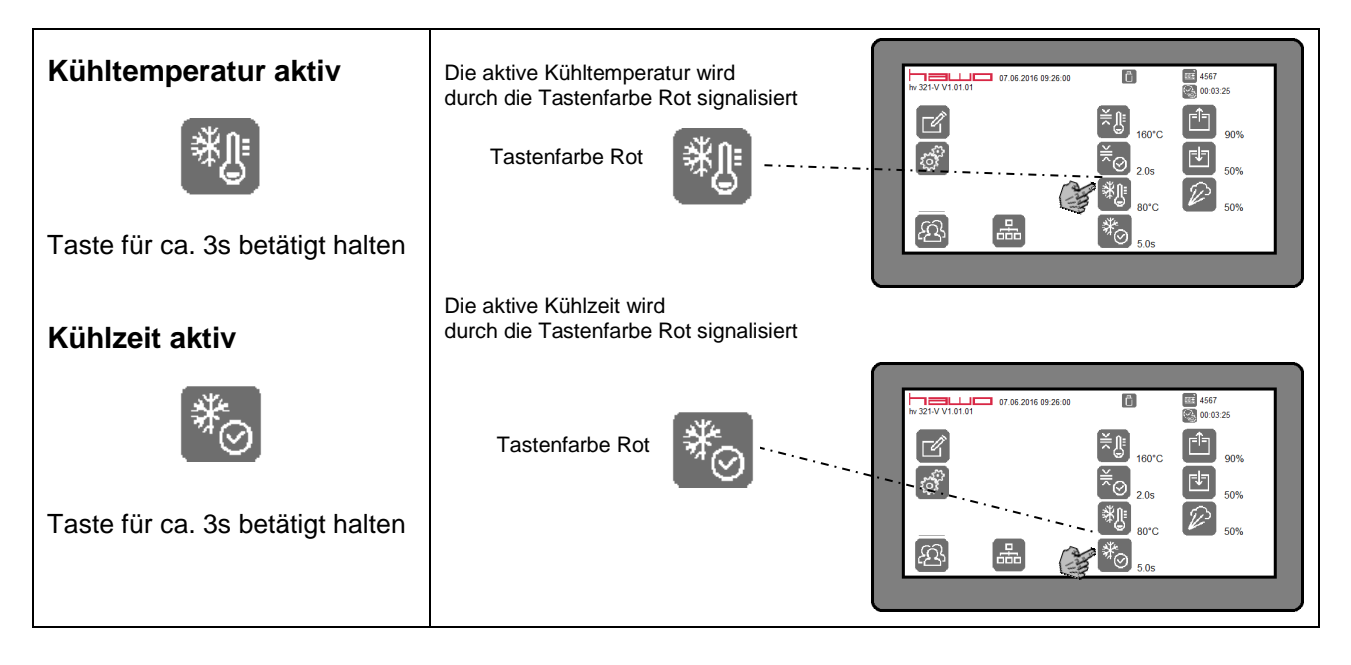

## <span id="page-24-0"></span>3.3.6 **Auswahl eines Vakuumwertes**

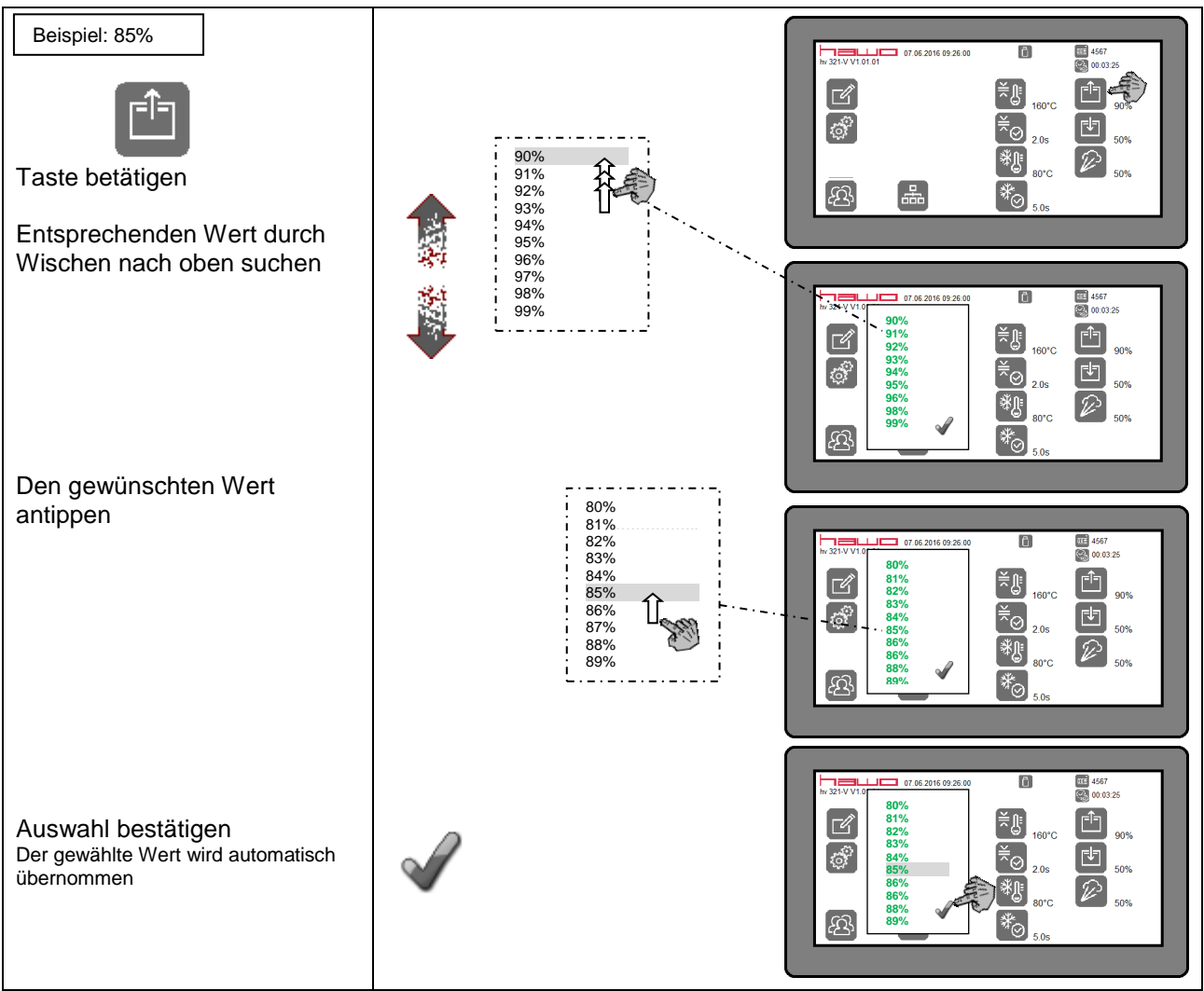

#### <span id="page-25-0"></span>3.3.7 **Auswahl eines Begasungswertes**

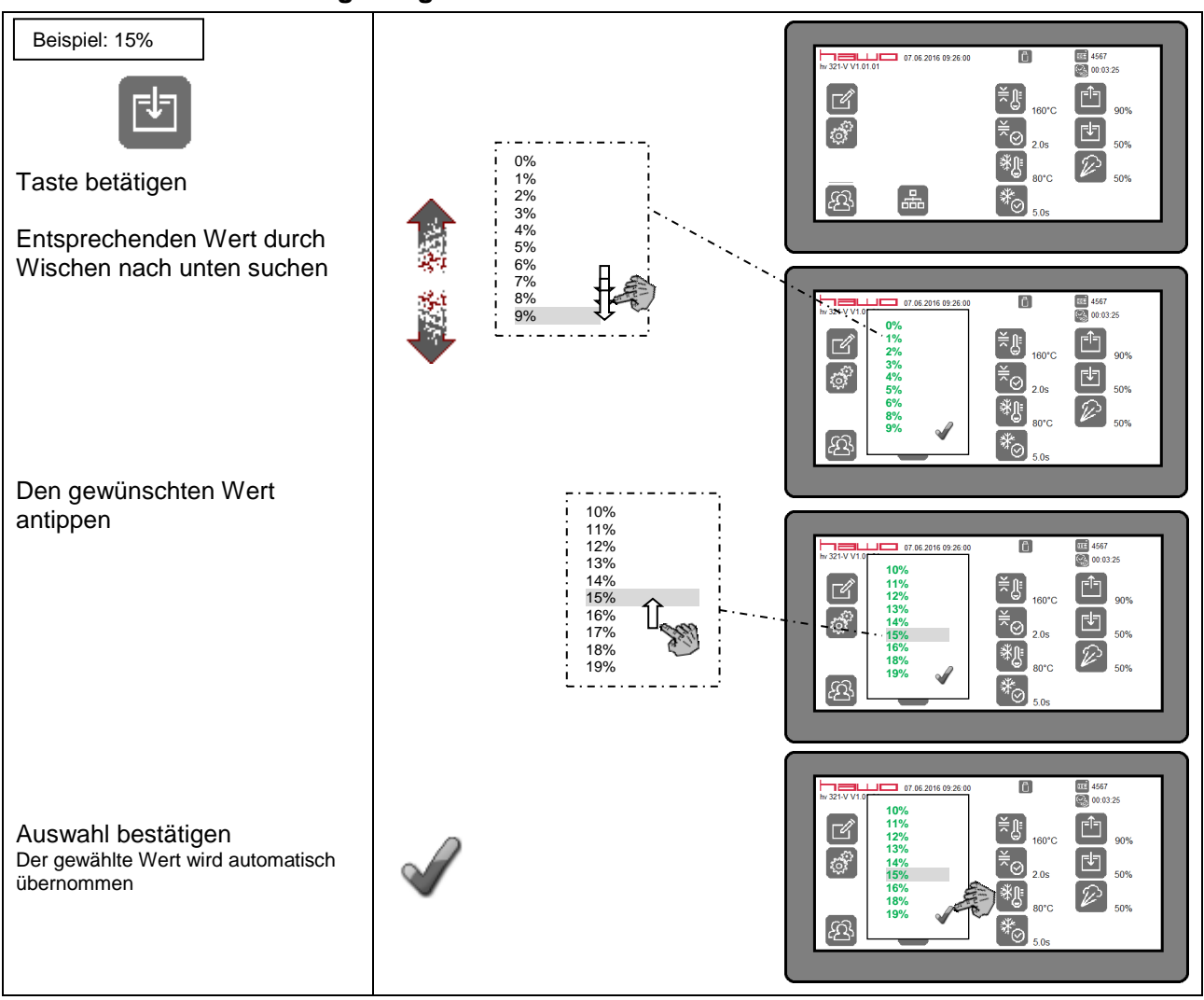

# <span id="page-26-0"></span>3.3.8 **Auswahl eines Wertes für die langsame Belüftung**

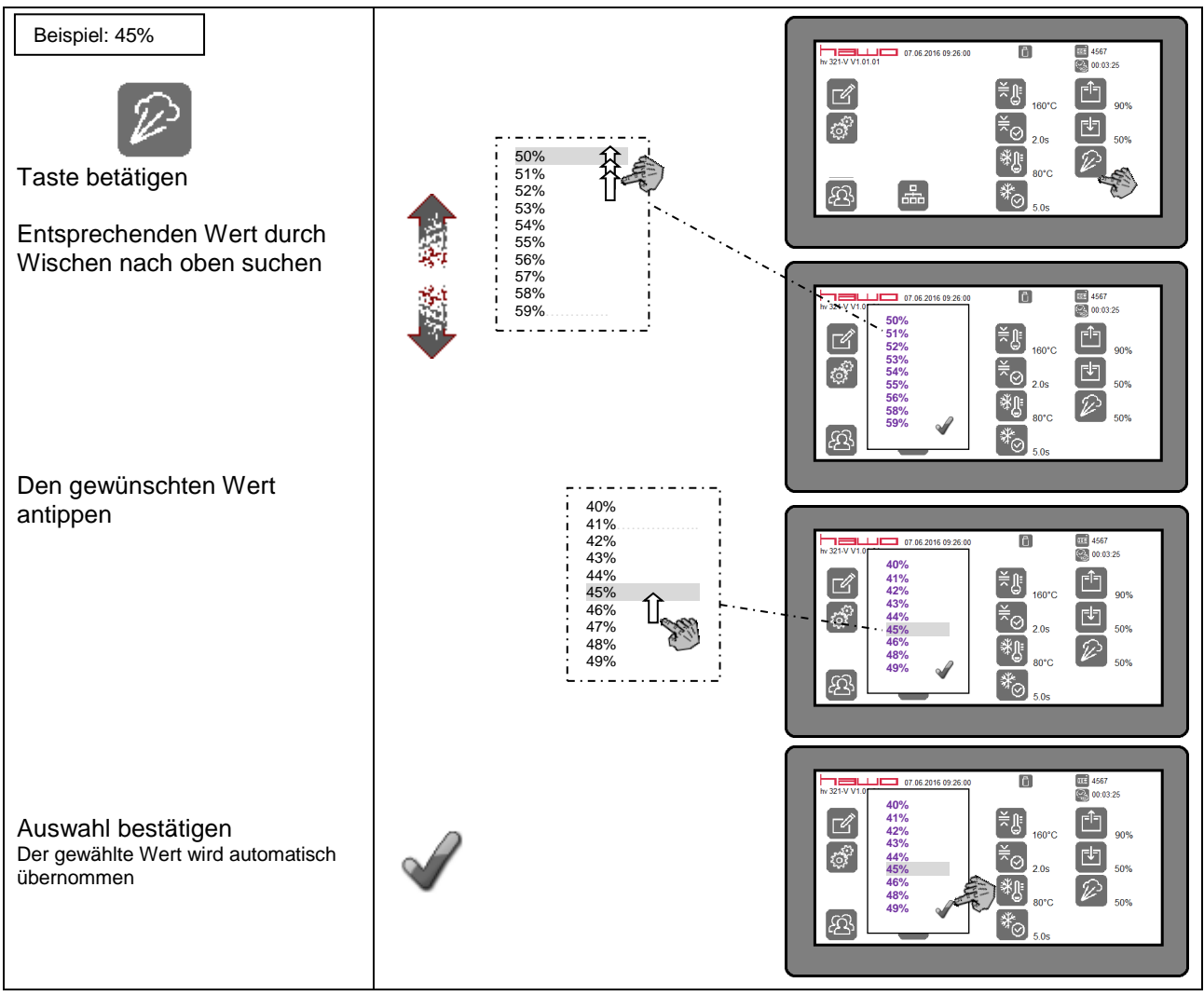

## <span id="page-27-0"></span>**3.3.9 Erstellung eines Anwendungsprogramms**

Es können bis zu zehn Anwendungsprogramme mit unterschiedlichen Prozesswerten und Schweißparametern erstellt und gespeichert werden. Wurde die Eingabesperre aktiviert, so kann dies nur durch Eingabe des in der Bedieneridentifikationsliste hinterlegten Passwortes mit Administratorrecht durchgeführt werden.

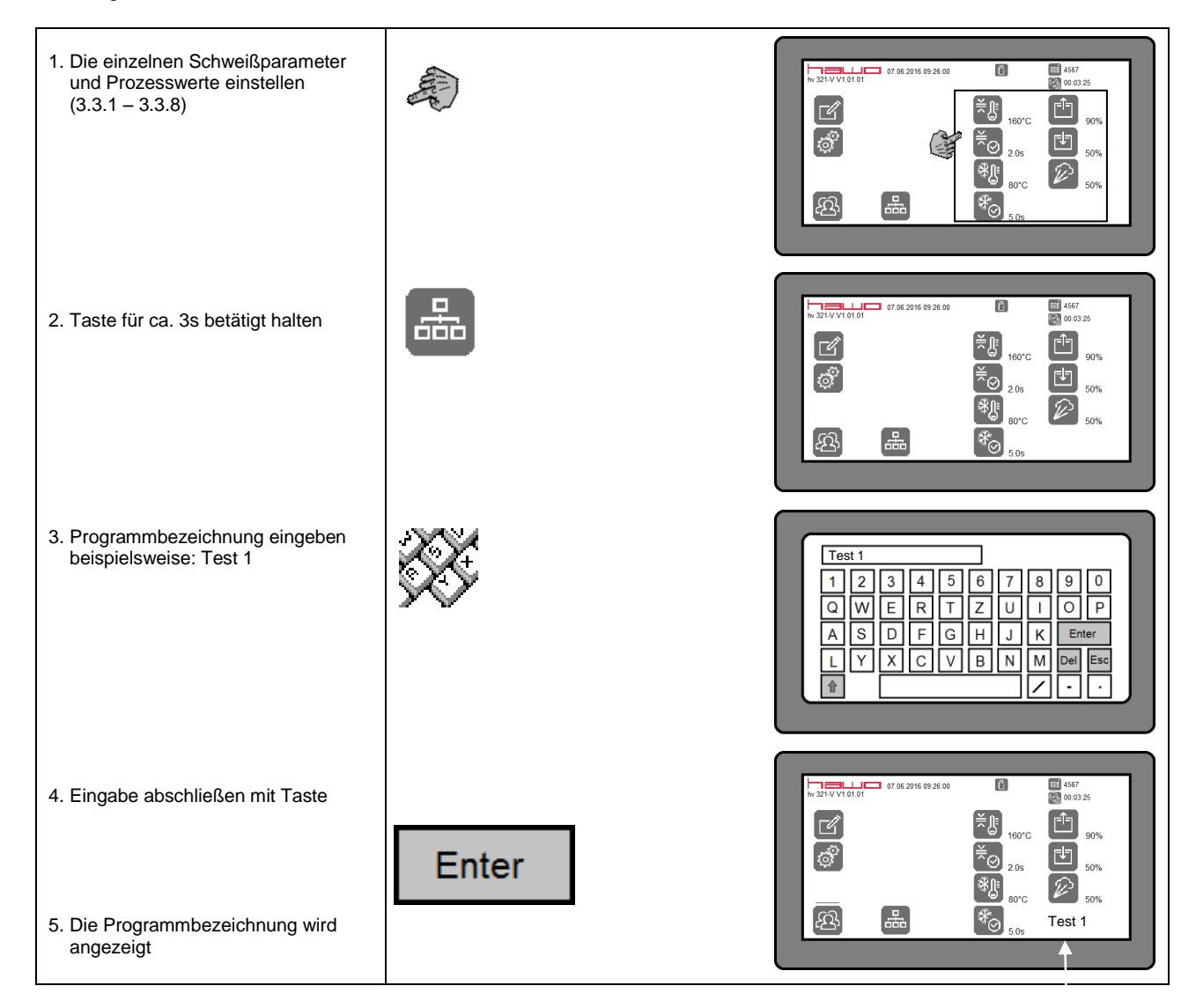

#### <span id="page-28-0"></span>**3.3.10 Auswahl eines erstellten Anwendungsprogramms**

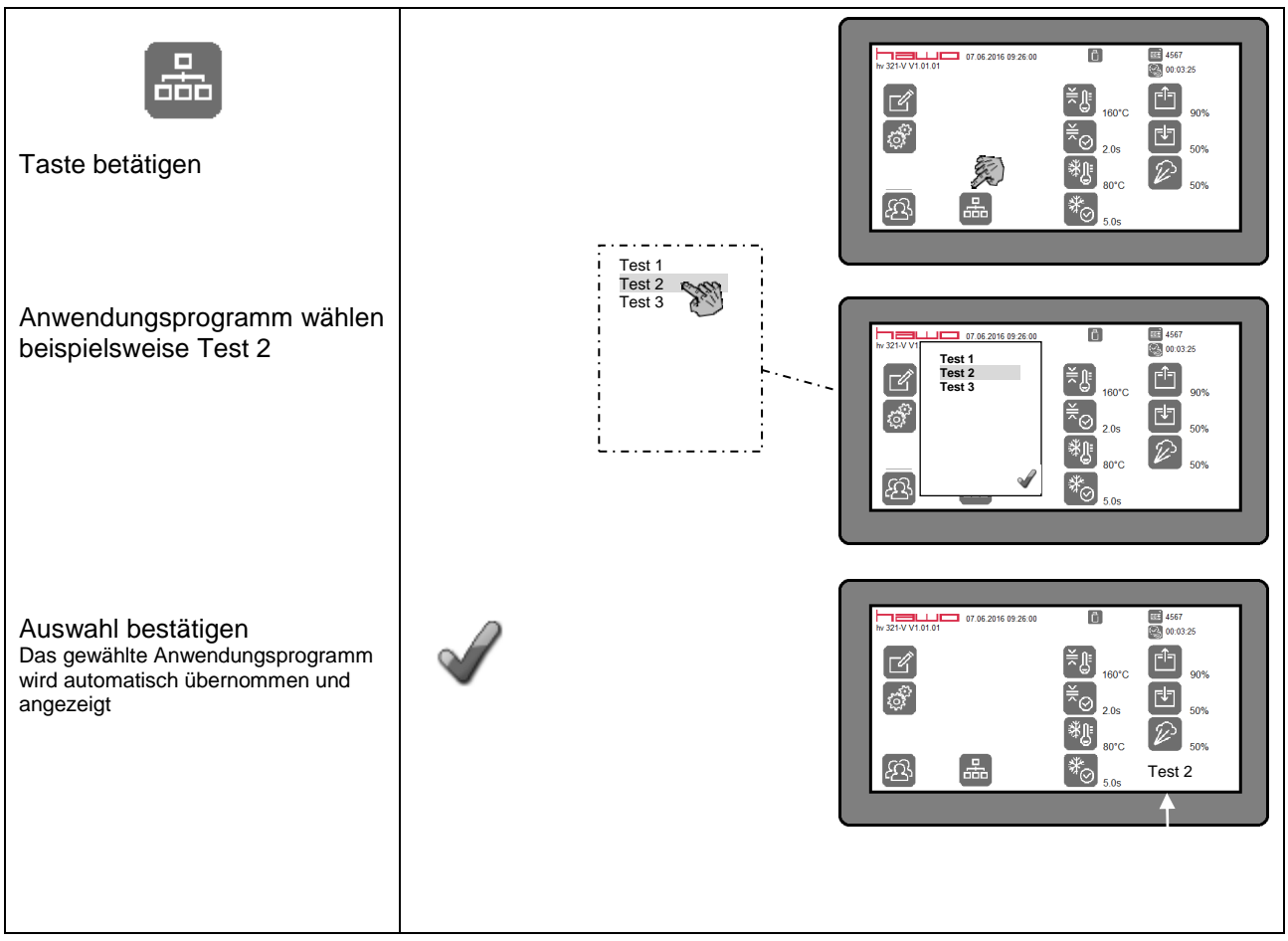

#### <span id="page-29-0"></span>**3.3.11 Löschen eines erstellten Anwendungsprogramms**

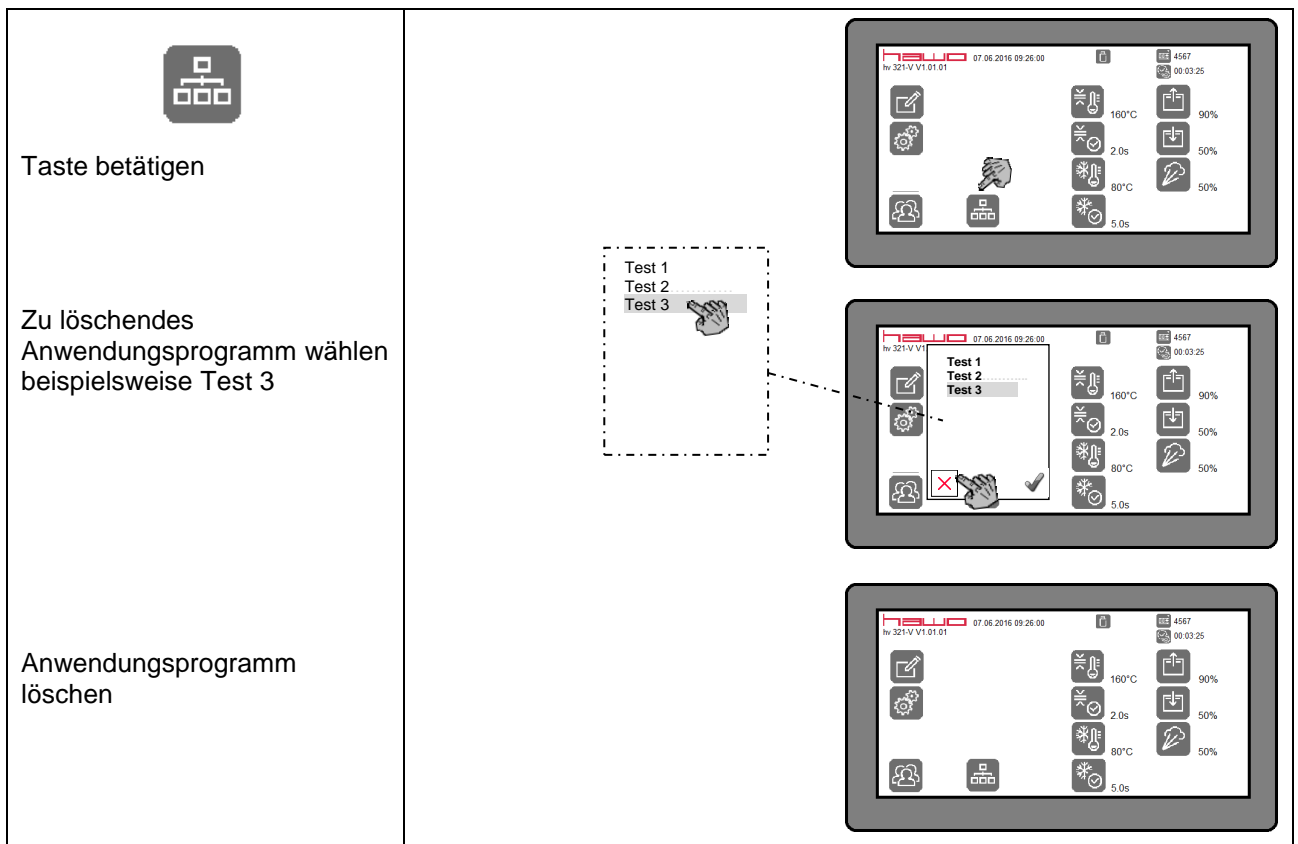

# <span id="page-30-0"></span>**3.4 Bedieneridentifikation**

#### **Beschreibung**

Während eines Prozesses werden dessen Istwerte automatisch erfasst.

Diesen Werten wird auch der Name der bedienenden Person zugeordnet.

Dies setzt voraus, dass sich die bedienende Person vorher durch Eingabe einer dem Namen zugeordneten, fünfstelligen Identifikationsnummer über die Funktion "log in" identifiziert hat. Hat die betreffende Person ihre Tätigkeit an dem Gerät beendet, so muss sie ihren Namen über die Funktion "log" out wieder löschen um eine weitere Bedienung des Gerätes mit der eingestellten Identifikation zu vermeiden.

Die Funktion "log in" / "log out" kann nur genutzt werden, wenn vorher der betreffende Bedienernamen mit einem Passwort in die Bedienerliste eingetragen wurde!

Für jede in der Bedienerliste eingetragene Person können auch Administratorrechte vergeben werden. Hat eine Person Administratorrechte, so ist sie befugt, eine Sperrung der Tastatur zur Eingabe und Änderungen von Daten zu aktivieren oder zu deaktivieren.

Die Bedienerliste kann maximal 10 Identifikationen beinhalten!

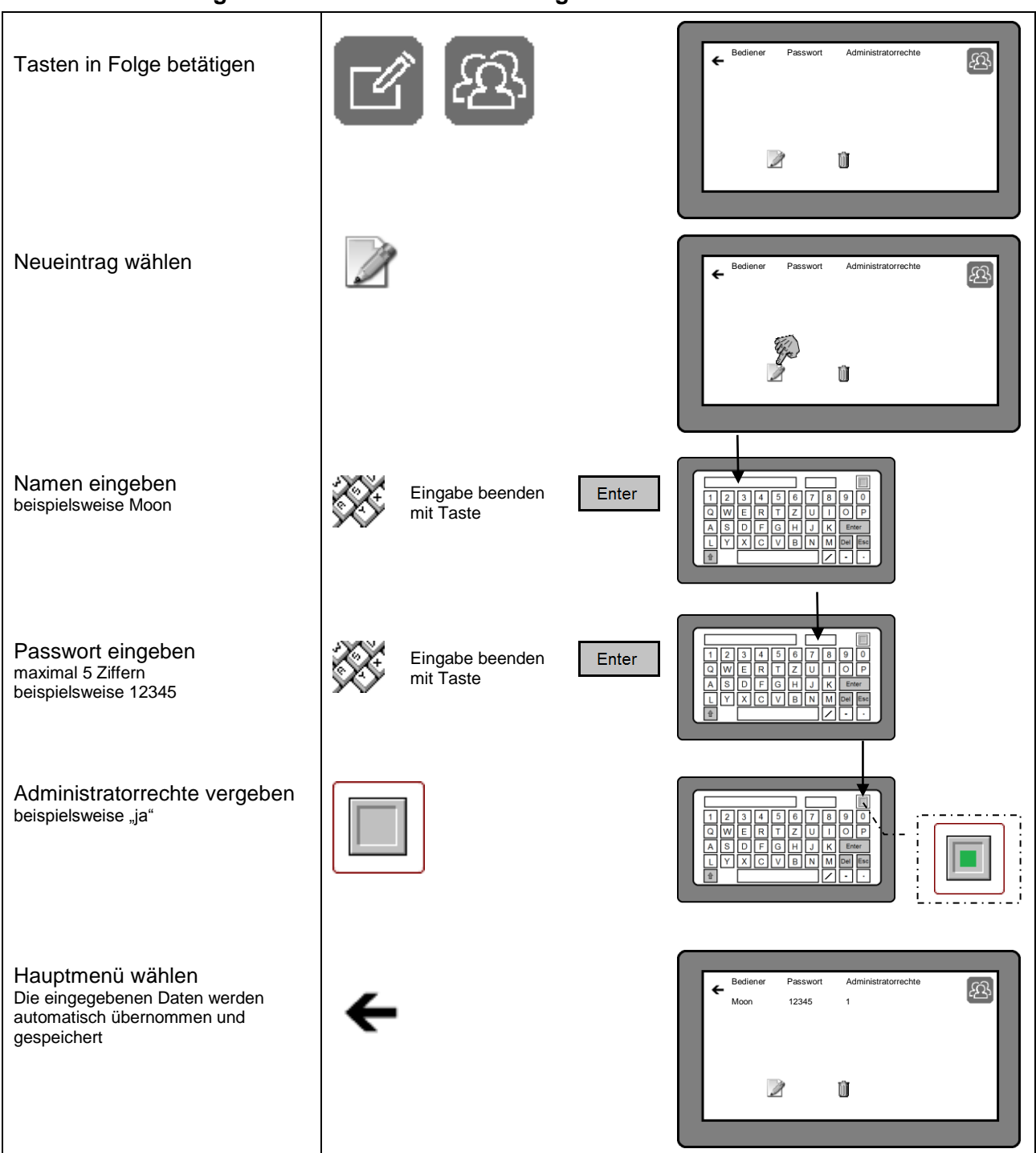

#### <span id="page-31-0"></span>3.4.1 **Bearbeitung der Bedienerliste - Neueintrag**

#### Í <u>ය</u> Bediener Passwort Administratorrechte Tasten in Folge betätigen  $\leftarrow$ Moon 12345 ja **Eintrag neu** Eintrag löscher Den zu löschenden Eintrag antippen beispielsweise Moon <u>ය</u>  $\leftarrow$ Bediener Passwort Administratorrechte Moon <sub>13</sub>, 12345 ja Ŵ Eintrag löschen  $\mathbb{Z}$ Eintra <u>යු</u>  $\leftarrow$ Bediener Passwort Administratorrechte Hauptmenü wählen **Eintrag neu** Eintrag lö Ü

#### <span id="page-32-0"></span>3.4.2 **Bearbeitung der Bedienerliste – Eintrag löschen**

## <span id="page-33-0"></span>3.4.3 **Funktion log in / log out**

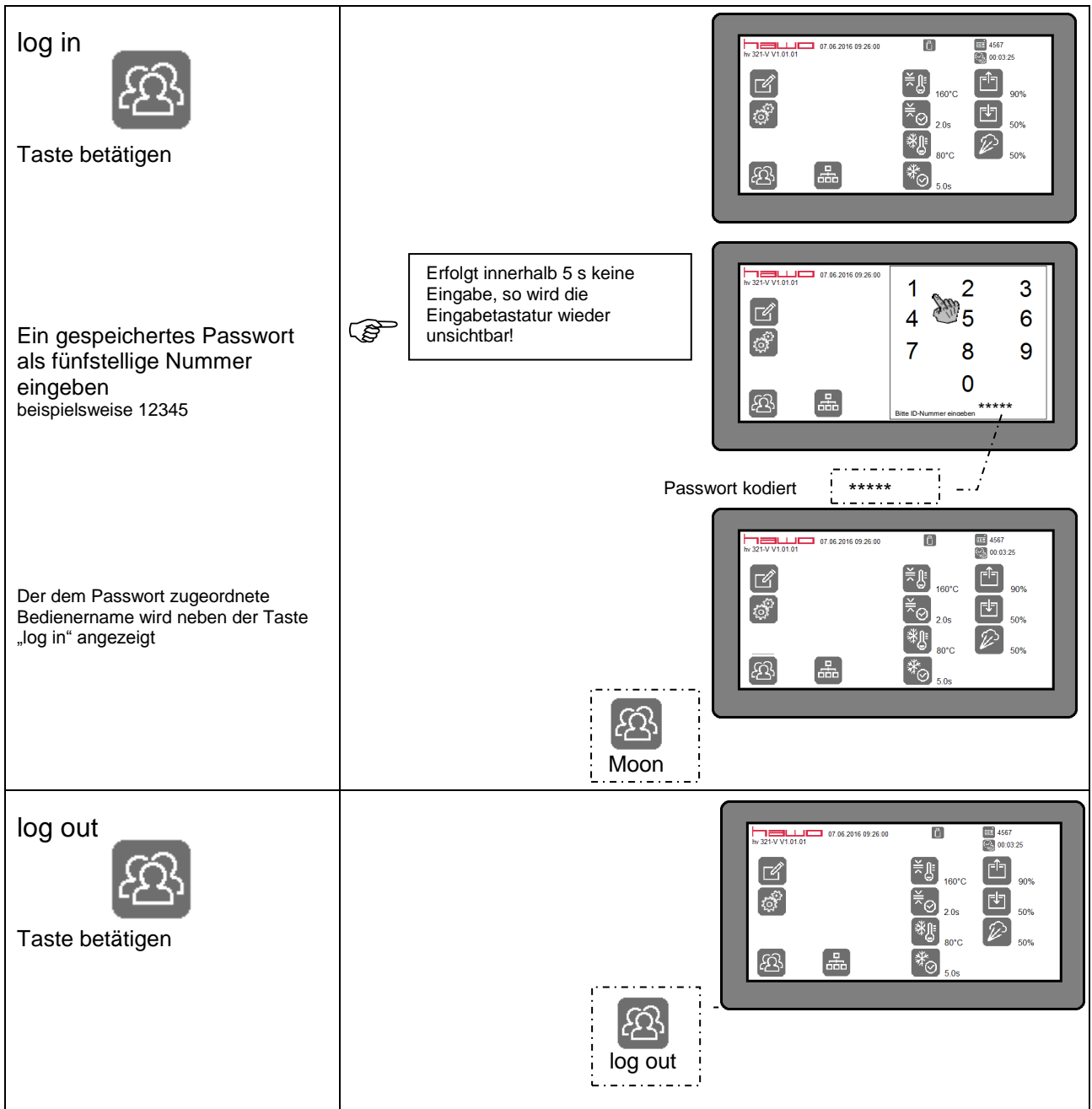

# <span id="page-34-0"></span>**3.5 Konfiguration des Gerätes**

# <span id="page-34-1"></span>**3.5.1 Einstellung des Datums und der Uhrzeit**

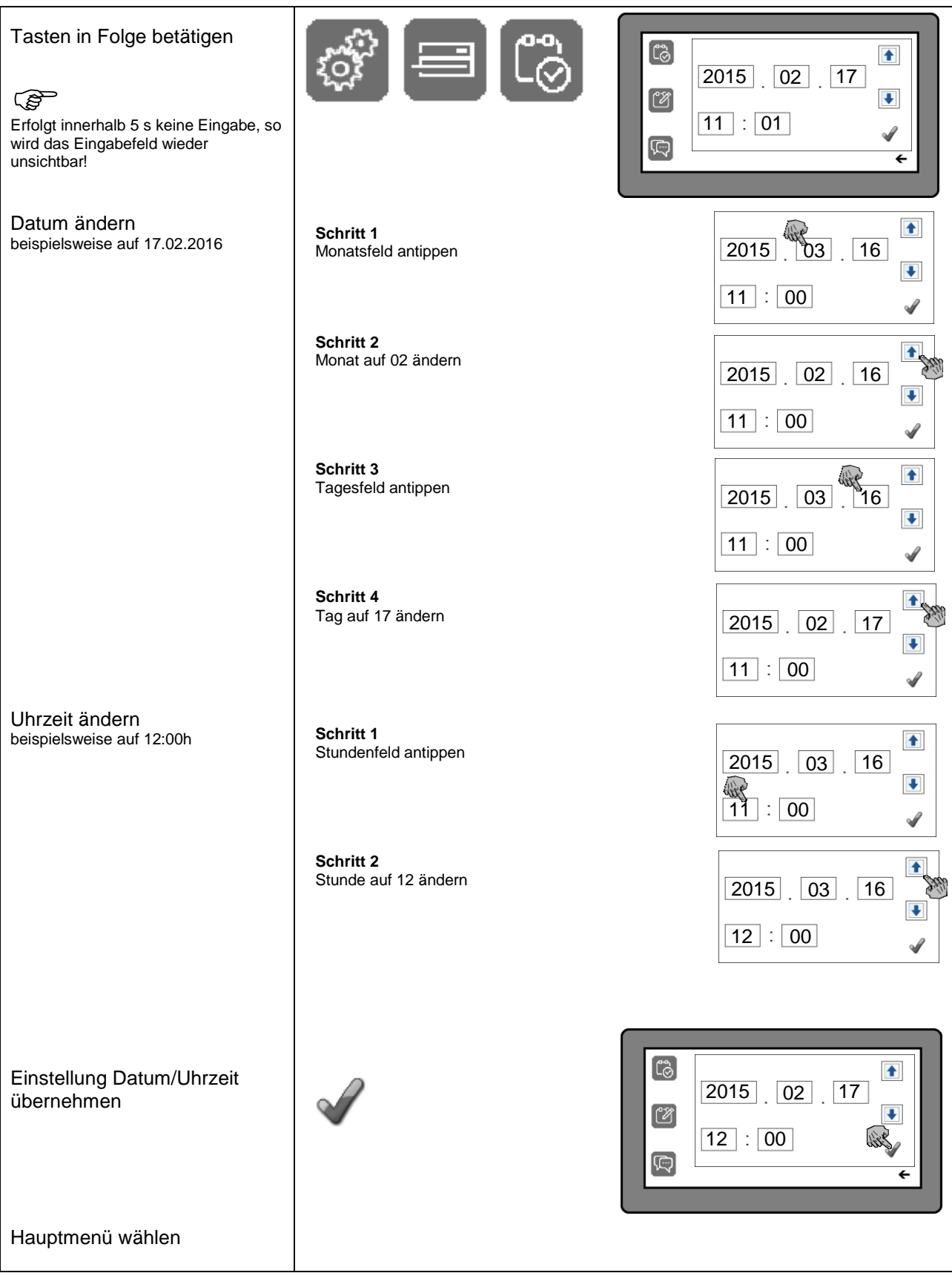

## <span id="page-35-0"></span>3.5.2 **Auswahl des Datumformates**

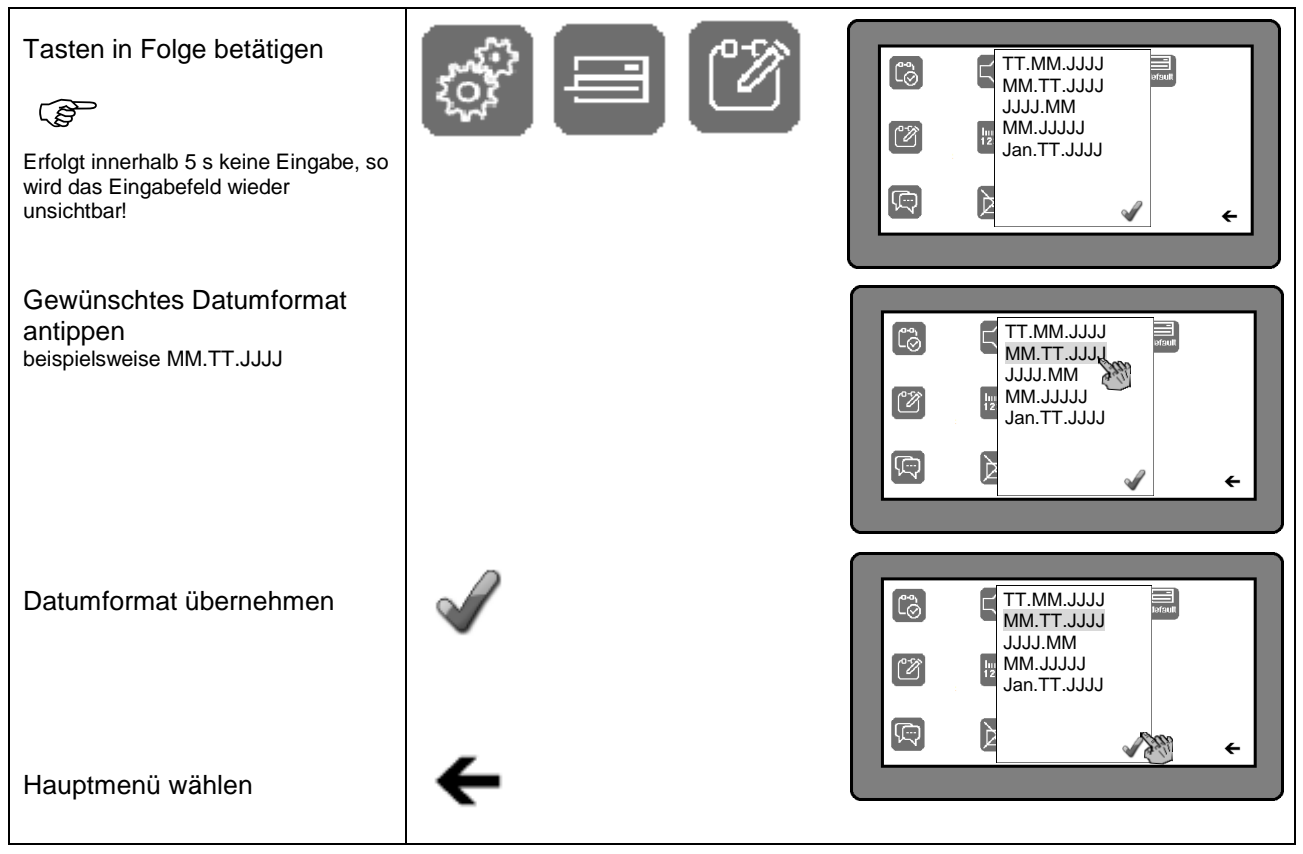
#### 3.5.3 **Auswahl der Sprache**

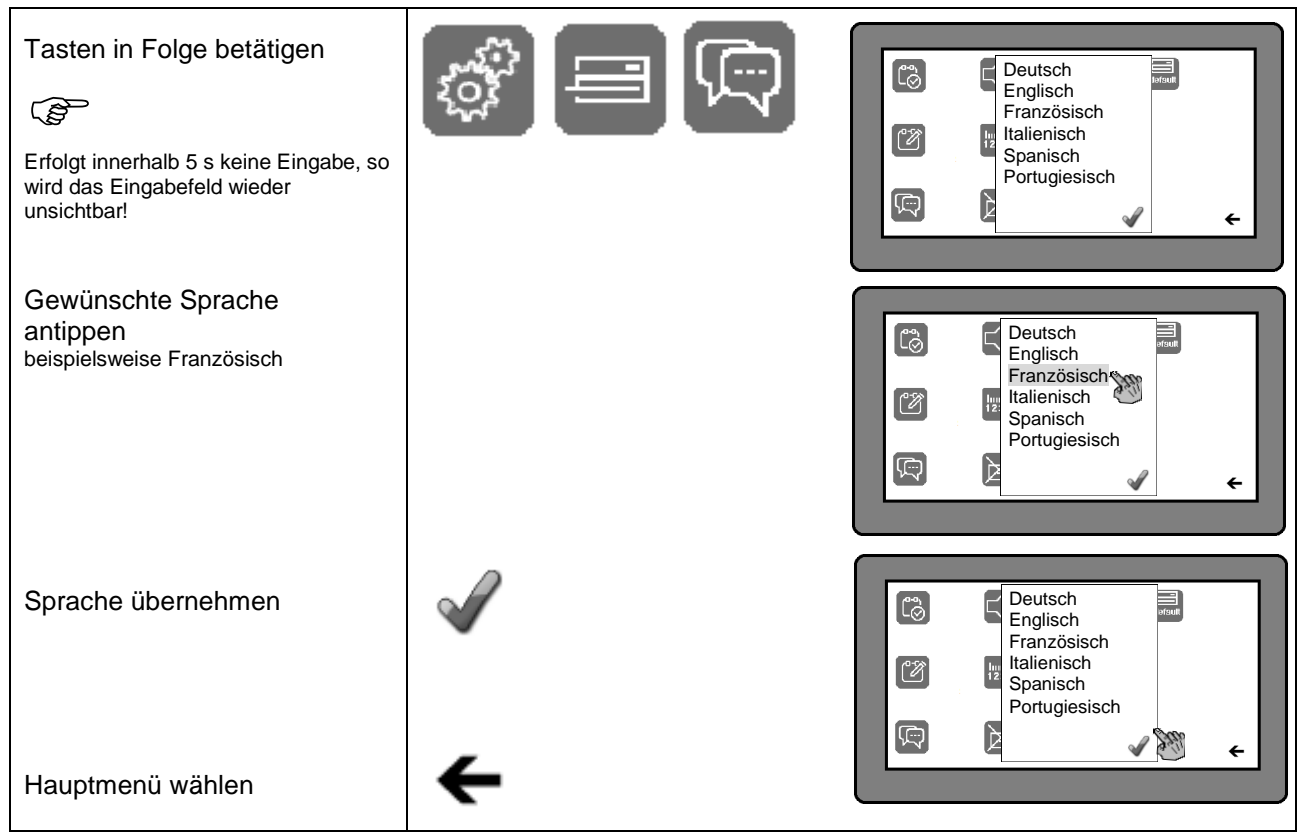

### 3.5.4 **Auswahl des Alarmtones**

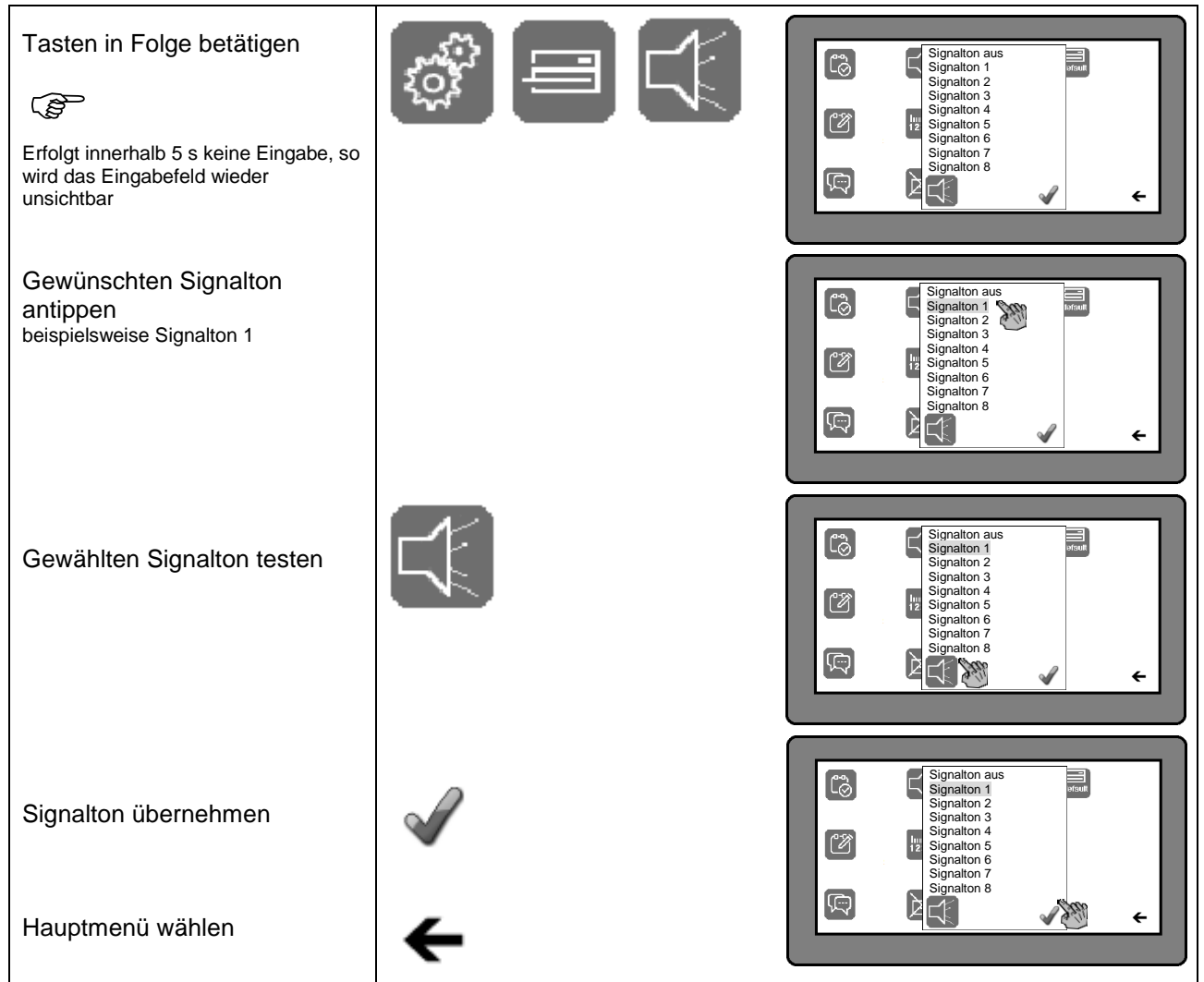

### 3.5.5 **Auswahl der Maßeinheit**

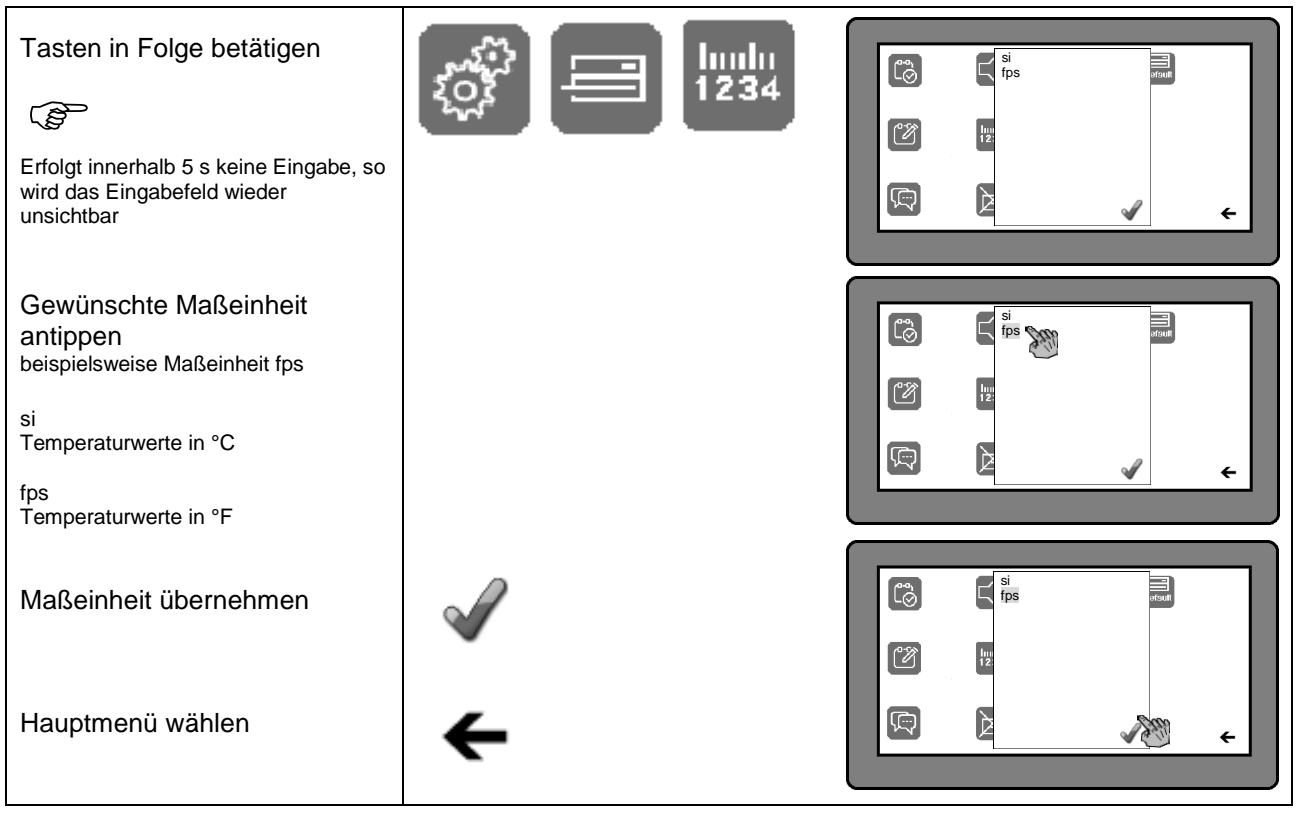

### 3.5.6 **Aktivierung der Tastensperre**

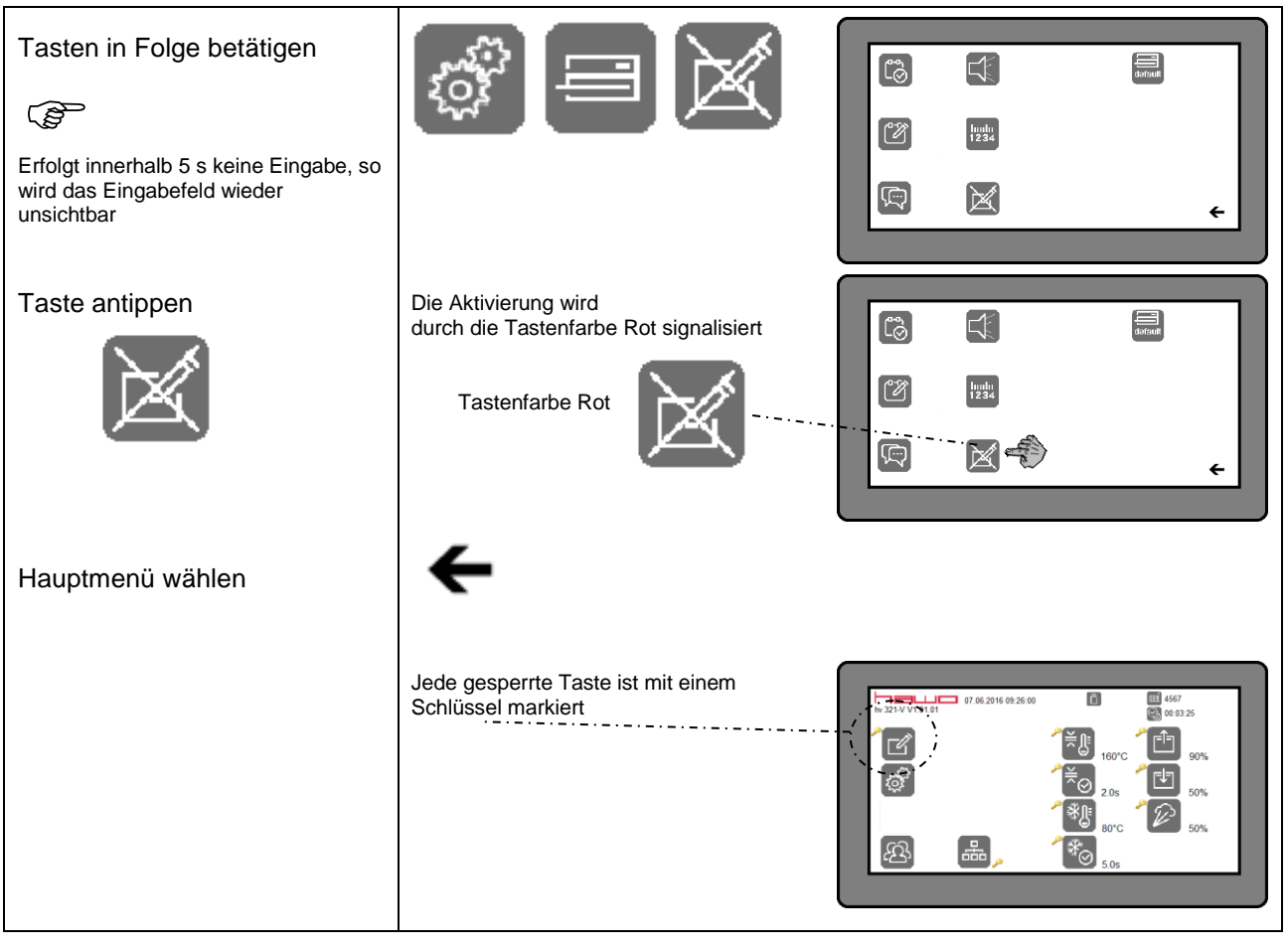

### 3.5.7 **Deaktivierung der Tastensperre**

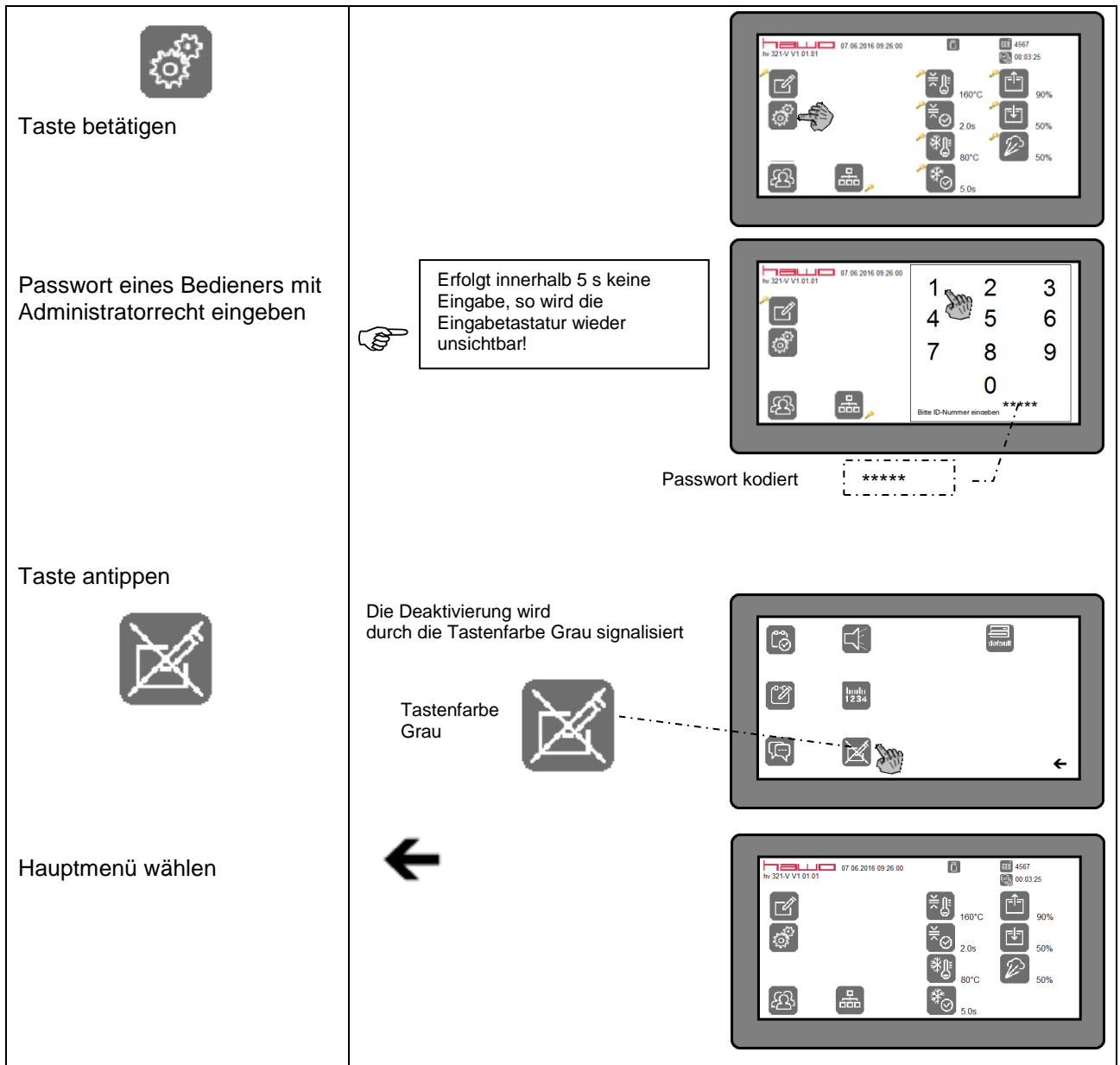

### **3.5.8 Werkseinstellungen**

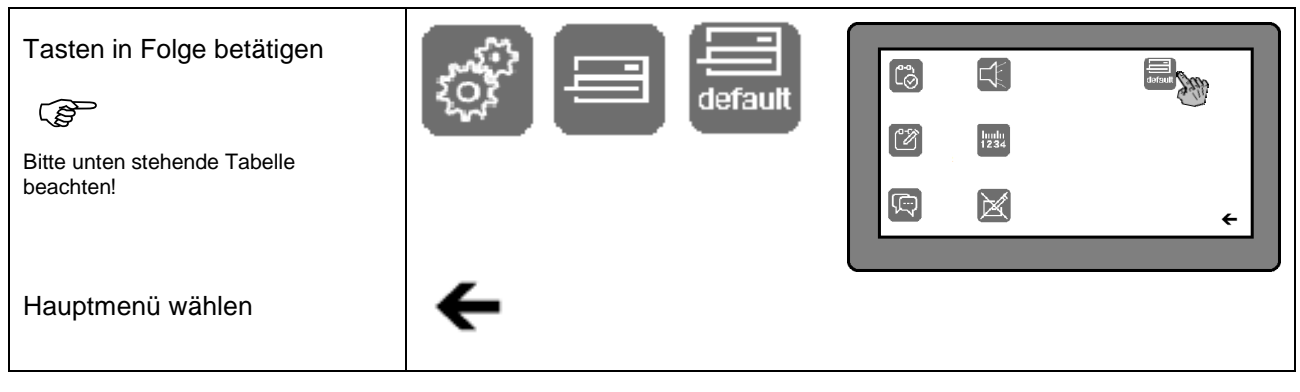

#### Geräteeinstellungen andere Europa besteht der Daten

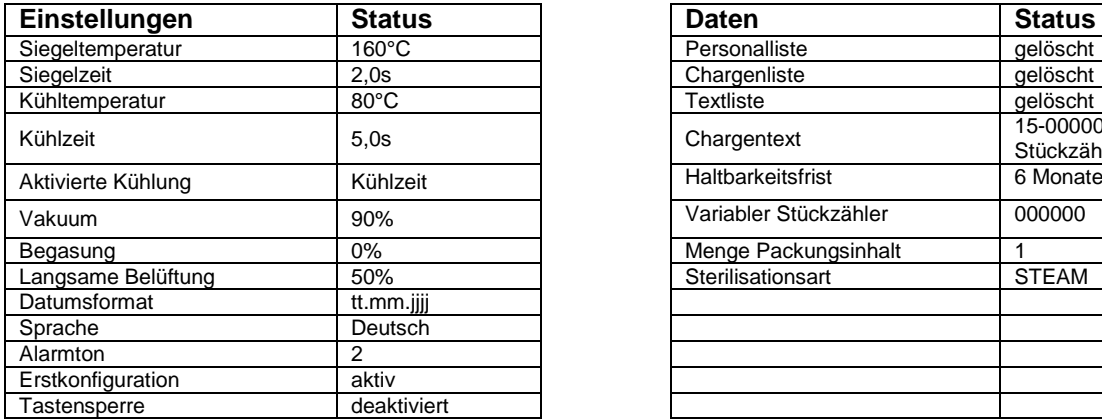

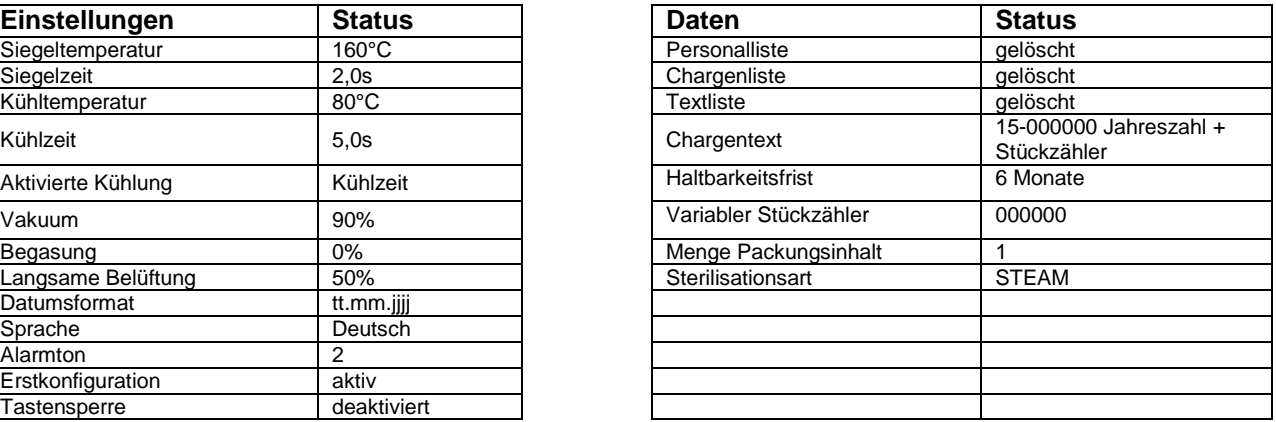

#### Druckereinstellungen

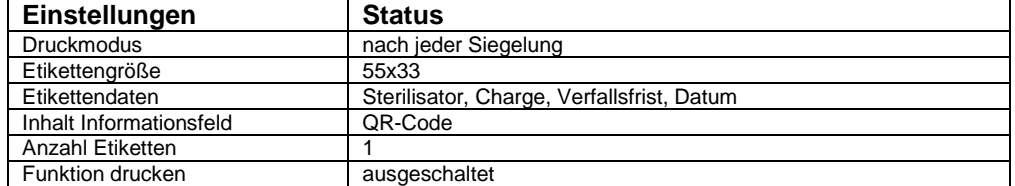

## **3.6 Dateneingabe und Datenauswahl**

Die Bearbeitung und Auswahl der Daten ist nur bei angeschlossenem Etikettendrucker<br>notwendig, da diese nur auf einem ausgedruckten Etikett präsent sind. notwendig, da diese nur auf einem ausgedruckten Etikett präsent sind. Für Chargen und Texte (beispielsweise Instrumentenbezeichnungen) müssen jeweils Listen erstellt werden. Jede dieser Listen kann maximal zehn Einträge beinhalten. Danach können aus diesen Listen jeweils die Daten gewählt werden, die auf einem Etikett gedruckt werden sollen.

#### **3.6.1 Bearbeitung von Listen**

## I  $\Box$  $\overline{\epsilon}$ Tasten in Folge betätigen Ì Û Neueintrag wählen  $\overline{\mathbb{D}}$  $\leftarrow$ Ŵ Bezeichnung eingeben Eingabe beenden Enter beispielsweise Ch Abc 123 mit Taste $\frac{1}{\sqrt{2}}$ Menü Dateneingabe wählen  $\boxed{\Box}$ Ch Abc 123 Die eingegebenen Daten werden automatisch übernommen und gespeichert Í Û ک

#### **3.6.1.1 Erstellung einer Liste mit Chargenbezeichnungen**

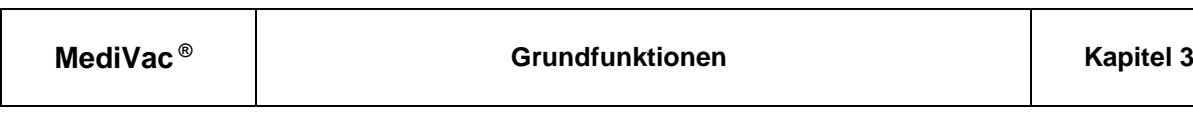

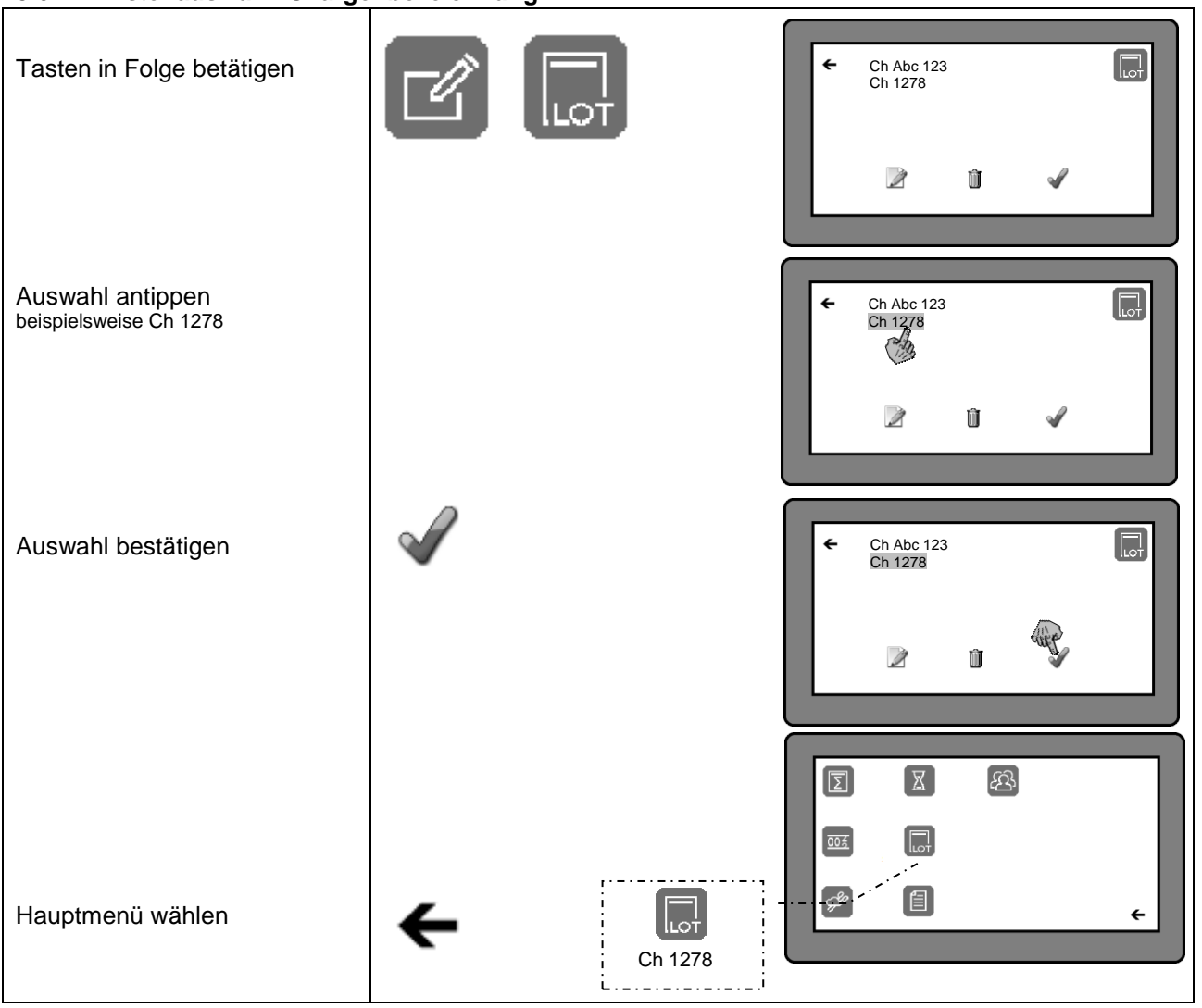

## **3.6.1.2 Listenauswahl Chargenbezeichnung**

**DEUTSCH**

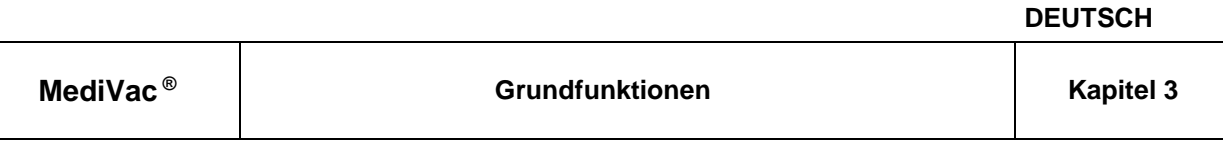

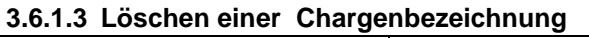

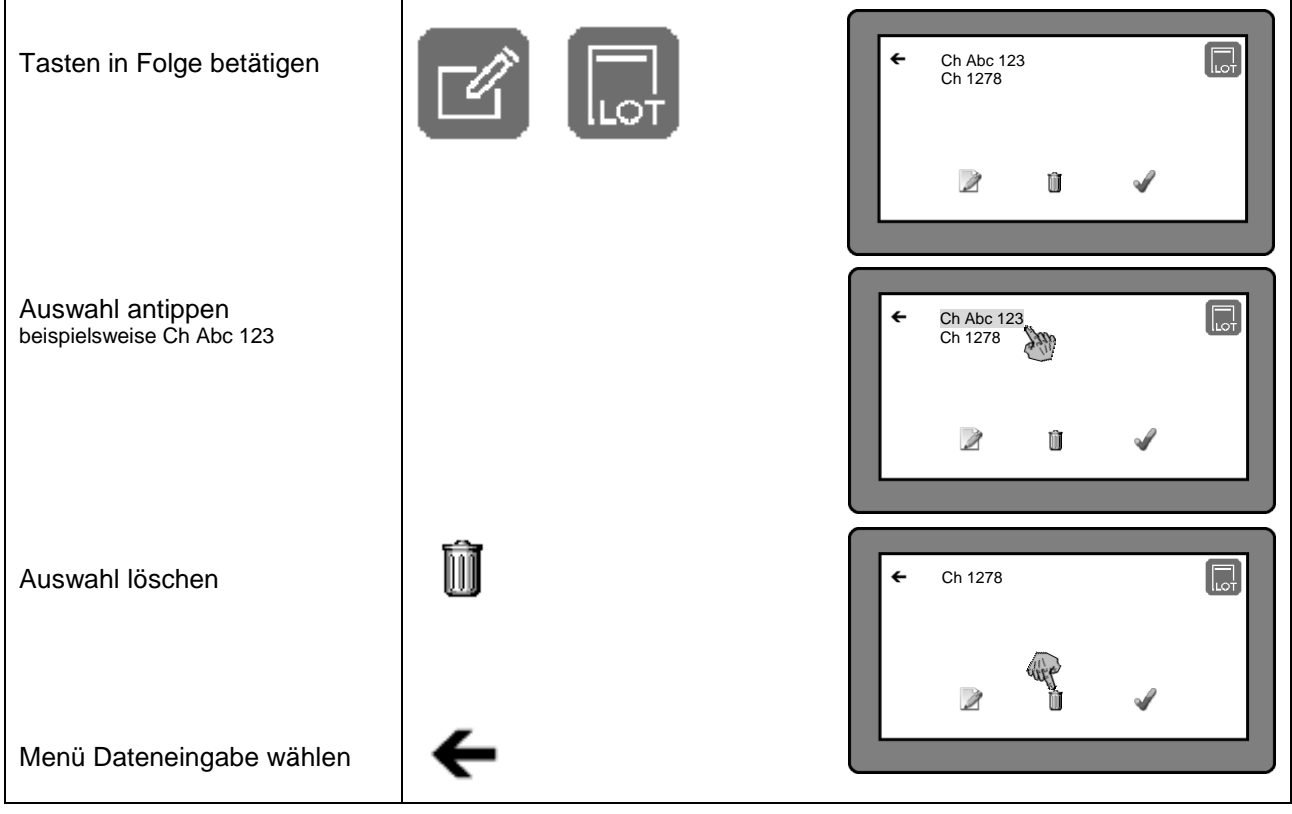

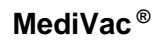

#### **3.6.1.4 Erstellung einer Liste mit Texten**

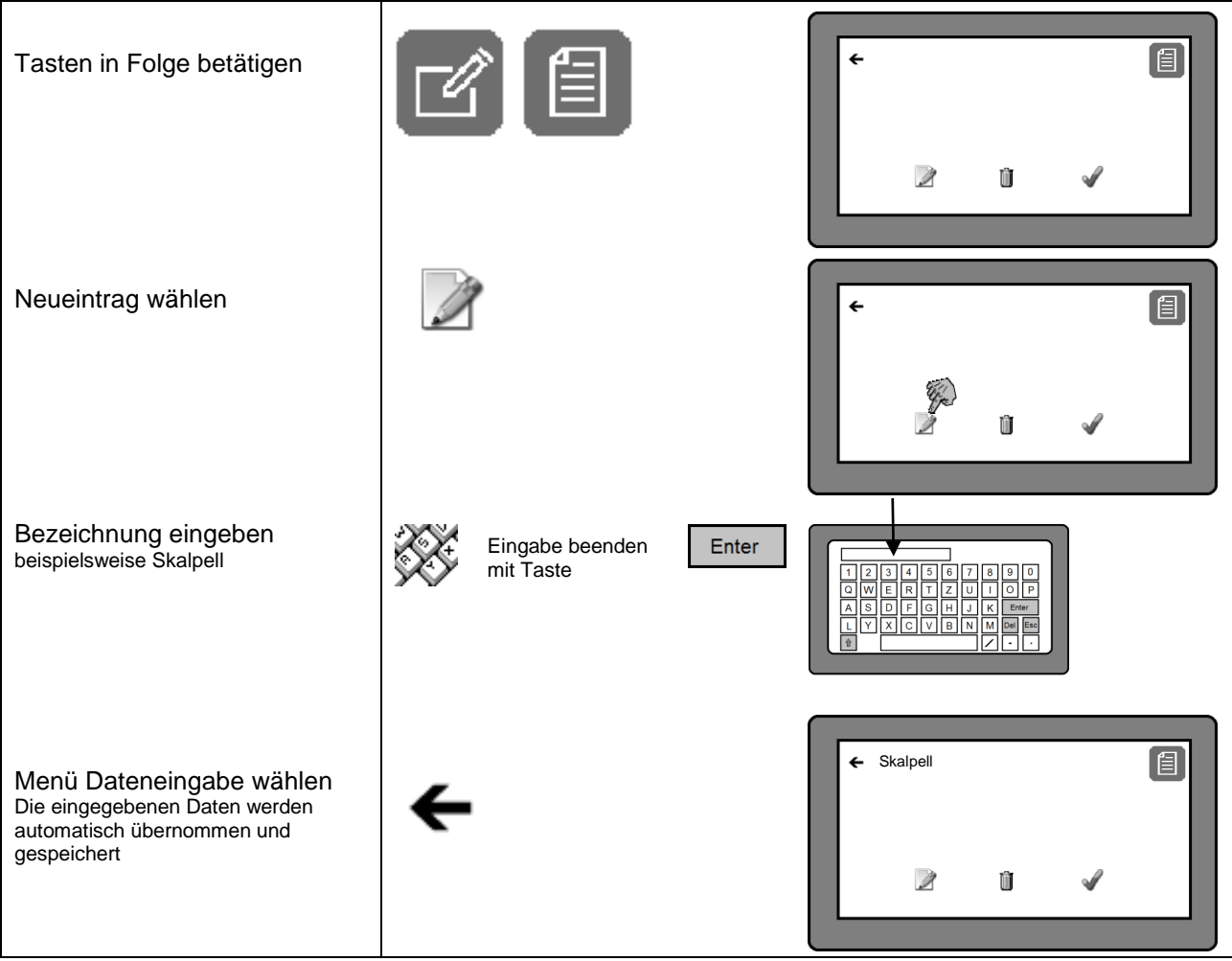

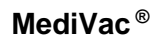

#### **3.6.1.5 Listenauswahl Text**

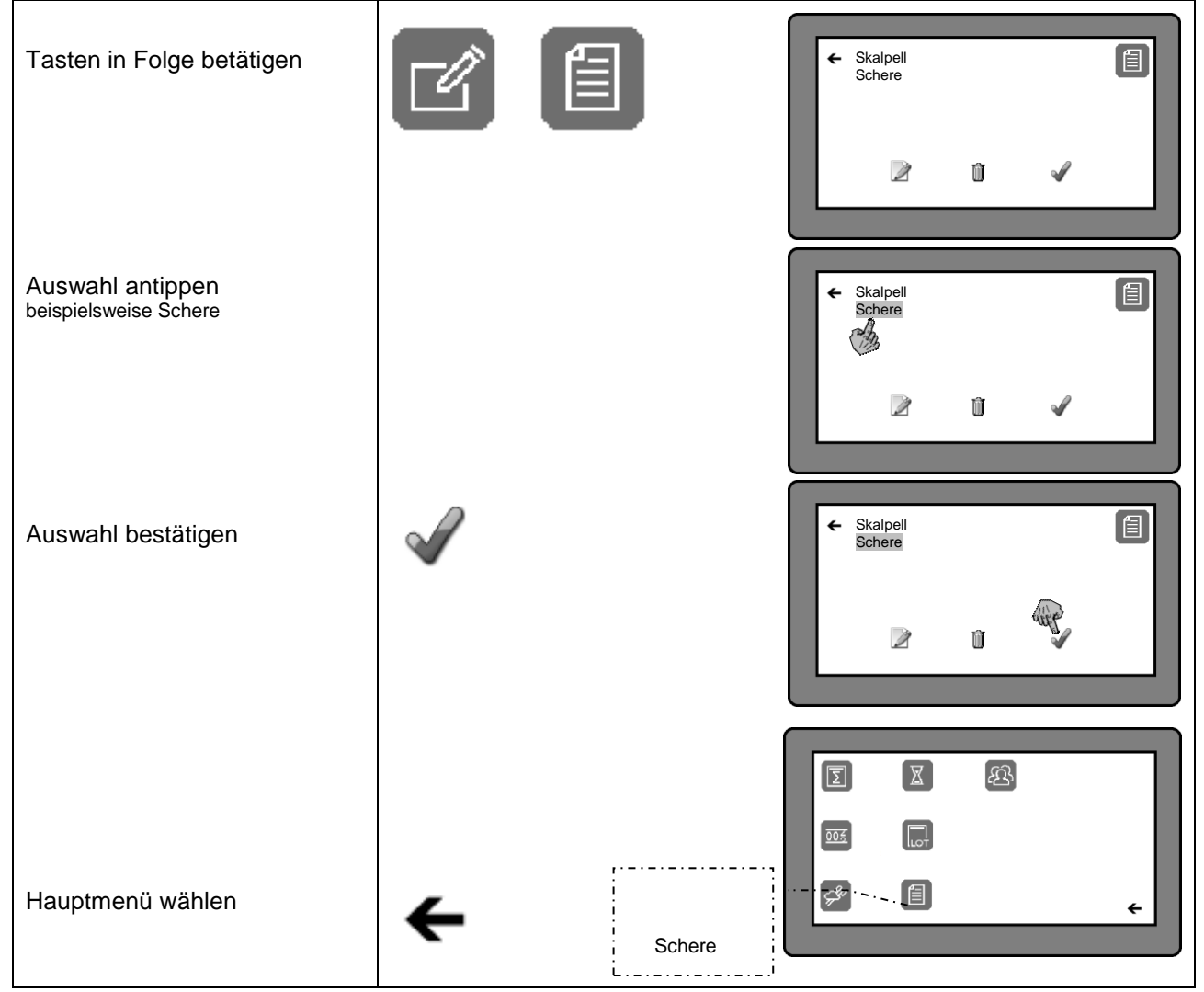

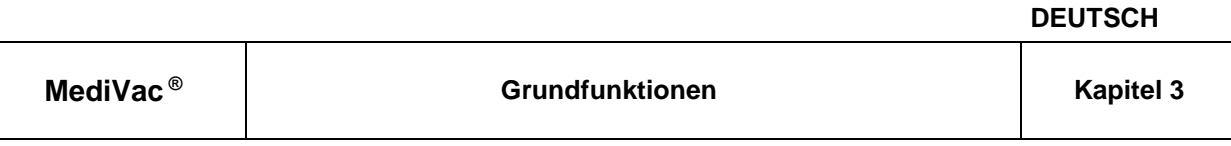

#### **3.6.1.6 Löschen eines Textes**

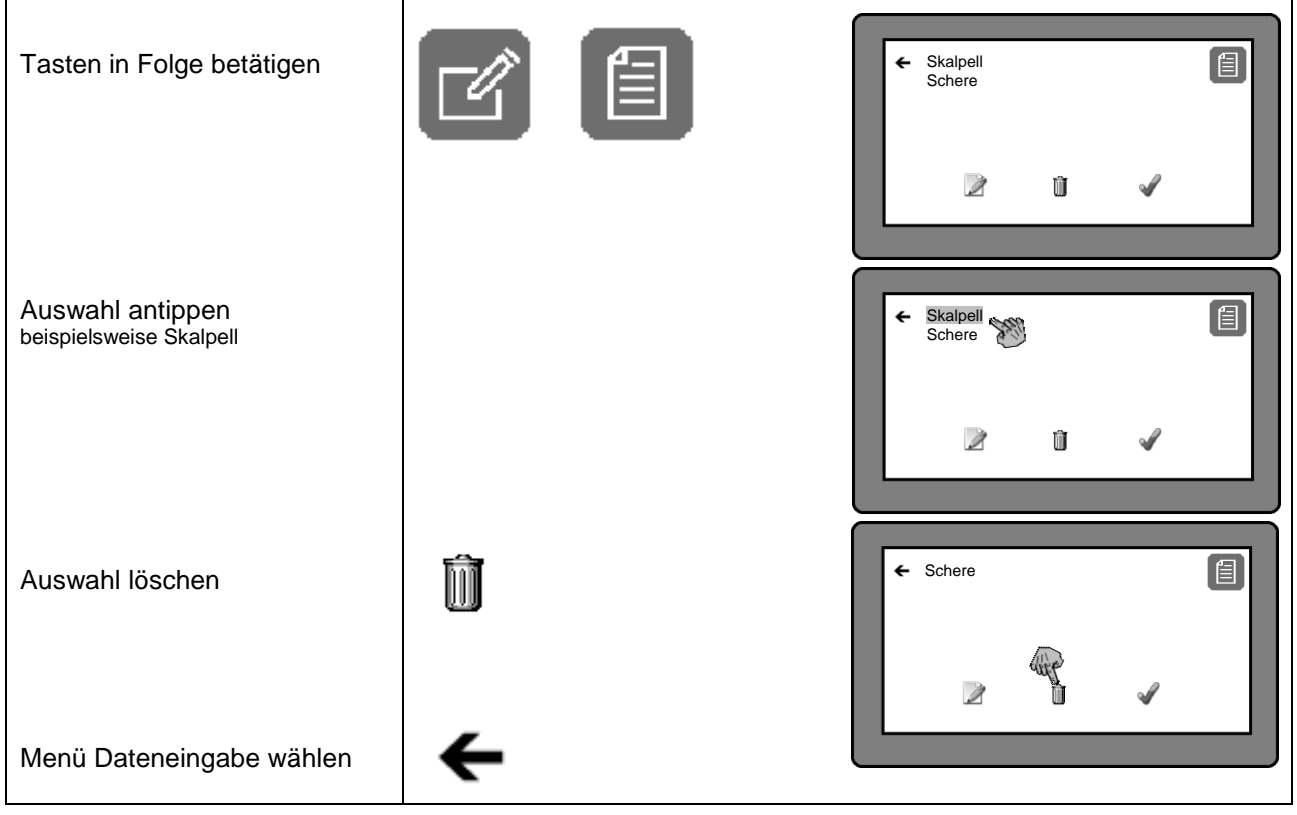

### **3.6.2 Datenauswahl**

#### **3.6.2.1 Auswahl Menge Packungsinhalt**

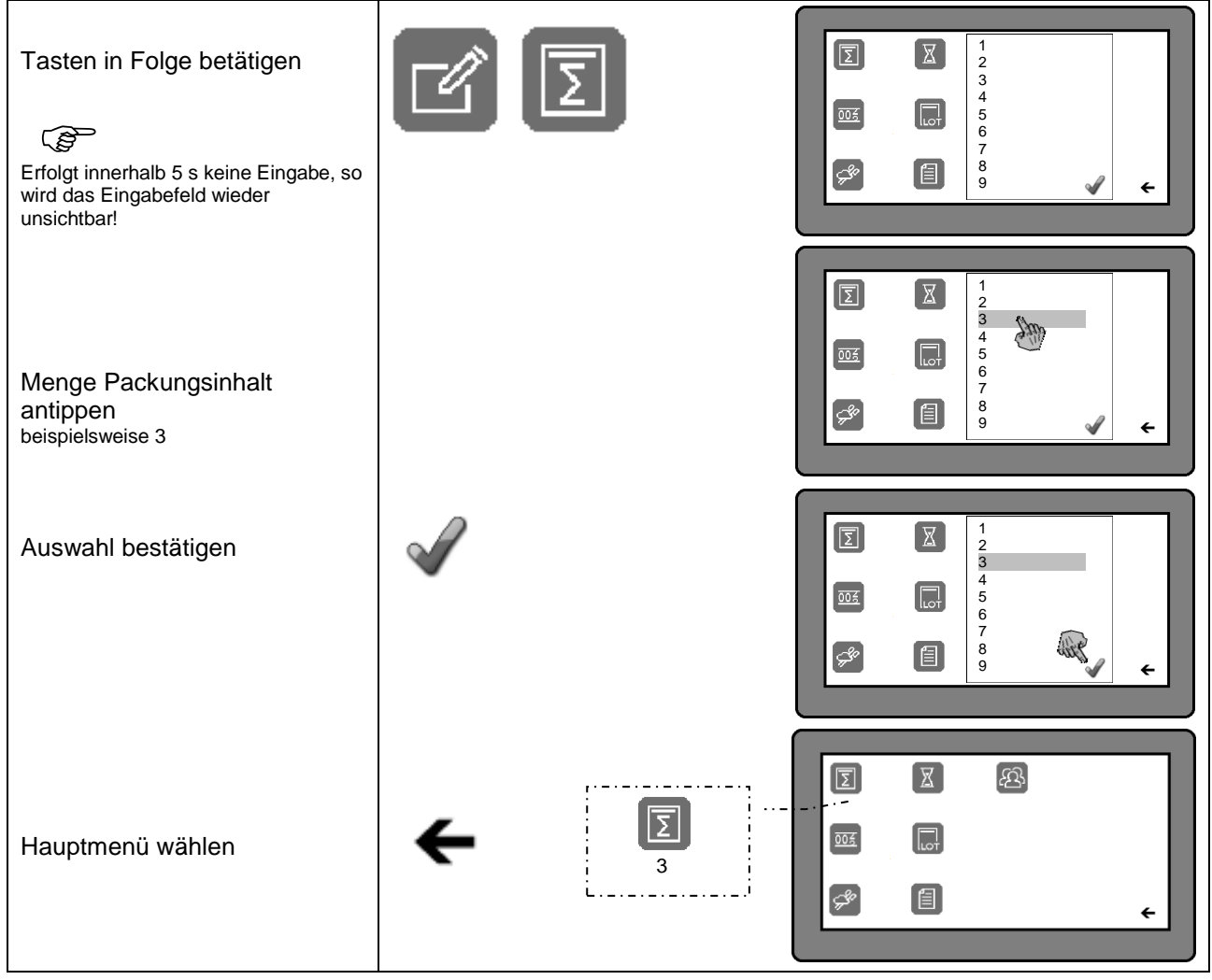

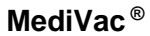

#### **3.6.2.2 Vorwahl des Stückzählers**

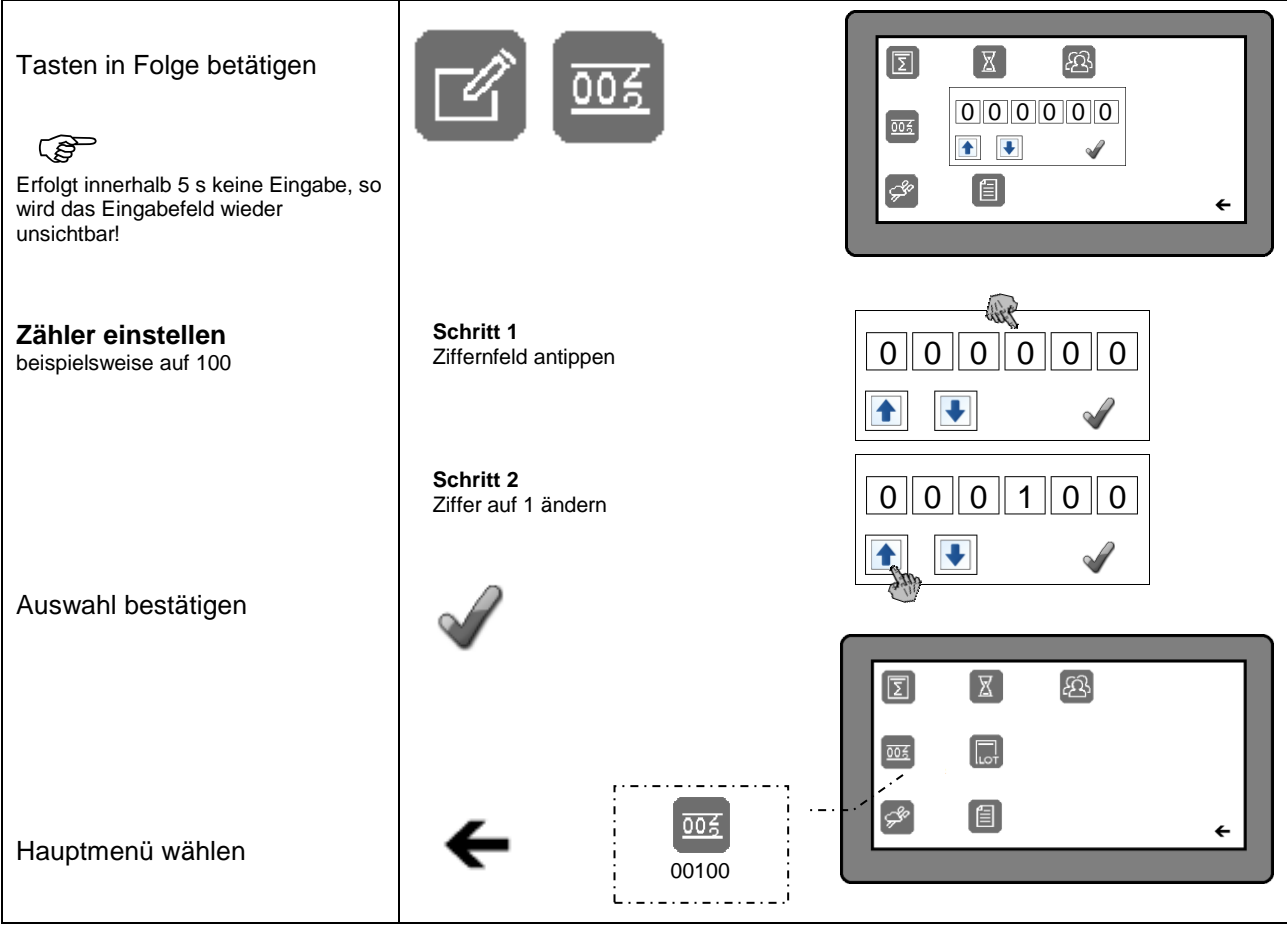

#### **3.6.2.3 Auswahl Sterilisationsart**

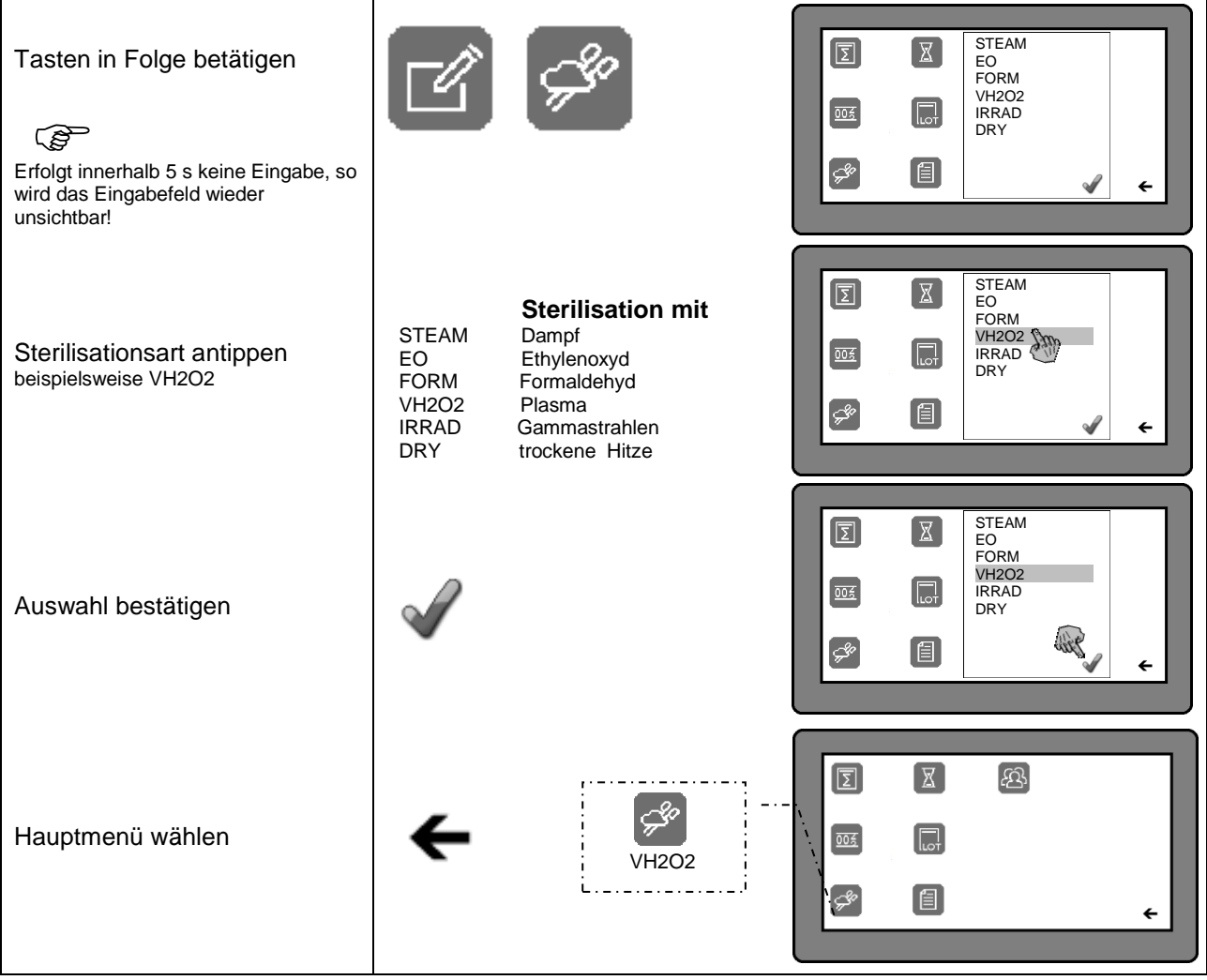

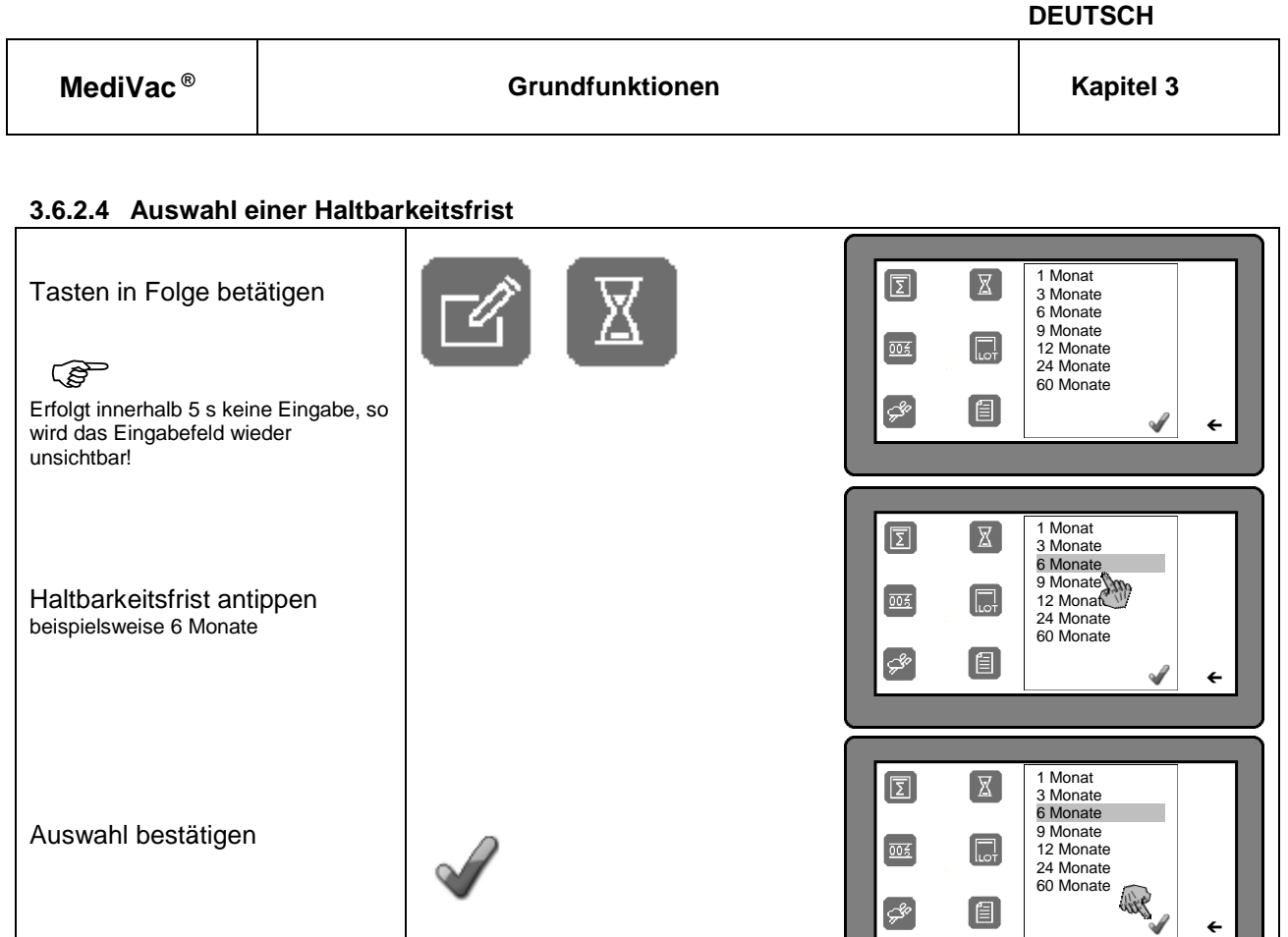

6 Monate

Ĺ

أرب والبادوات

 $\overline{\mathbb{X}}$ 

←

 $\left[\begin{matrix} \mathcal{L}^{\mathcal{L}} \\ \mathcal{L}^{\mathcal{L}} \end{matrix}\right]$ 

 $\boxed{2}$ <u>т.</u>

 $\boxed{\underline{\mathtt{pos}}}$ 

 $\left[\mathcal{S}^{\phi}\right]$ 

值

 $\boxed{\mathbb{X}}$ 

 $\begin{bmatrix} \boxed{1} \\ \boxed{1} \\ \end{bmatrix}$ 

 $\begin{bmatrix} \blacksquare \end{bmatrix}$ 

<u>යු</u>

€

 $\leftarrow$ 

Hauptmenü wählen

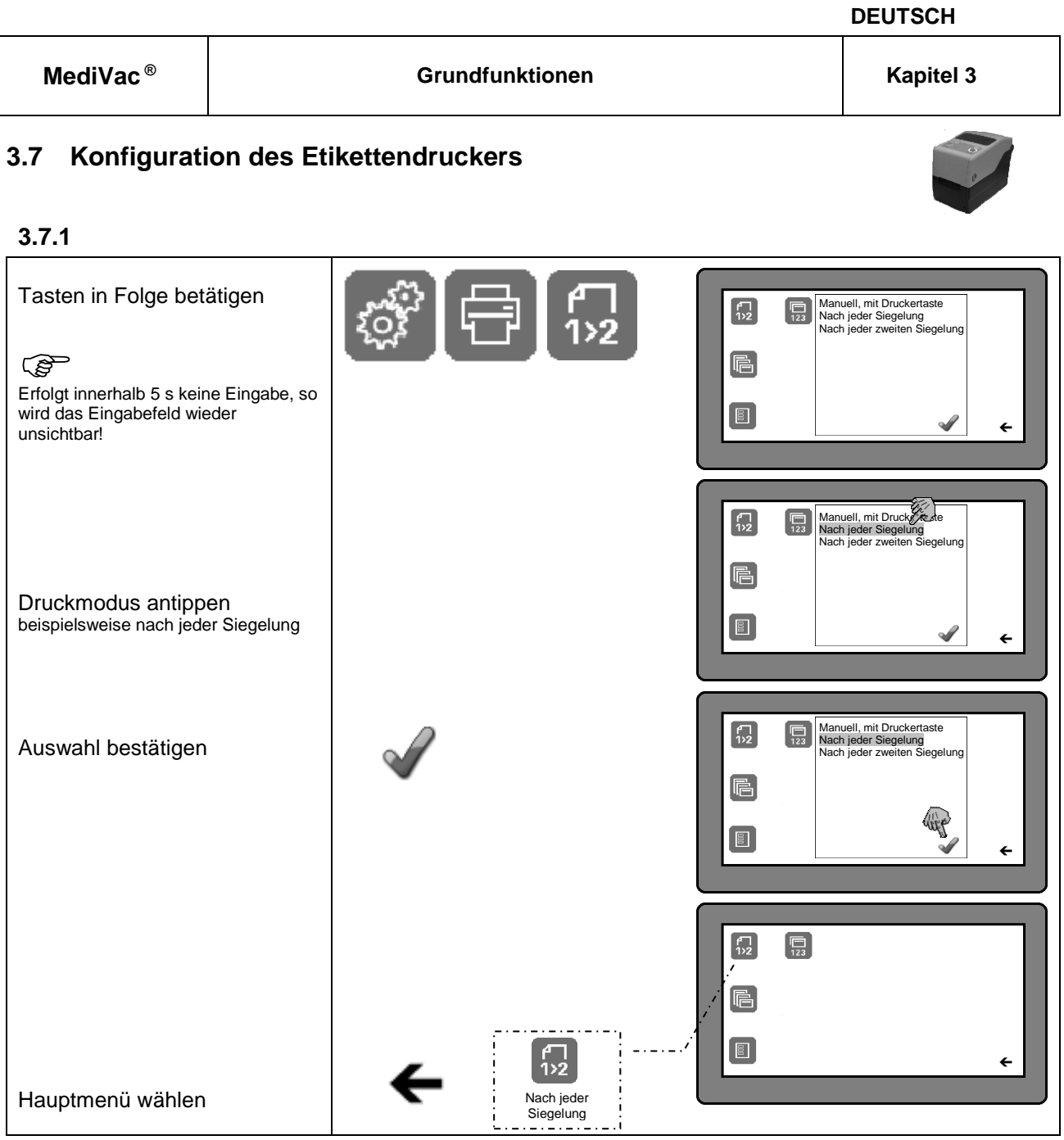

#### **3.7.2** Auswahl der Etikettengröße

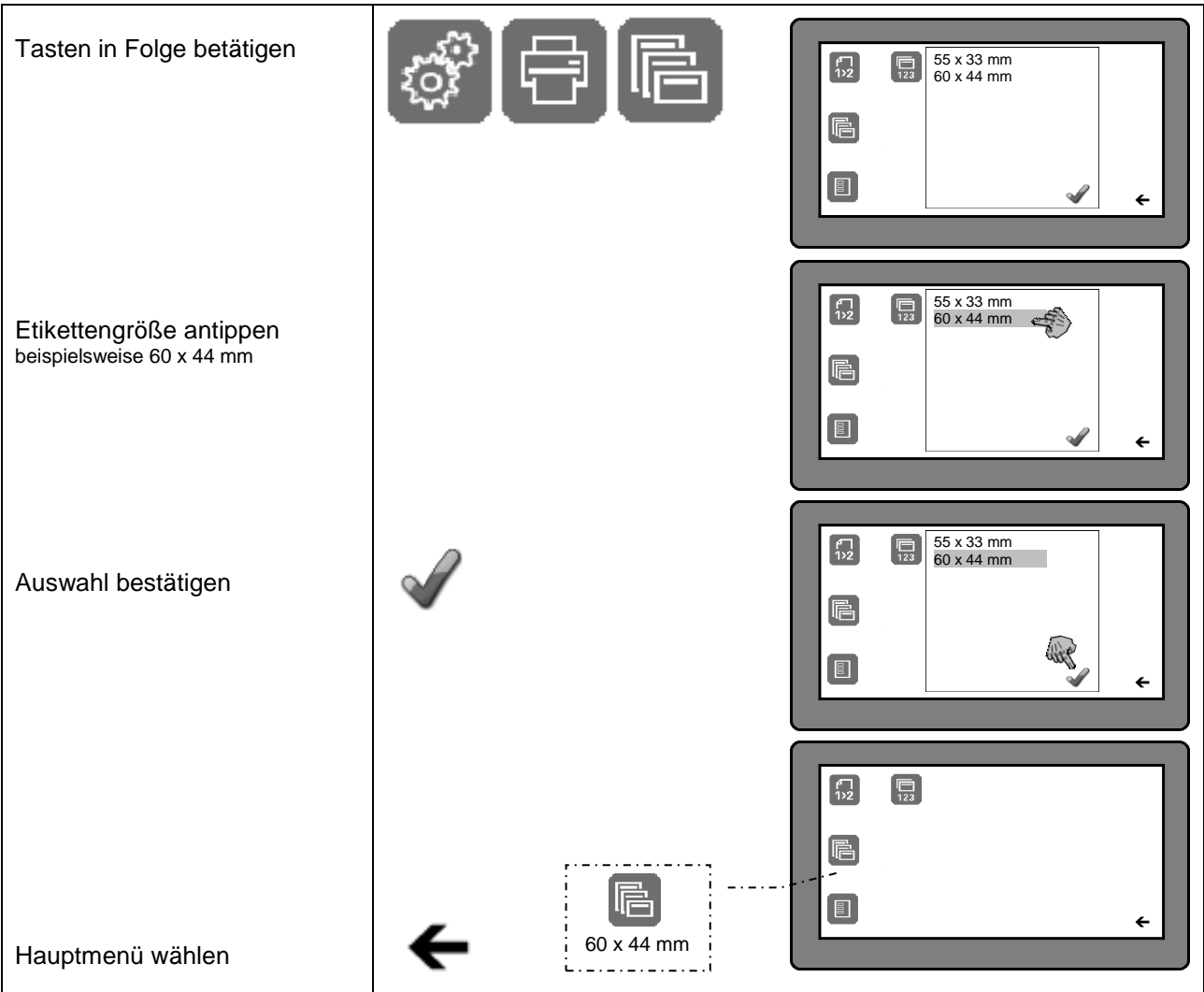

#### **3.7.3** Auswahl der Etikettendaten

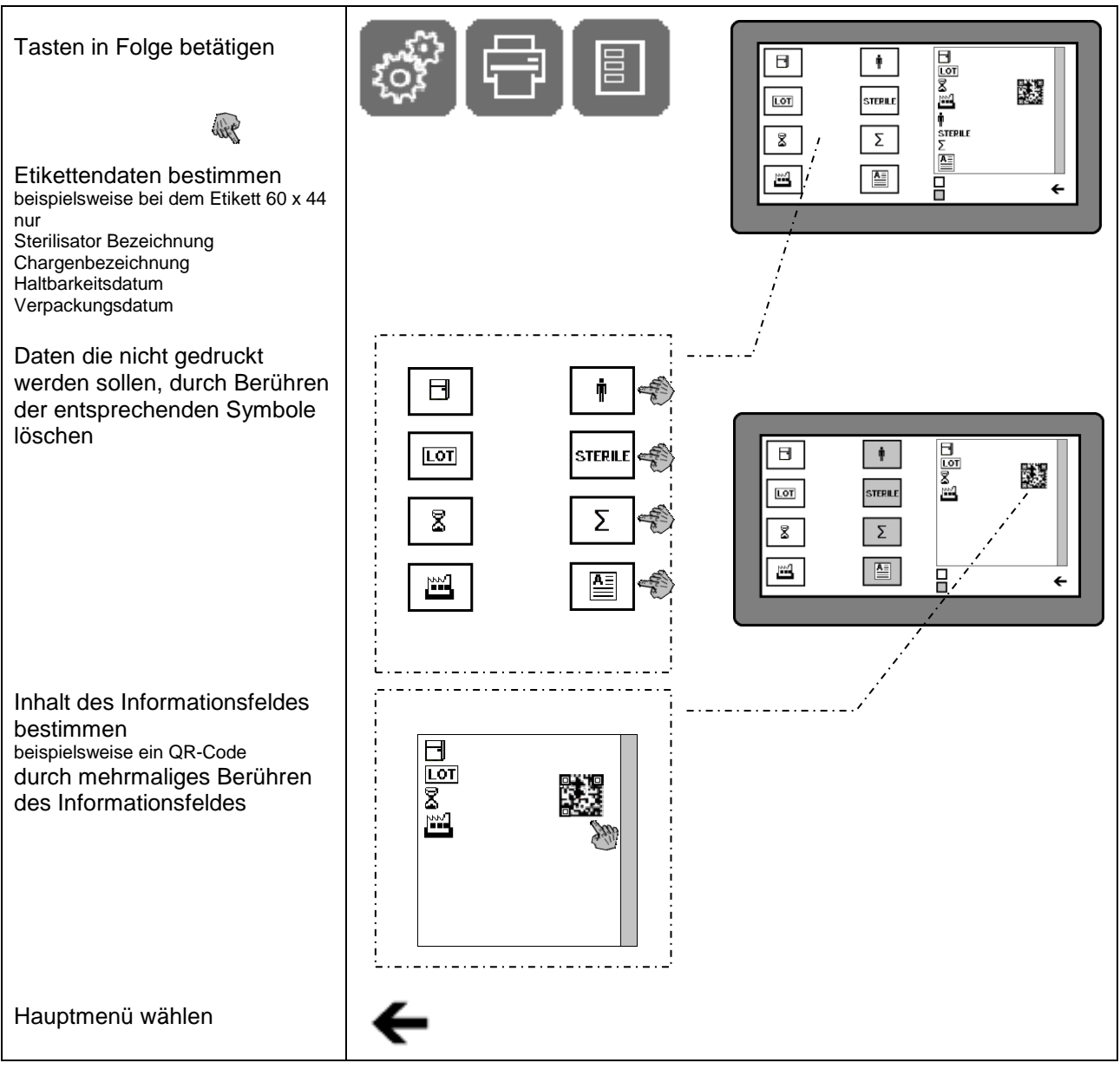

### Etikett Größe 55 x 33mm (Werkseinstellung) Etikett Größe 60 x 44mm

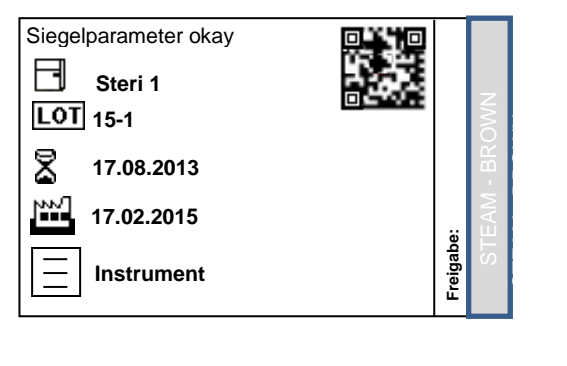

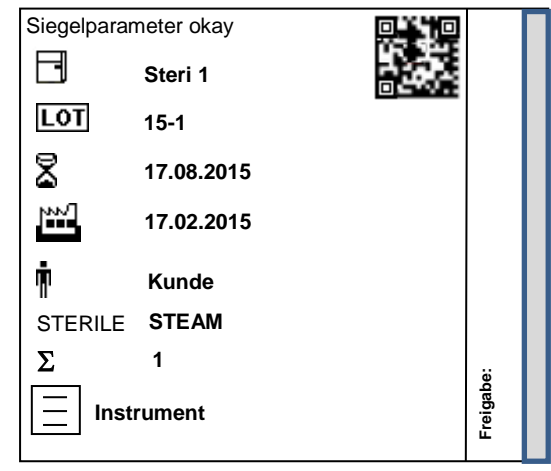

## **MediVac ® different in the different control of the control of the control of the control of the Kapitel 3**

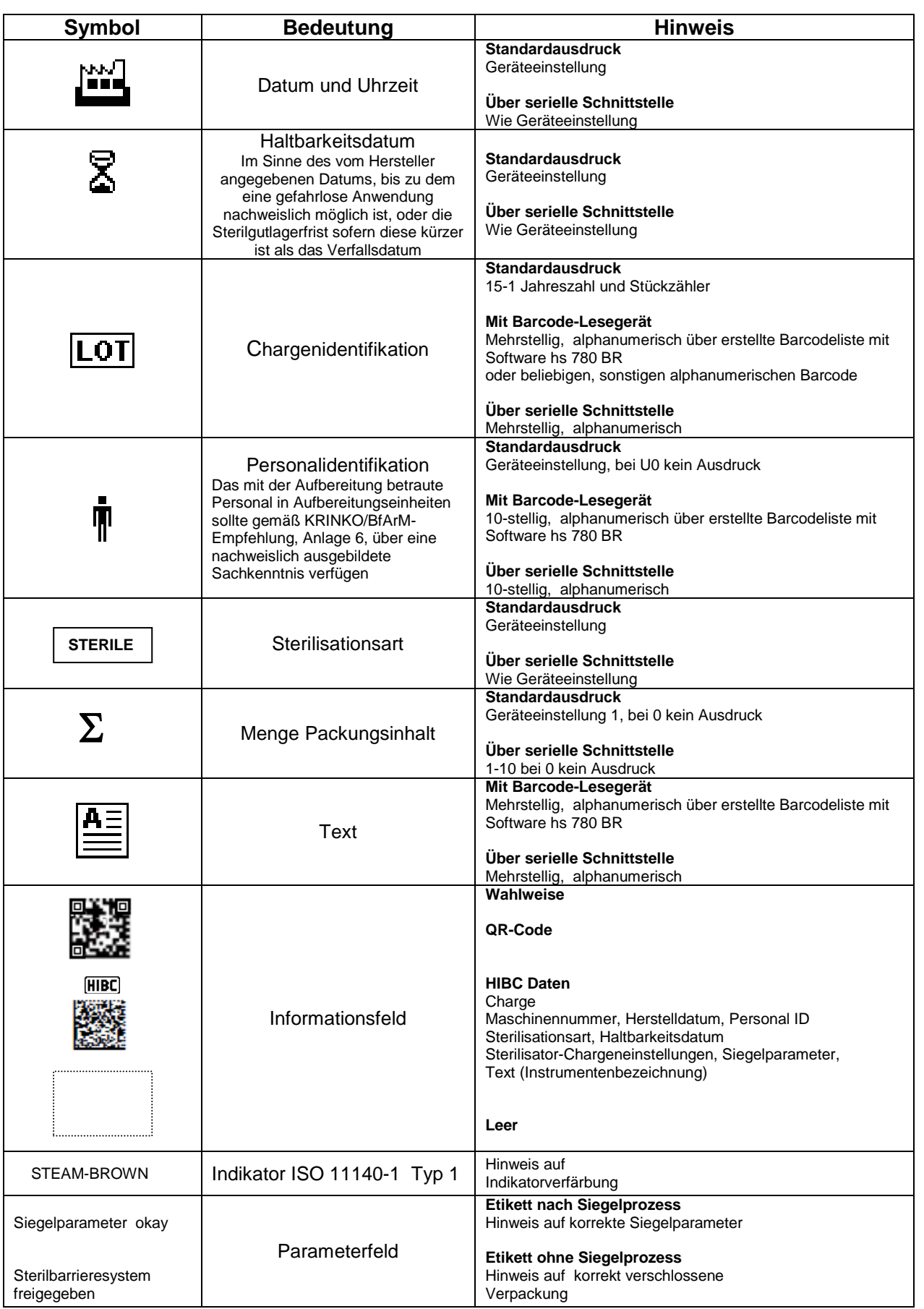

#### **3.7.4** Anzahl der zu druckenden Etiketten

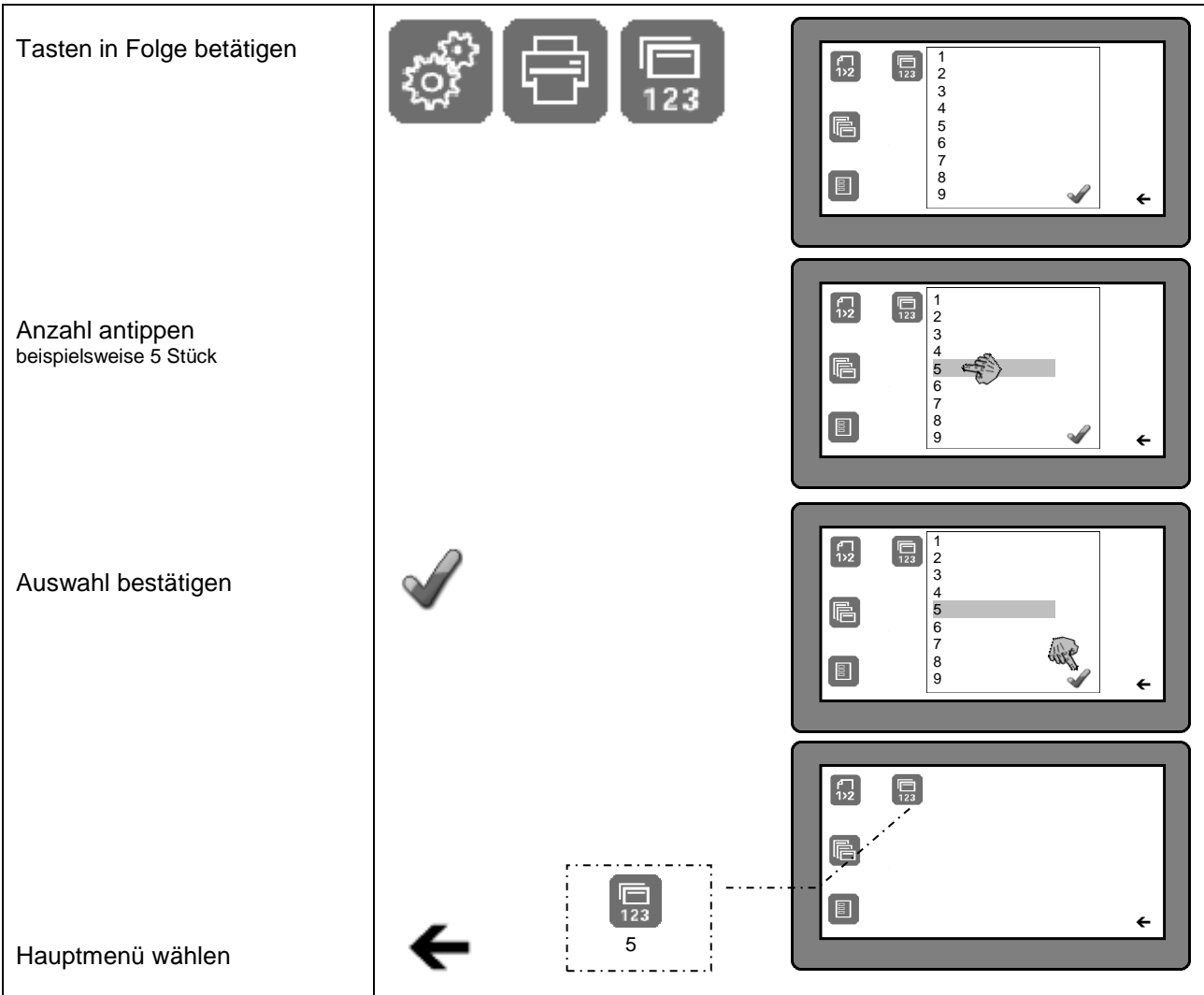

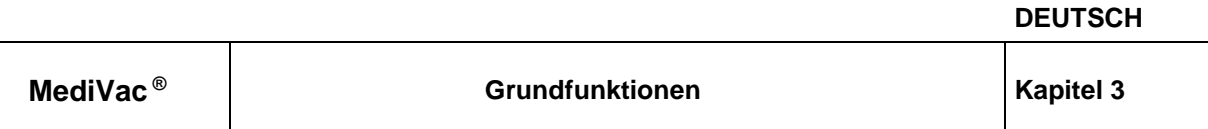

#### **3.7.5 Drucken als manueller Prozess**

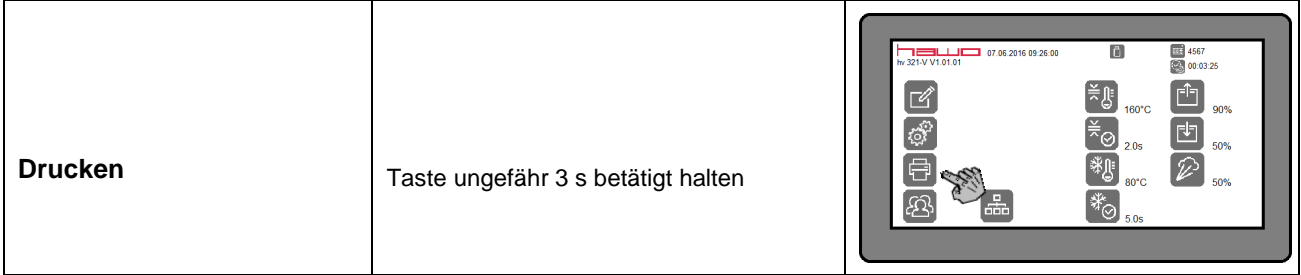

### **3.7.6 Drucken als automatischer Prozess nach jedem Prozess**

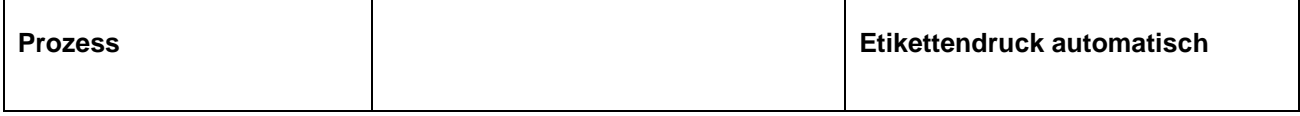

# **3.7.7 Drucken ohne vorherigen Prozess**

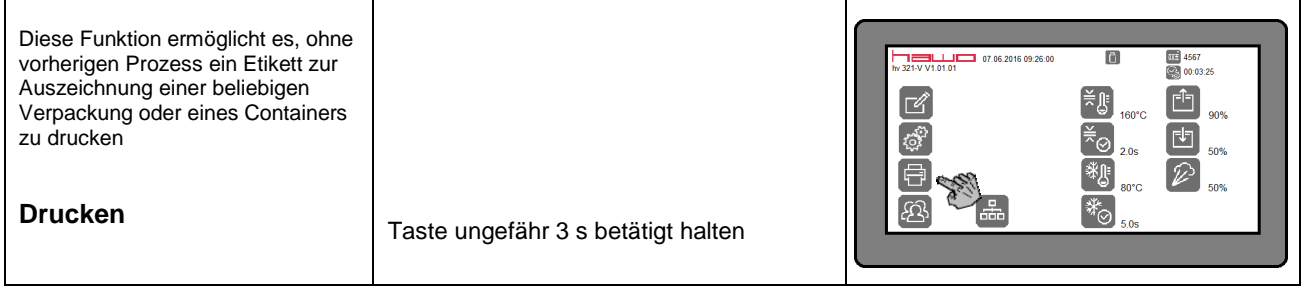

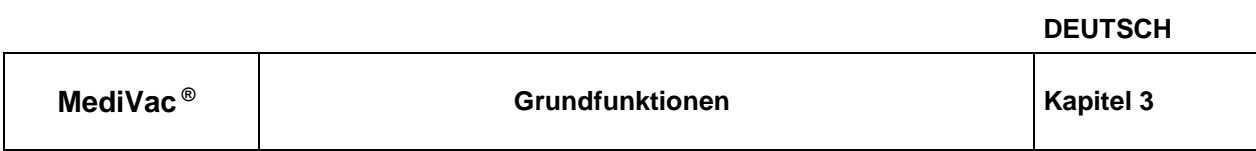

## **3.8 DataMatic: Prozessdatenerfassung mit dem USB Stick**

Mit einem USB Stick können die Prozessdaten für jeden Prozess aufgezeichnet werden. Die Daten werden im Format \*.csv auf den USB Stick geschrieben und werden mit einem Texteditor wie beispielsweise dem Windows Texteditor oder Windows Wordpad, oder mit einem Tabellenkalkulationsprogramm wie beispielsweise Windows Excel angezeigt.

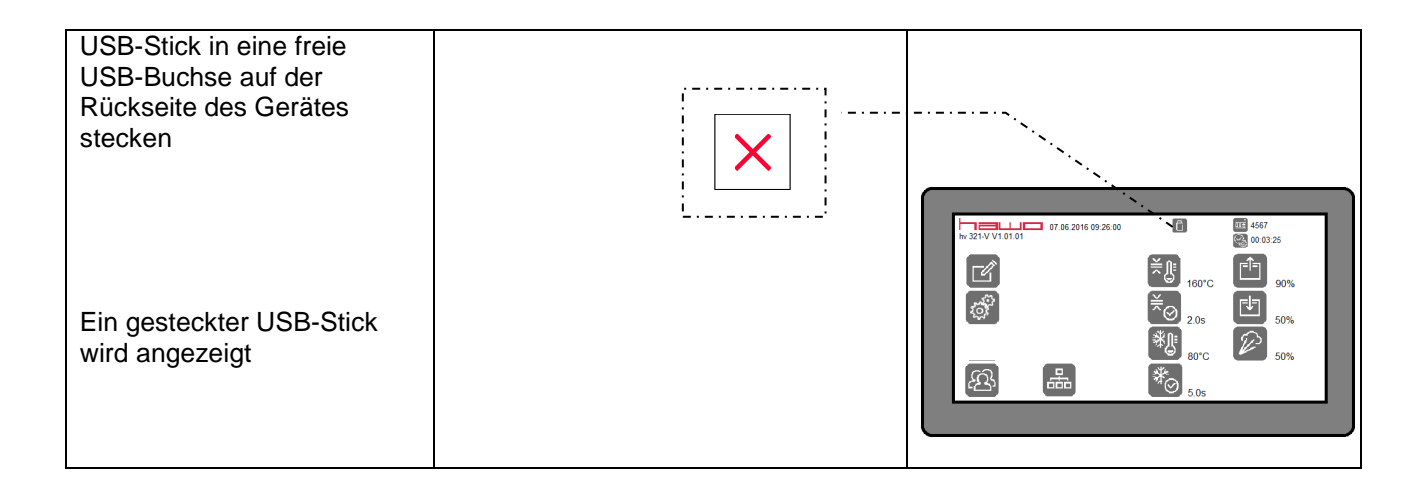

#### Anzeigebeispiel ohne Druckerdaten

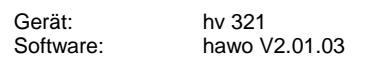

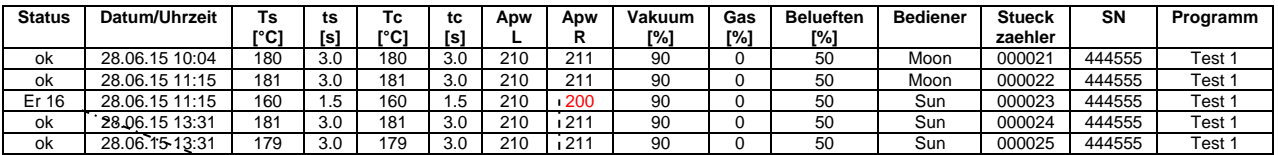

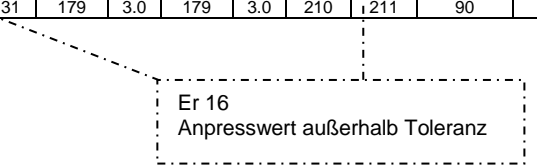

# **4 Störbeseitigung**

## **4.1 Fehleranzeigen des Druckers**

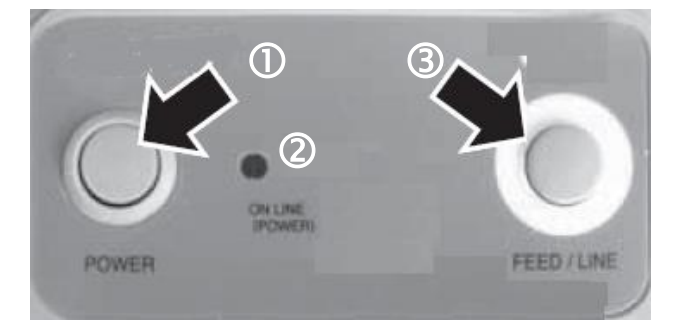

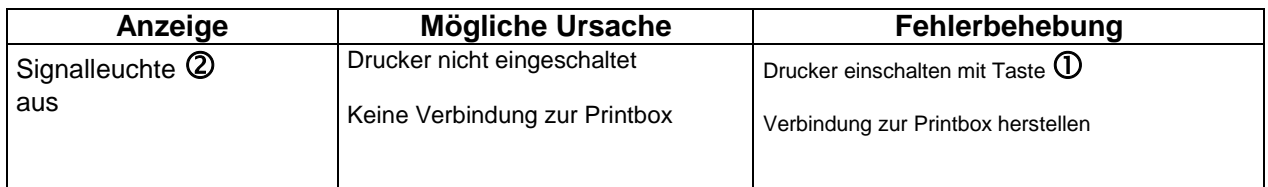

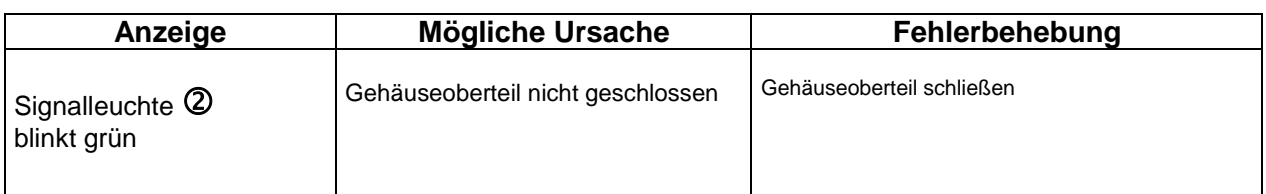

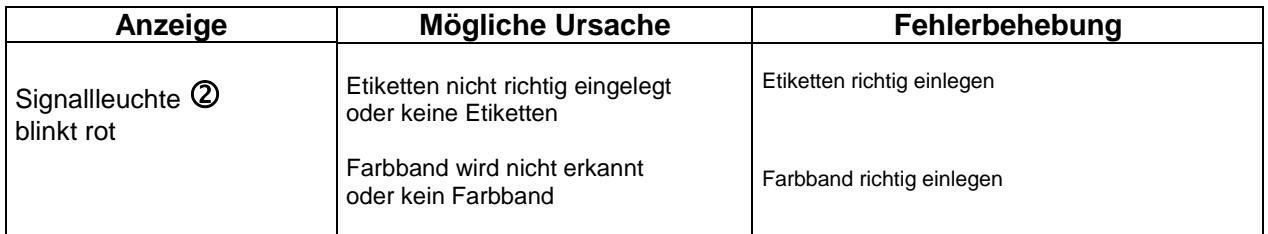

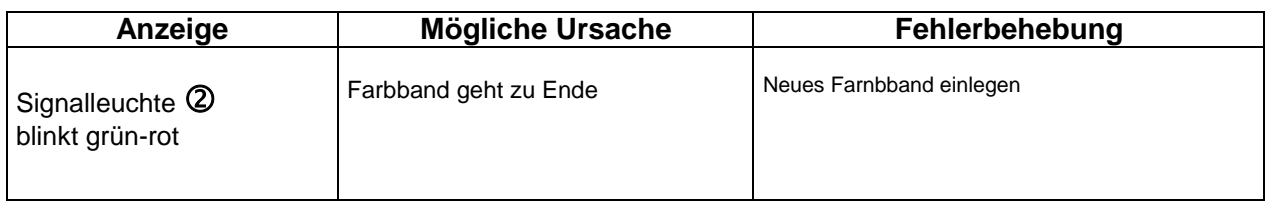

## **5 Wartung**

Wie alle technischen Geräte unterliegt auch Ihre Maschine einem technischen Verschleiß. Um ständige Einsatzbereitschaft zu gewährleisten, sollte Ihre Maschine regelmäßig durch eine sachkundige Person überprüft und min. einmal jährlich durch den Hersteller oder einen vom Hersteller autorisierten Servicepartner gereinigt, gewartet und kalibriert werden.

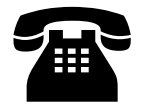

 **Ihr hawo Kundendienst steht Ihnen Mo-Fr 8:00 - 17:00 unter der Rufnummer +49 (0)6261-9770-0 zur Verfügung.**

## **5.1 Ersatzteildienst**

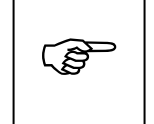

**Ersatzteilbestellung ganz bequem per e-mail Hierzu einfach nur das Bestellformular scannen. Das Formular finden Sie auf der Folgeseite.**

 Anschrift, Adresse, Faxnummer und Bestellnummer eintragen • Seriennummer eintragen Gerätetyp eintragen Benötigte Artikel markieren Benötigte Stückzahl eintragen • Bestellung unterschreiben Bestellung faxen ▶500001  $\blacktriangleright$ hv 321 K-V

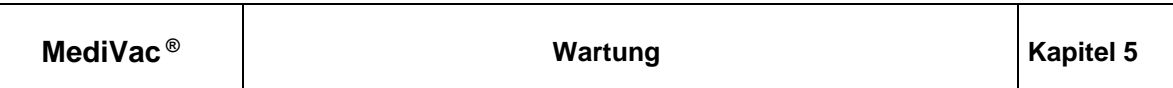

**An: Absender:**

**Fax Nr.**

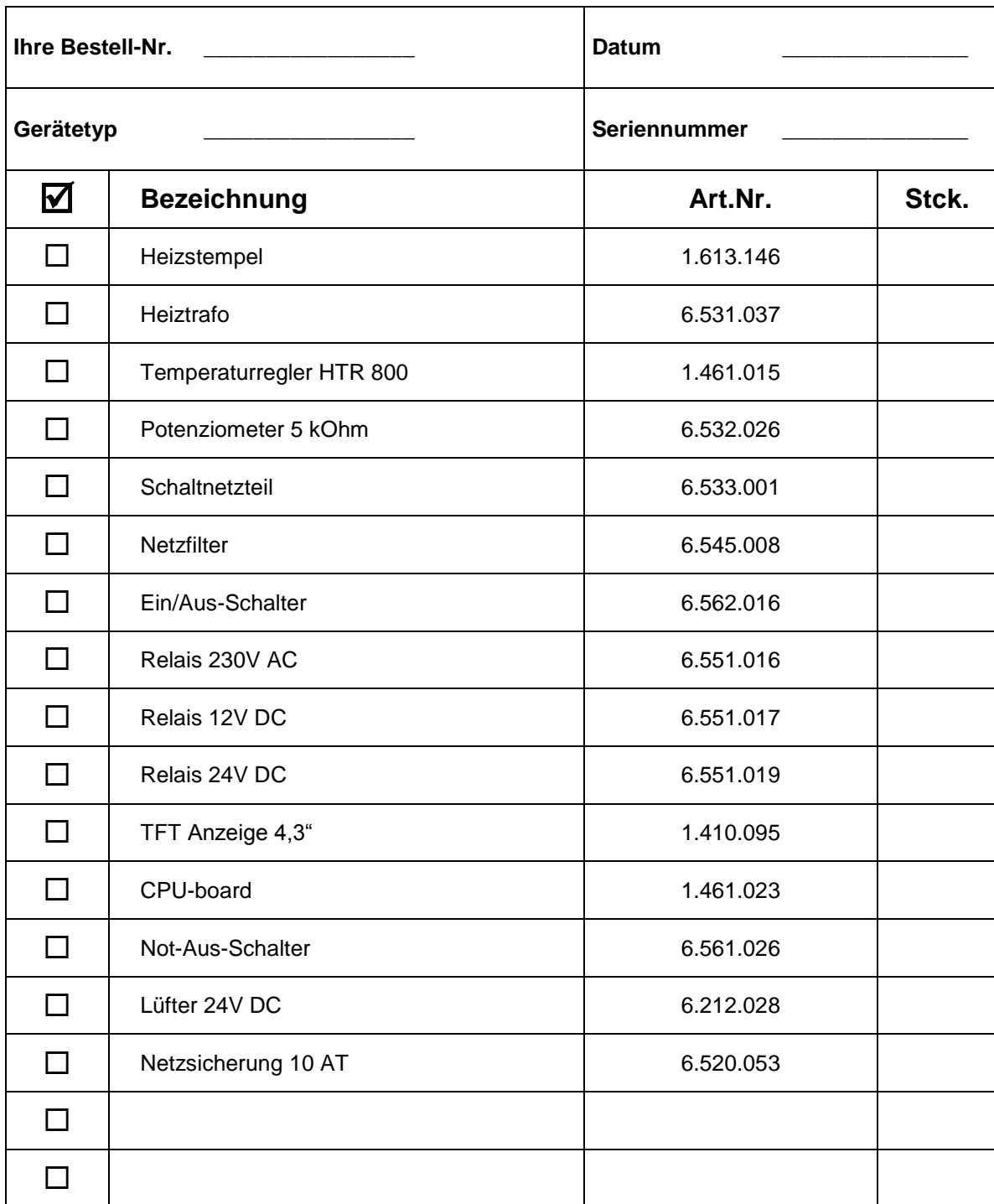

**Unterschrift \_\_\_\_\_\_\_\_\_\_\_\_\_\_\_\_\_\_\_\_\_**

#### **An: Absender:**

**Fax Nr.**

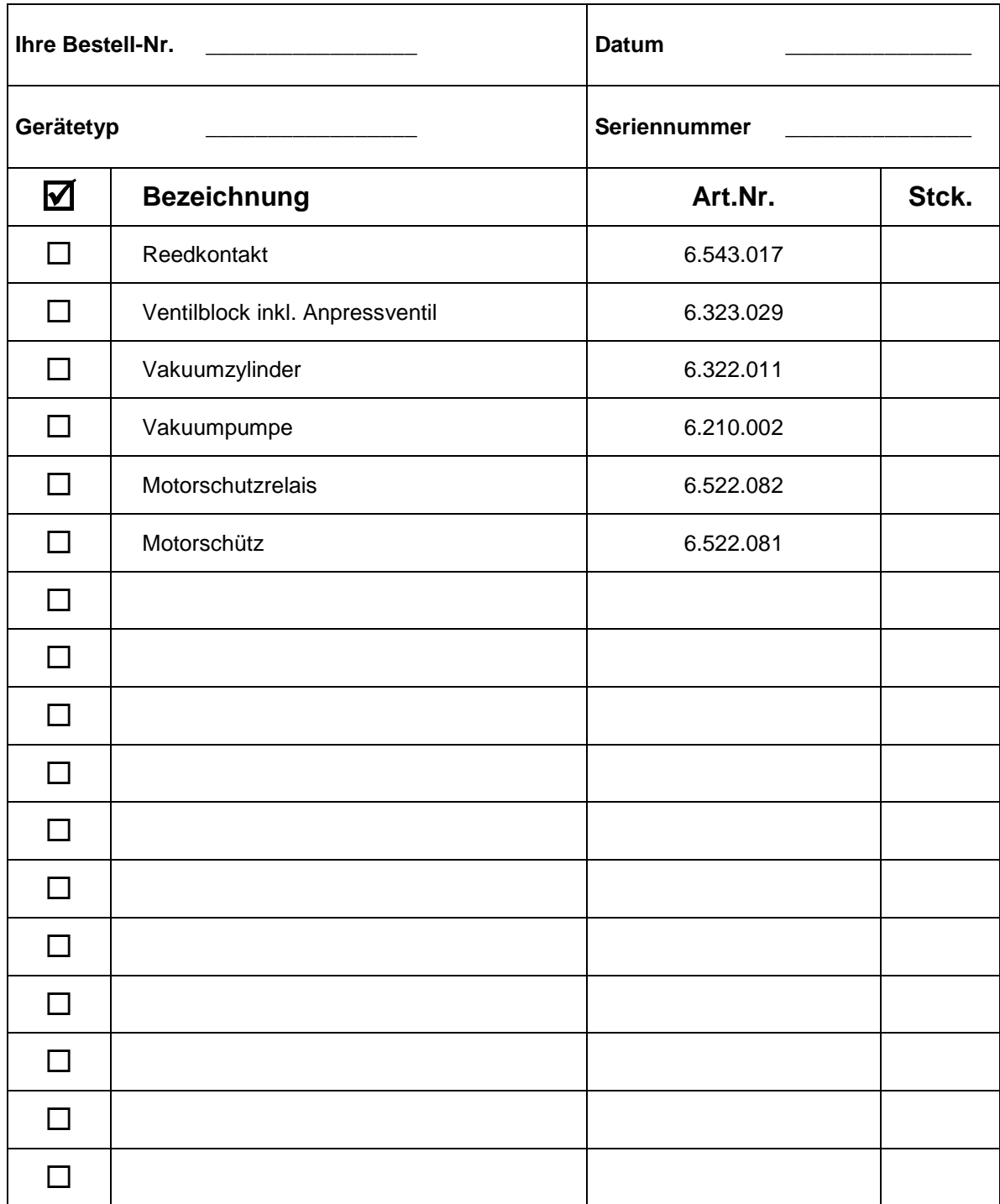

**Unterschrift \_\_\_\_\_\_\_\_\_\_\_\_\_\_\_\_\_\_\_\_\_**

#### **5.2 Wartung der Vakuumpumpe**

Um eine fehlerfreie Funktion der Vakuumpumpe zu gewährleisten, muss deren Öl regelmäßig gewechselt werden.

Der erste Ölwechsel erfolgt nach 100 Betriebsstunden der Vakuumpumpe und wird automatisch angezeigt.

Alle weiteren Ölwechsel folgen nach jeweils 500 Betriebsstunden der Vakuumpumpe und werden automatisch angezeigt.

> War die Maschine vorher in Betrieb, warten Sie bis zum Überprüfen des Öls 15 Minuten Bei starker Verschmutzung (die Farbe des Öls ist nicht goldgelb sondern weiß oder

 $\mathbb{Q}$ 

dunkel) muss das Öl früher gewechselt werden!

 Ist der Ölstand unter der am Schauglas angegebenen Markierung MIN, muss Öl nachgefüllt werden!

#### **5.2.1** Anzeige der Betriebsstunden

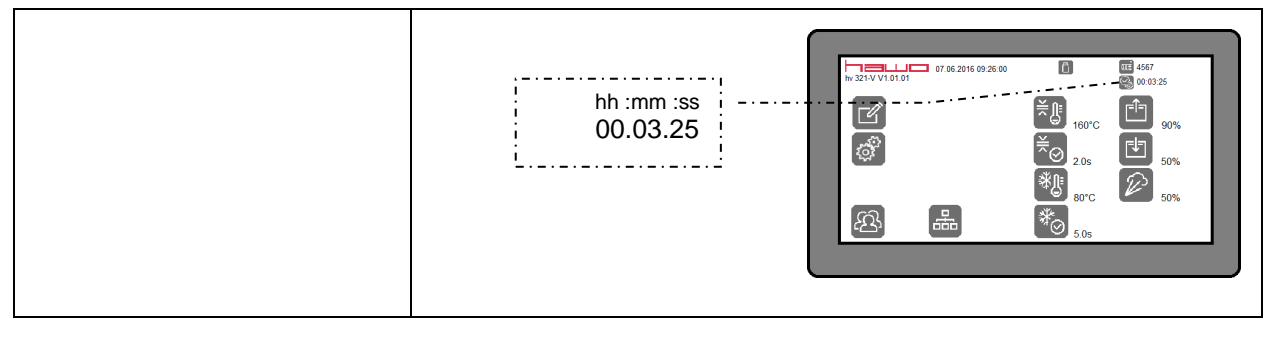

#### **5.2.2** Automatische Wartungsanzeige

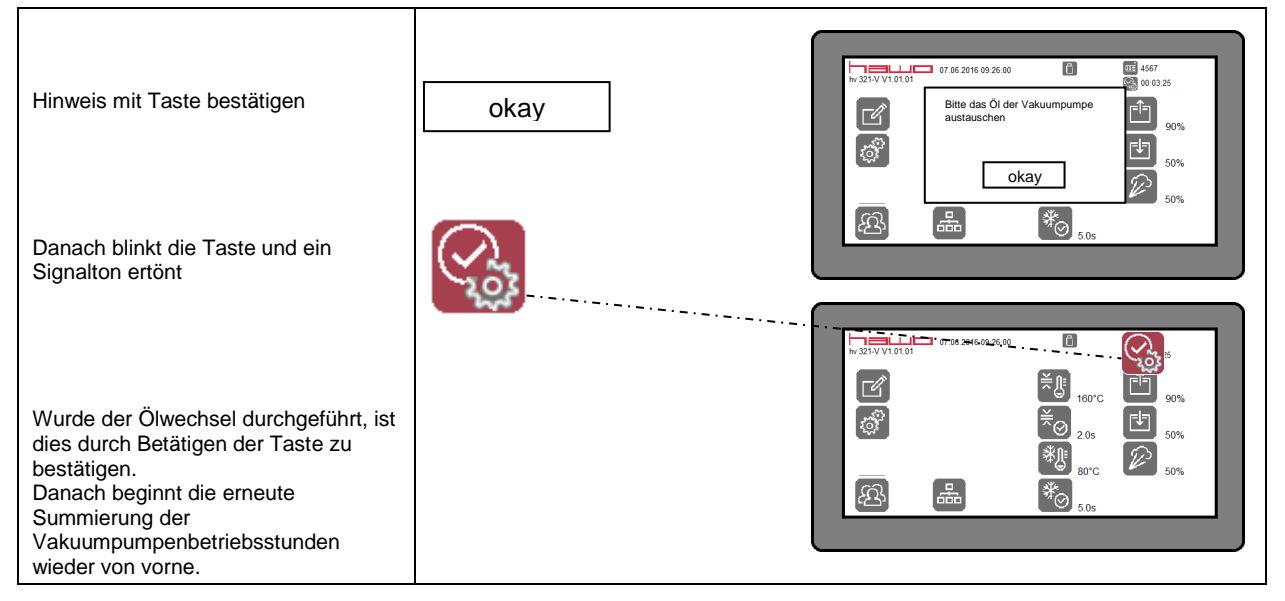

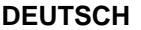

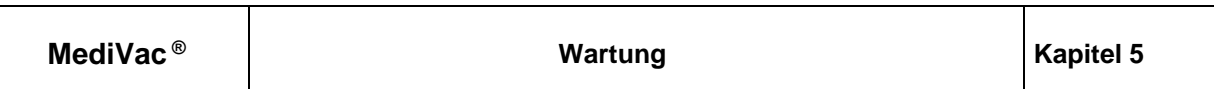

## **5.2.3** Anzeige des Ölstandes

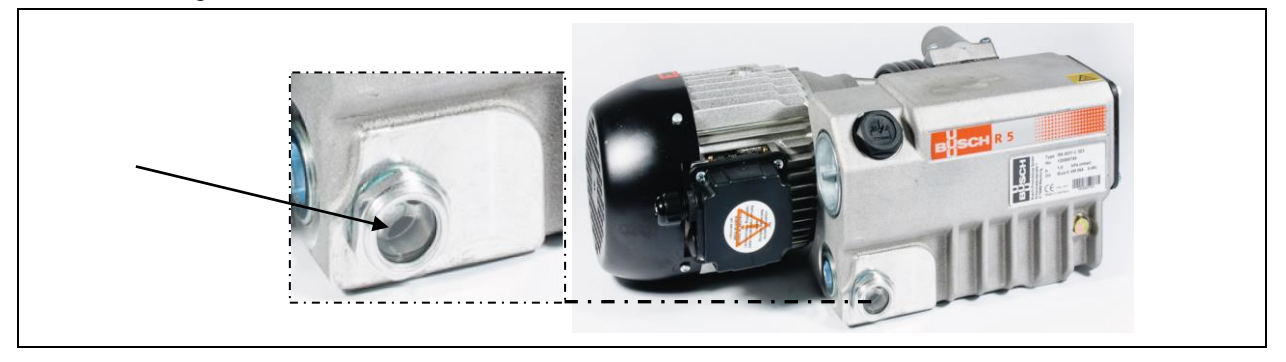

#### 5.2.4 Austausch des Pumpenöls

Verwenden Sie nur Verdichteröle nach ISO/DIN 51506, Schmierölgruppe VC Viskositätsklasse VG32, Füllmenge 0,5 l

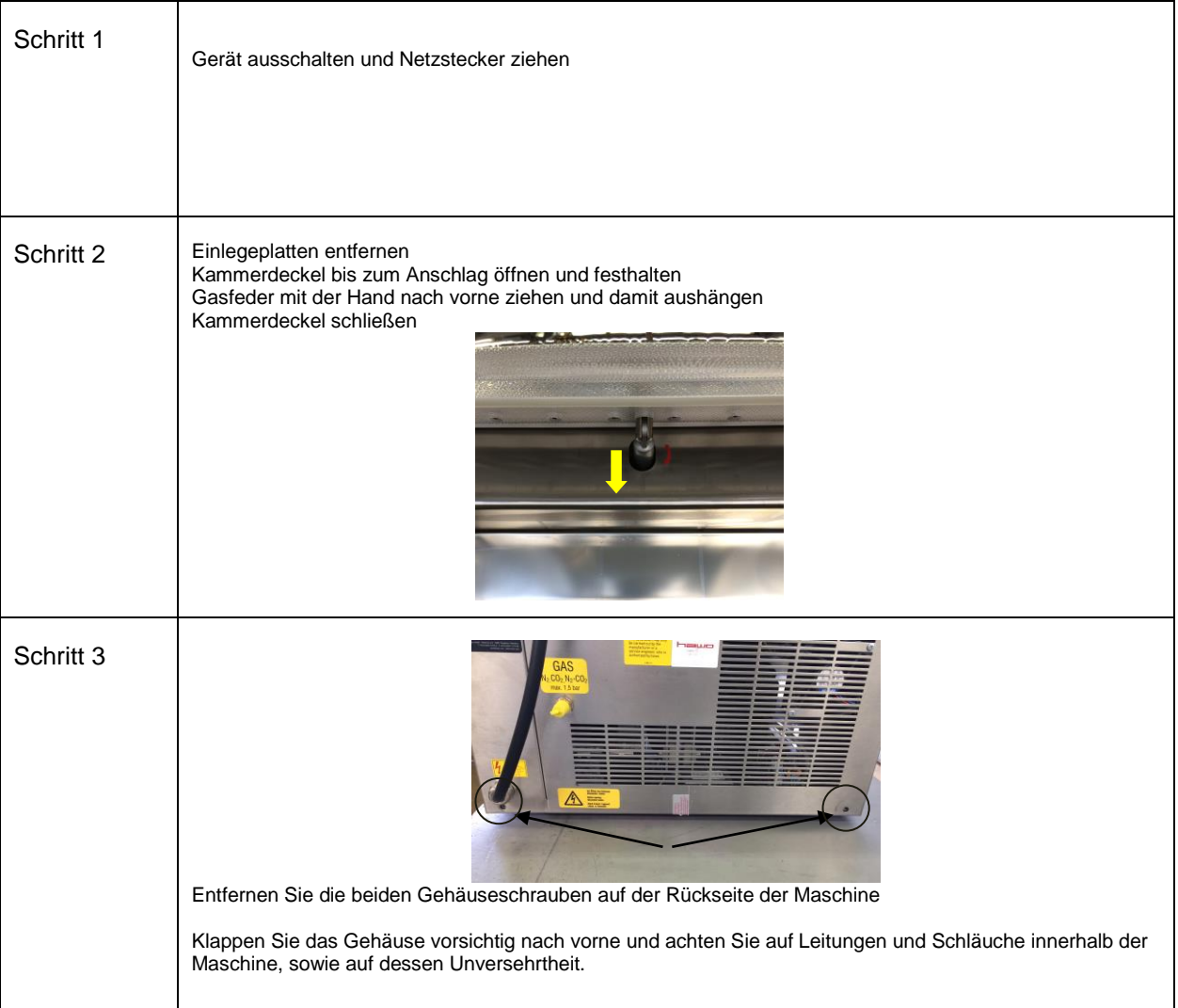

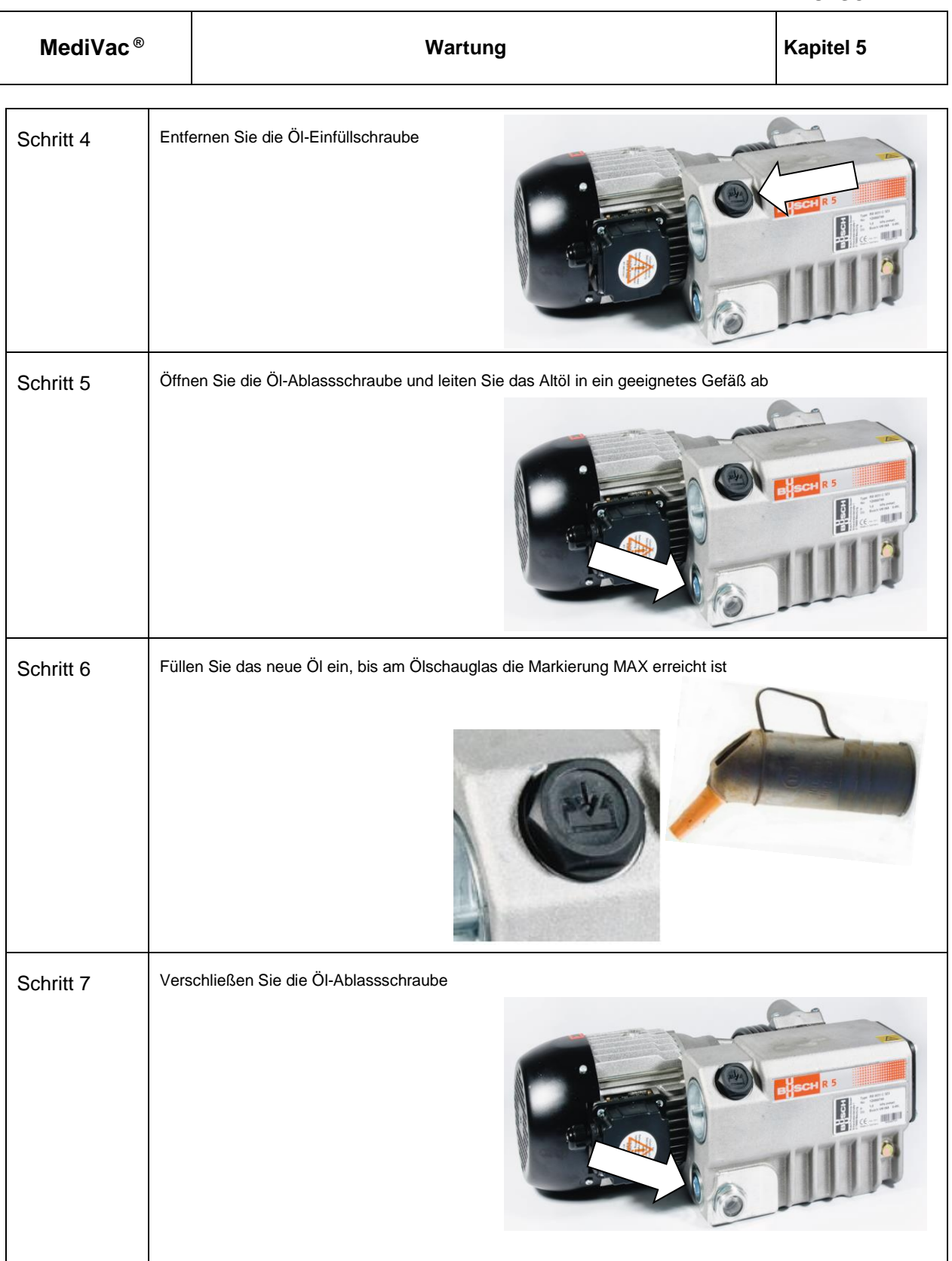

### **5.3 Reinigung**

#### **LASSEN SIE KEINE WASSER WÄHREND DER REINIGUNG IN DIE MASCHINE EINDRINGEN**

Der NOT – Aus ist keine Netztrenneinrchtung. Bei Reinigungsarbeiten ist daher der Netzstecker zu ziehen.

#### **5.3.1 Reinigung des Kammerdeckels**

Reinigen Sie den Kammerdeckel mit einem nebelfeuchten Tuch aus Wasser (Wasser - Temperatur maximal 40°C) oder mit plexiglasverträglichem Reinigungsmittel. Lassen Sie danach die Maschine gut trocknen und/oder trocknen sie diese gut ab.

Achten Sie bei der Reinigung auf evtl. mechanische oder optisch sichtbare Beschädigungen am Deckel und legen Sie gegebenenfalls die Maschine still.

#### **5.3.2 Reinigung der Maschine "innen"**

Reinigen Sie die Maschinenkammer "innen" mit einem nebelfeuchten Tuch aus Wasser (Wasser - Temperatur maximal 40°C) oder mit neutralem, für Edelstahl geeigneten Reinigungsmittel. Lassen Sie danach die Maschine gut trocknen und/oder trocknen sie diese gut ab.

#### **5.3.3 Reinigung der Maschine "außen"**

Reinigen Sie die Maschinenkammer "außen" mit einem nebelfeuchten Tuch aus für Edelstahl geeigneten Reinigungsmittel. Lassen Sie danach die Maschine gut trocknen und/oder trocknen sie diese gut ab.

#### **5.3.4 Desinfektion**

Zur optionalen Desinfektion, kann die Maschine mit einem nebelfeuchten Tuch auf Alkoholbasis bestehendem Desinfektionsmittel gereinigt werden.

## **5.4 Austausch der Etikettenrolle**

**Drucker ausschalten und STECKER DER SPANNUNGSVERSORGUNG ZIEHEN!**

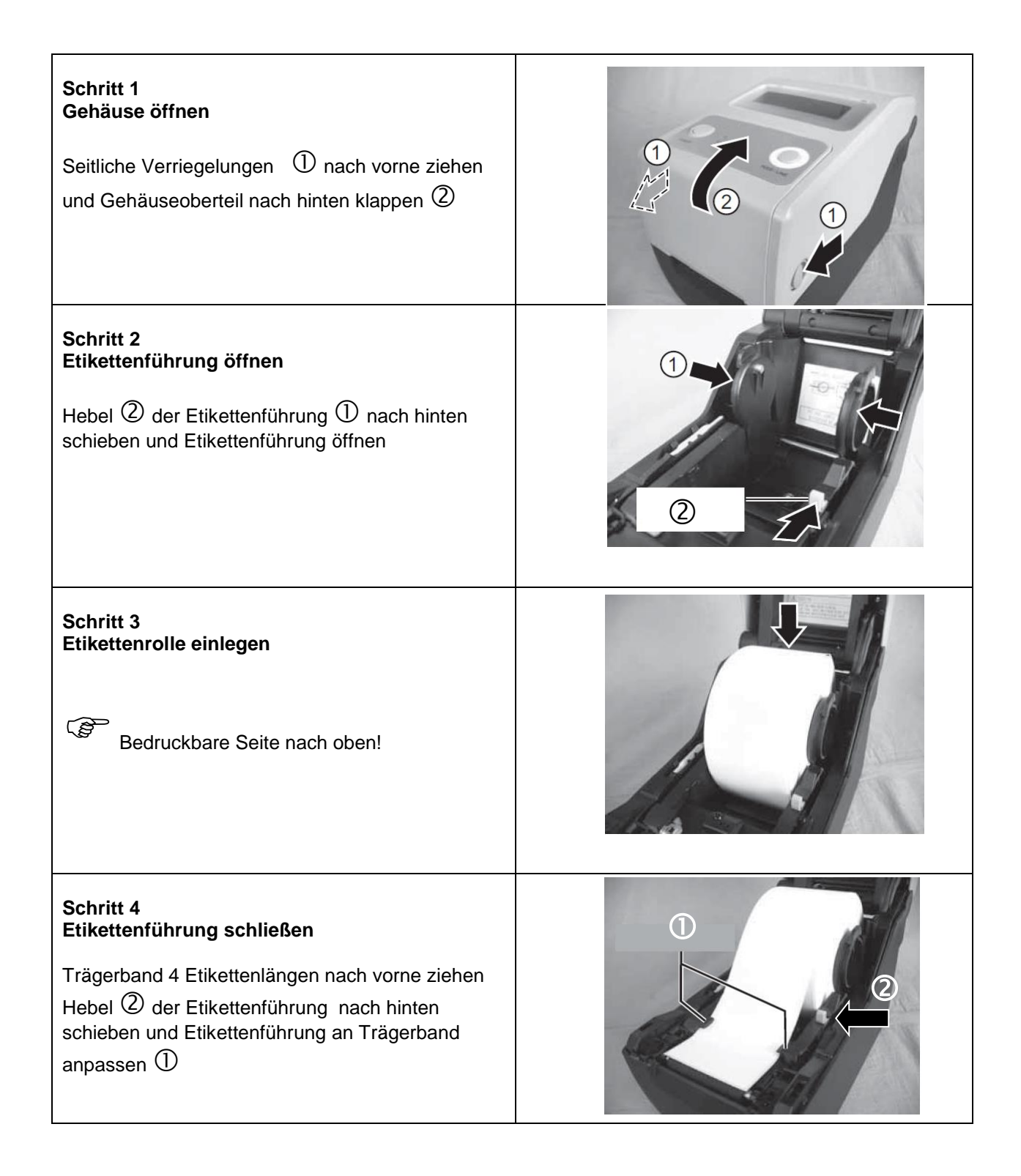

Т

٦

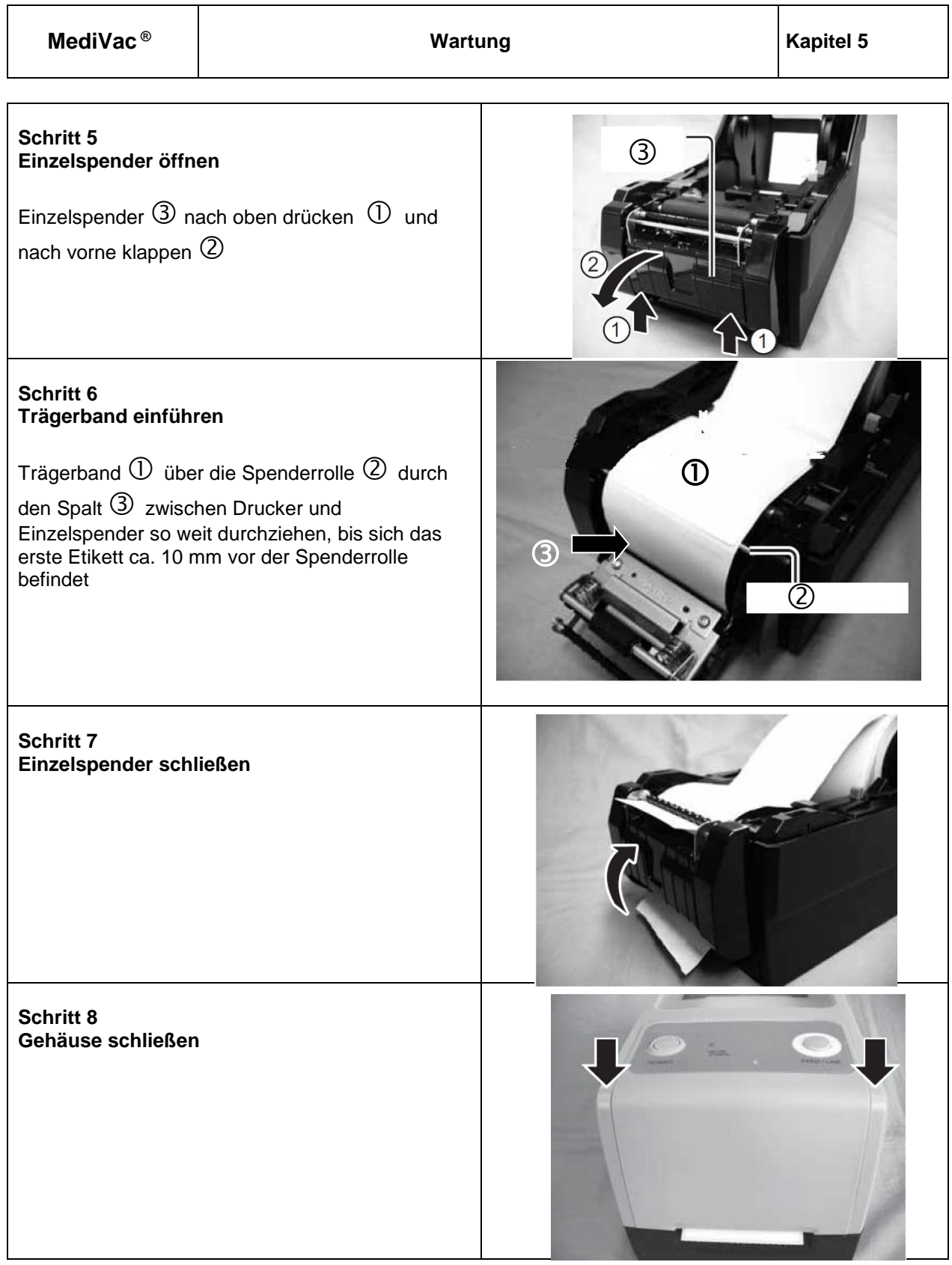

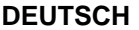

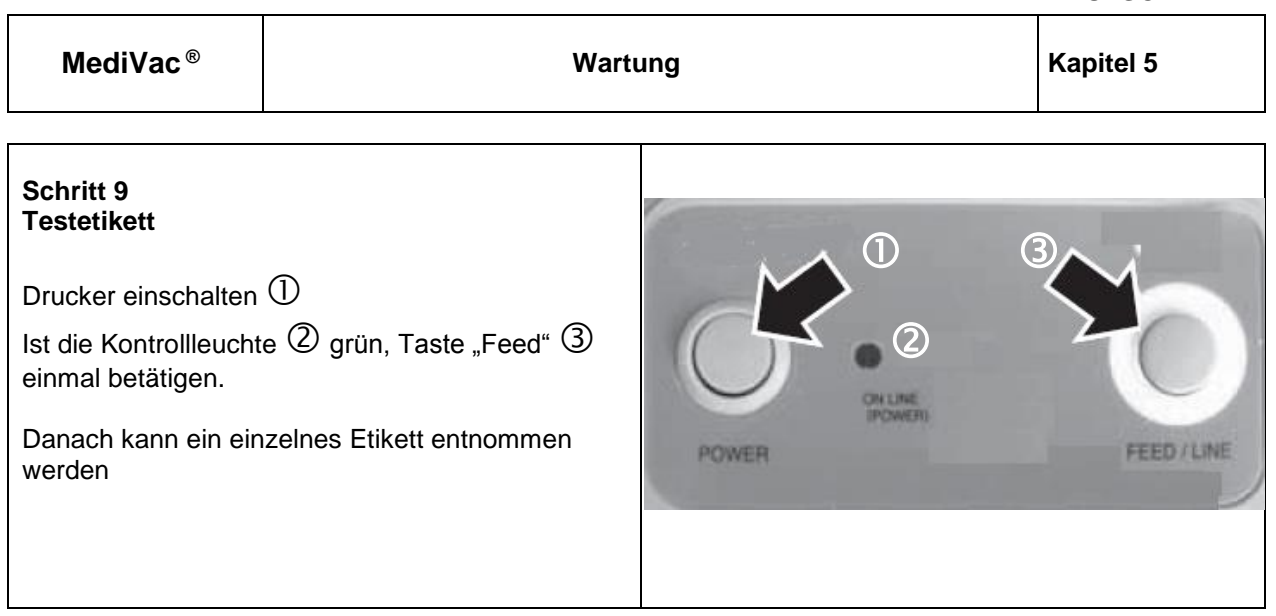

## **5.5 Autausch des Farbbandes**

#### **Drucker ausschalten und STECKER DER SPANNUNGSVERSORGUNG ZIEHEN!**

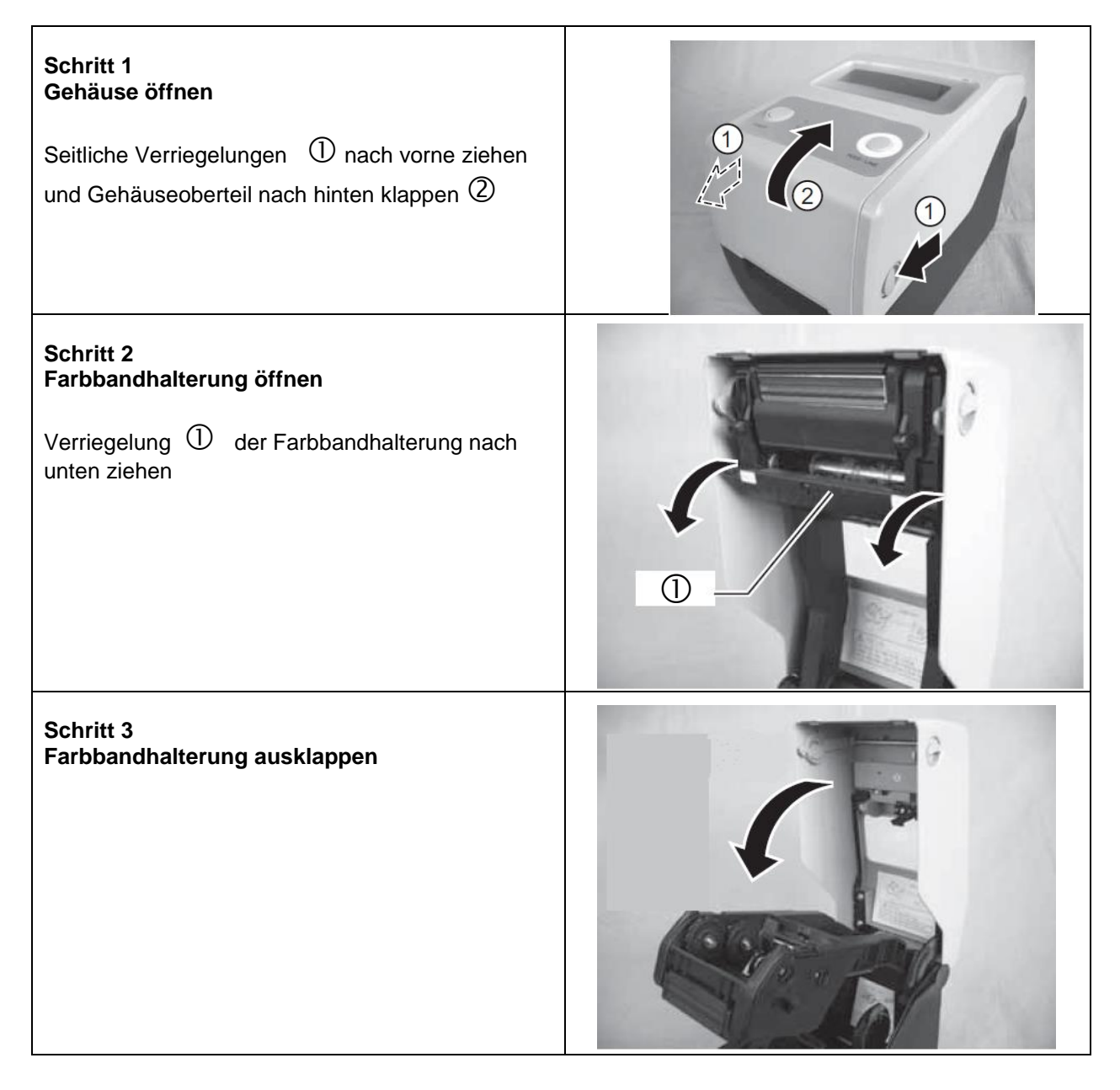

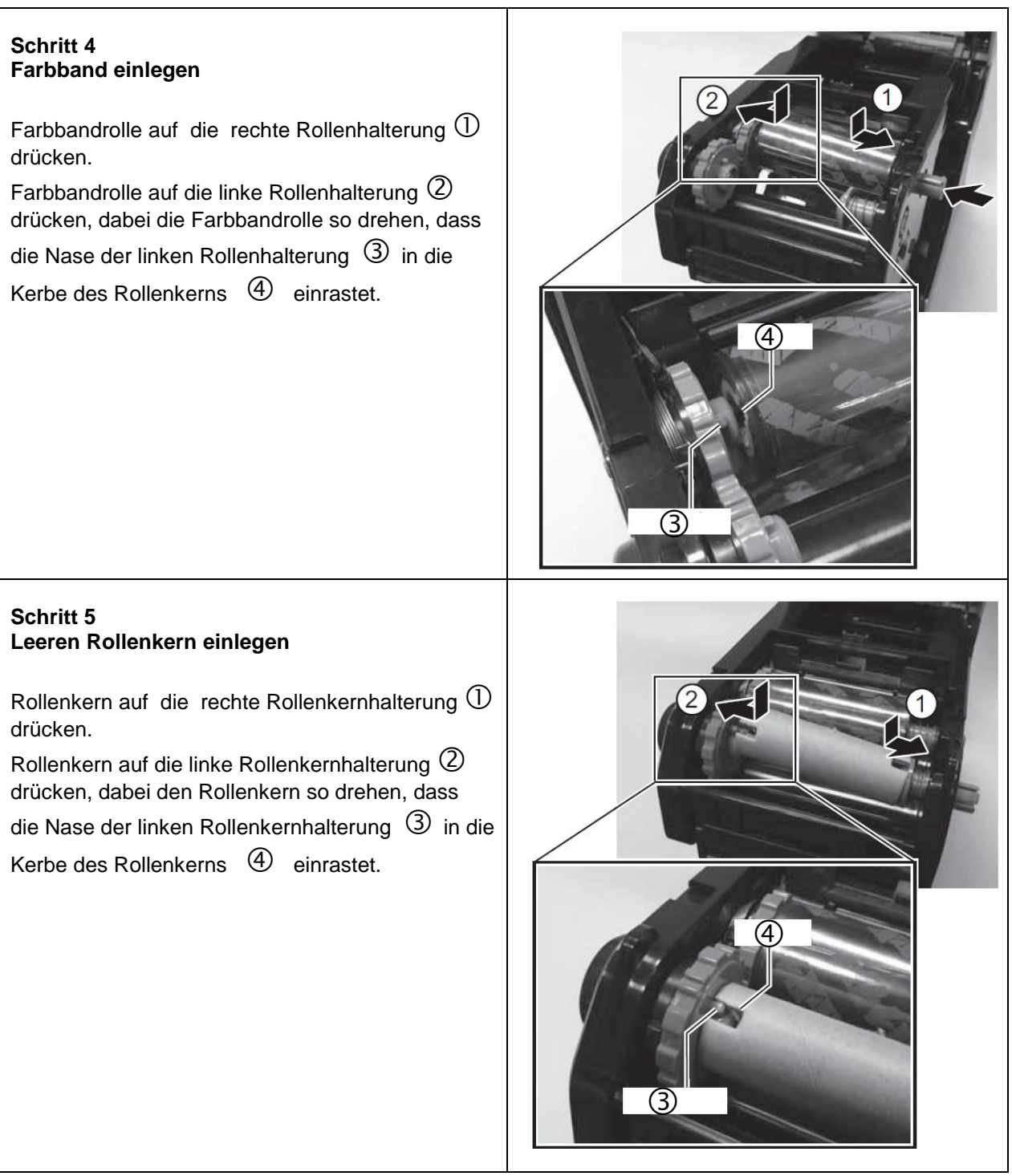
**MediVac ® Wartung Kapitel 5** 

### **Schritt 6 Farbband auf leerem Rollenkern befestigen**

Farbband  $\mathbb D$  entsprechend der Abbildung über den Druckkopf  $\mathbb Q$  ziehen und mit dem Klebeband am leeren Rollenkern  $\circled{3}$  befestigen.

Rollenkernhalterung  $\bigoplus$  in die gezeigte Richtung drehen und dabei das Farbband etwas aufwickeln. .

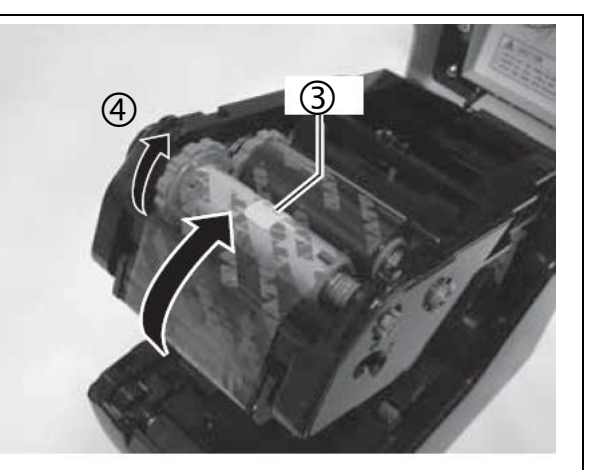

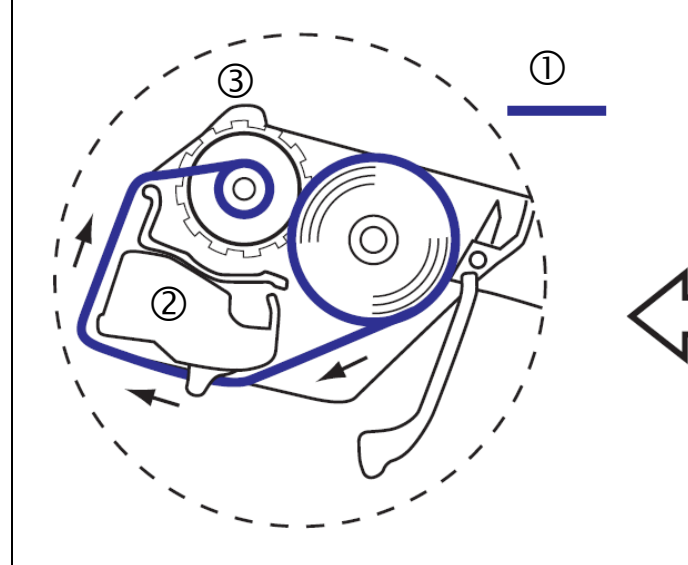

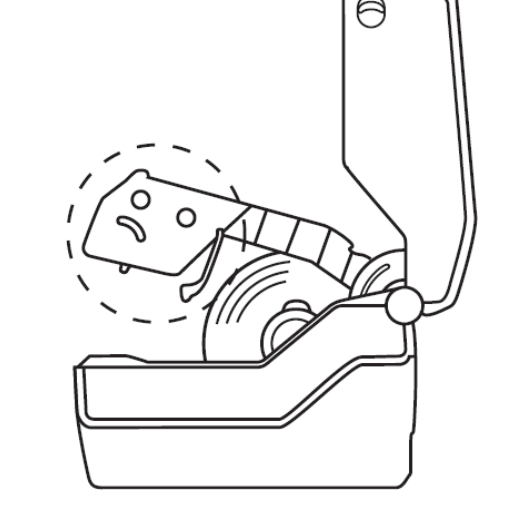

**Schritt 7 Gehäuse schließen**

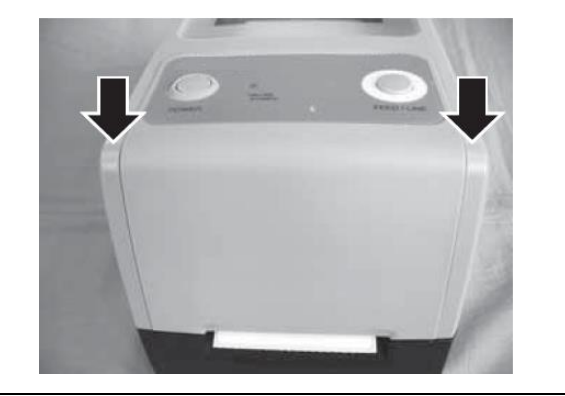

# **6 Technische Daten**

# **6.1 Spezifikationen**

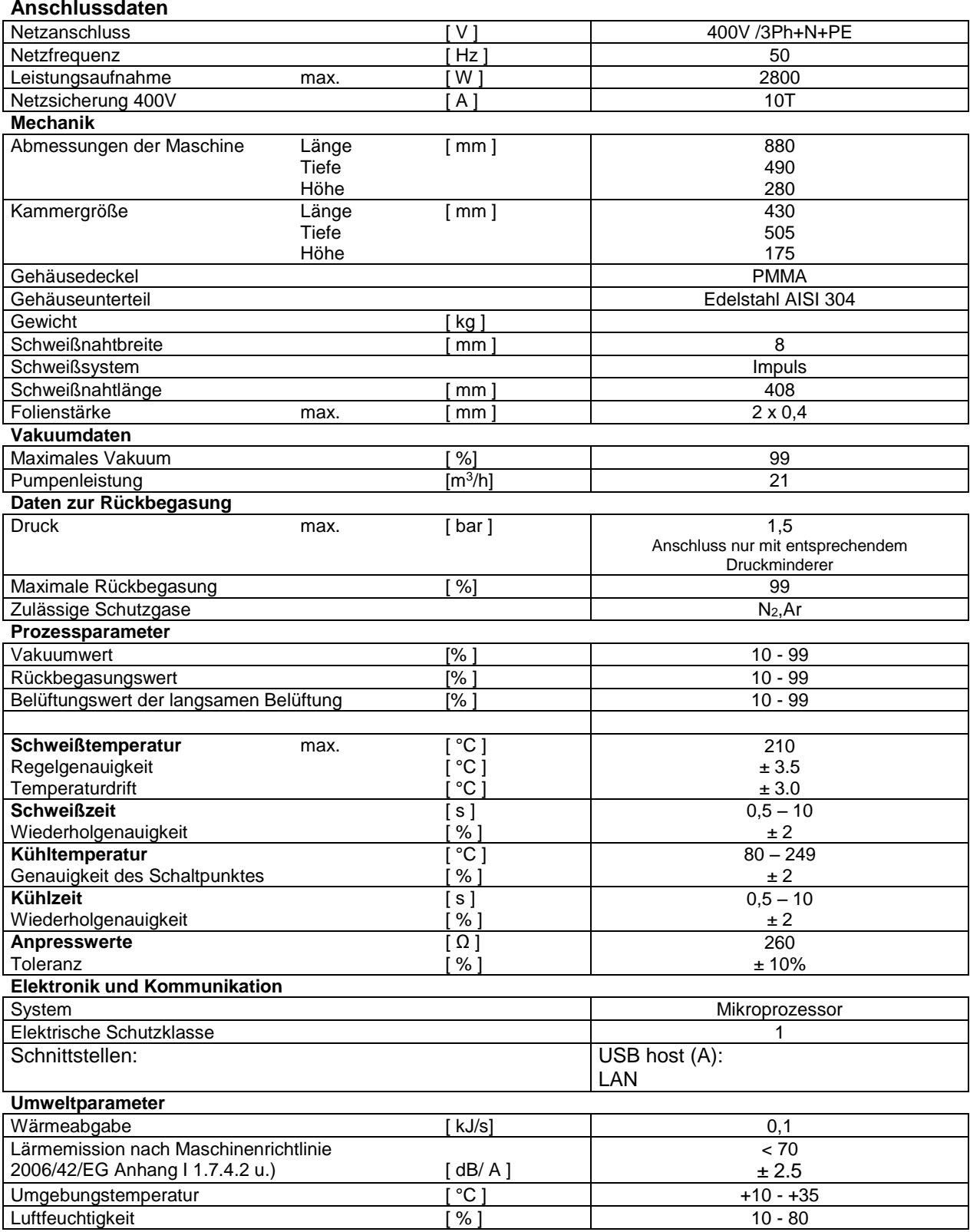

# **6.2 Spezifikationen Drucker**

### **Anschlussdaten**

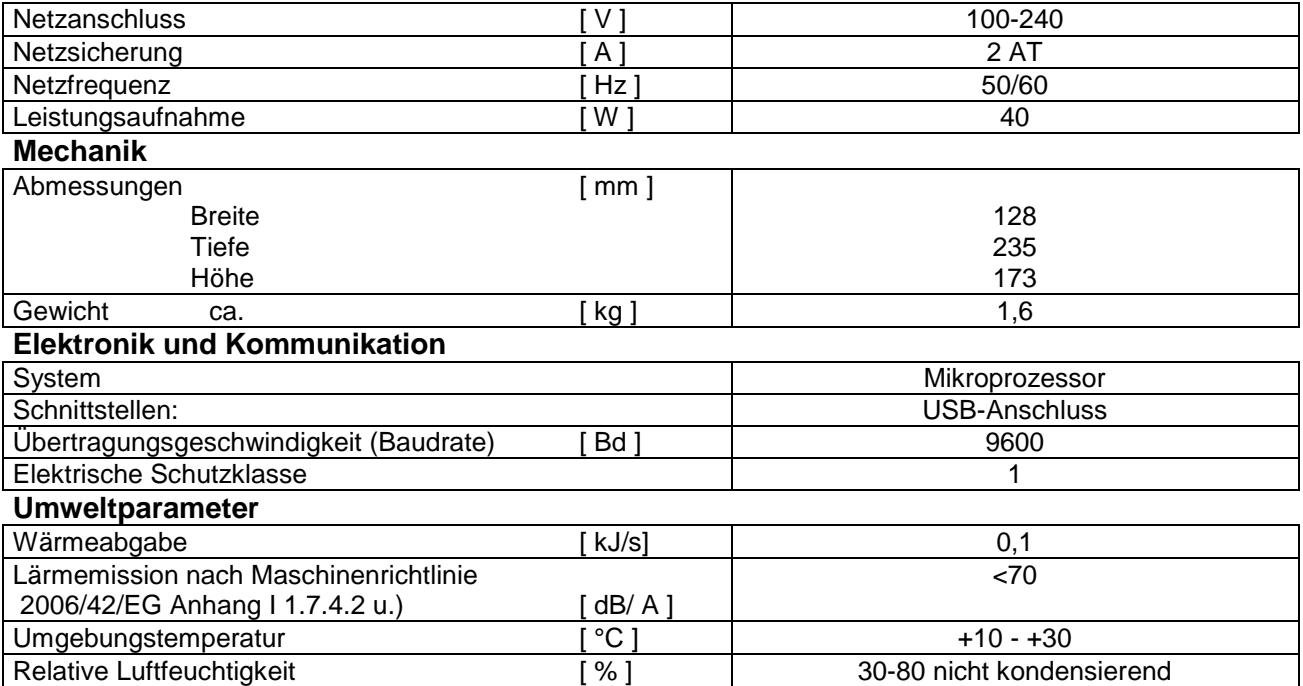

### **6.3 Schalt– und Verdrahtungsplan Netzspannung 380V**

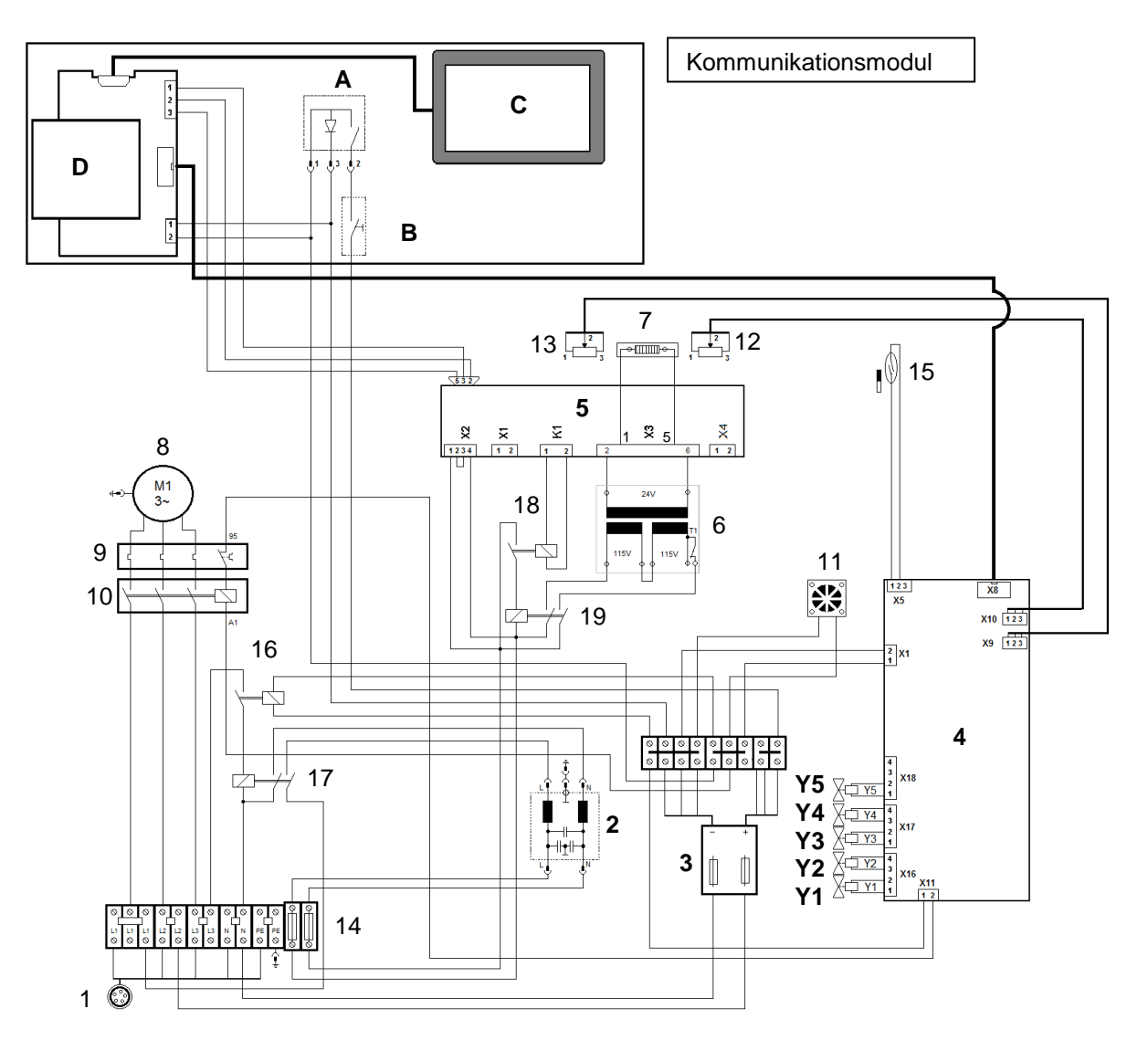

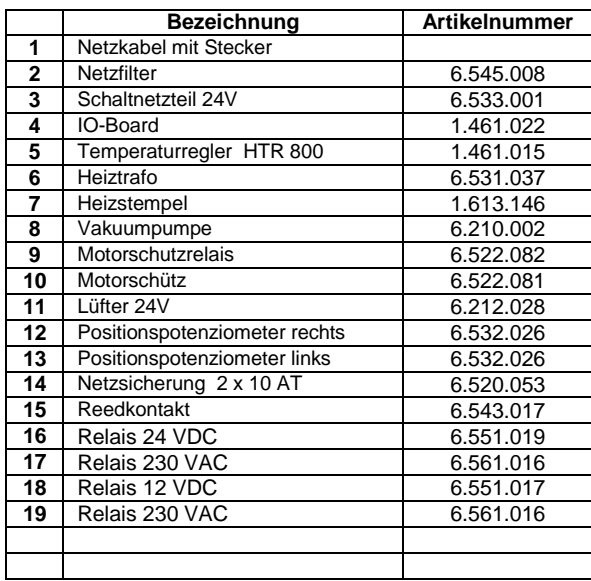

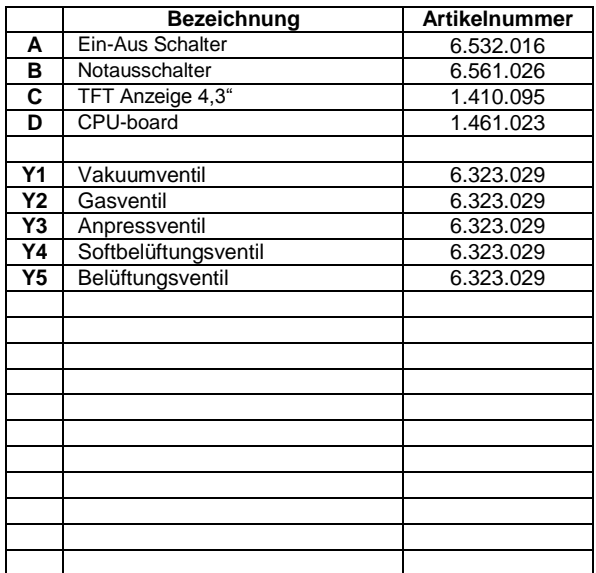

### **6.4 Pneumatikplan**

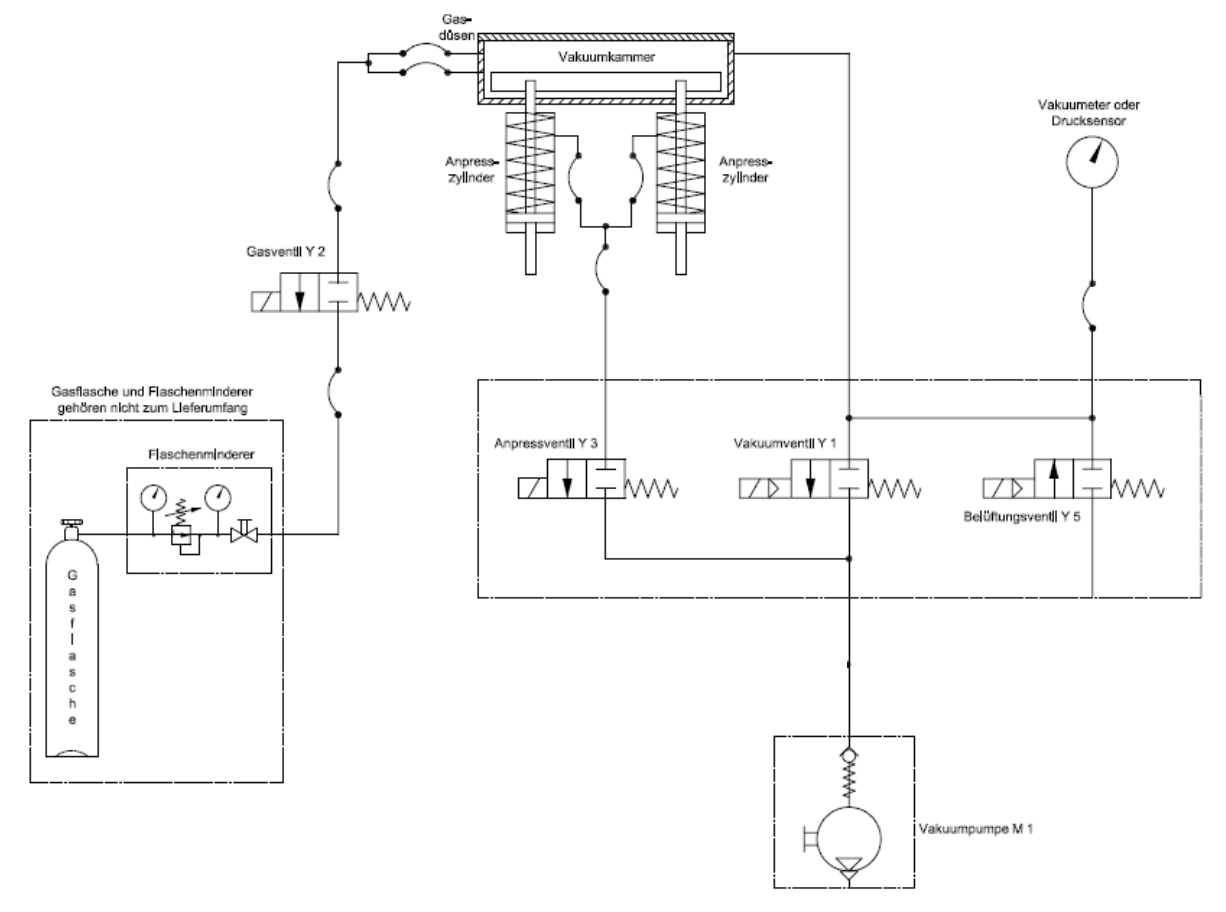

# **7 Konformitätserklärungen**

# **7.1 CE- Konformitätserklärung Schweißgerät**

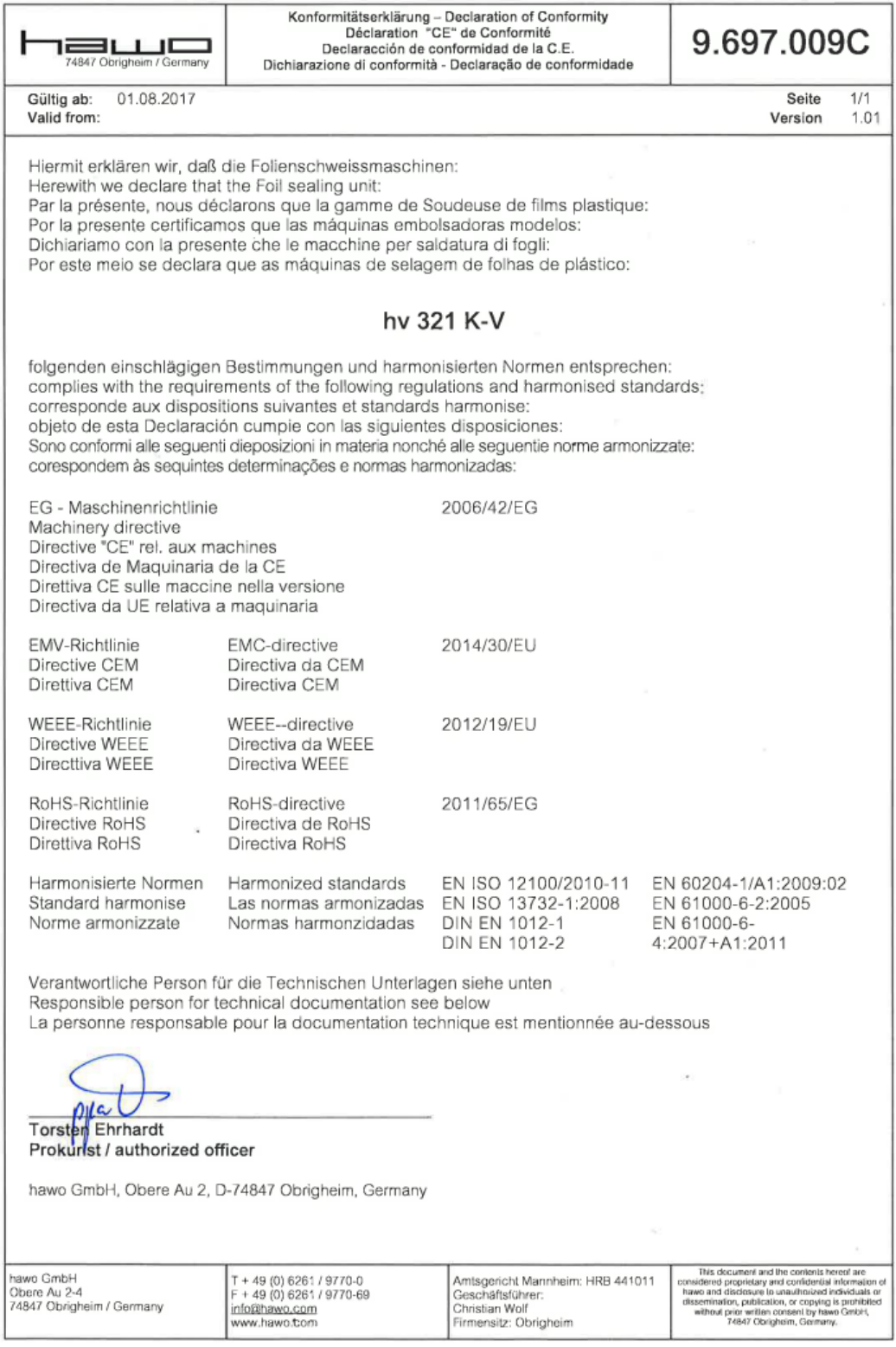

**VEIGNI 4.V** 

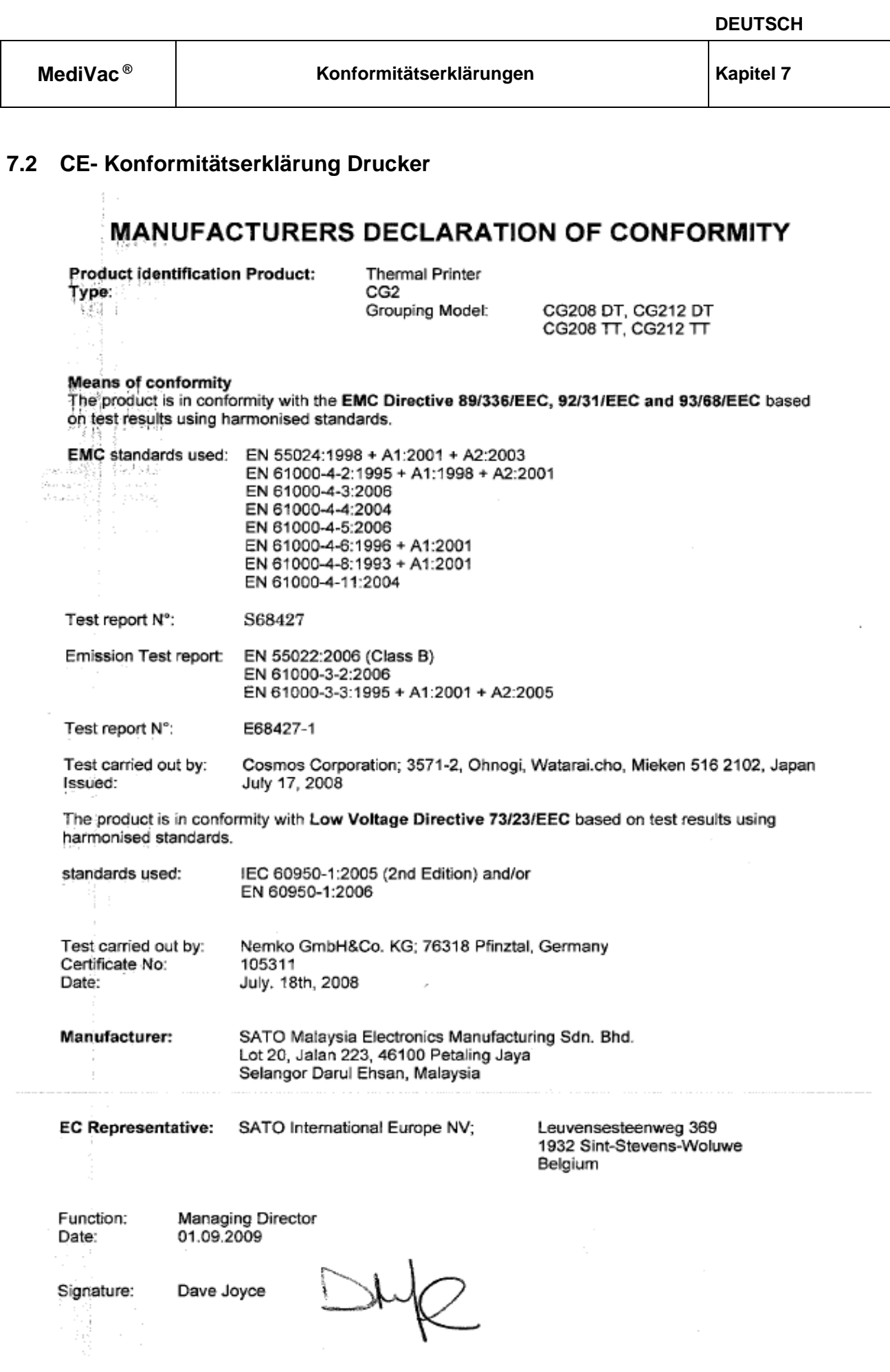

### **7.3 CE- Konformitätserklärung Barcodelesegerät**

# **ODATALOGIC.**

# **DECLARATION OF CONFORMITY**

 $CE_{09}$ 

FC-053  $Rev: 1$ Pag.: 1 di 1

**Datalogic Scanning Group Srl** Via S. Vitalino, 13 Lippo di Calderara di Reno (BO) 40012 Italy

dichiara che declares that the déclare que le bescheinigt, daß das Gerät declare que el

#### Gryphon D41xx Black and Gryphon D41xx White

e tutti i suoi modelli and all its models et tous ses modèles und seine Modelle y todos sus modelos

sono conformi alle Direttive del Consiglio Europeo sottoelencate. are in conformity with the requirements of the European Council Directives listed below: sont conformes aux spécifications des Directives de l'Union Européenne ci-dessous: den nachstehenden angeführten Direktiven des Europäischen Rats: cumple con los requisitos de las Directivas del Consejo Europeo, según la lista siguiente:

#### 2004/108/EC EMC Directive

Basate sulle legislazioni degli Stati membri in relazione alla compatibilità elettromagnetica ed alla sicurezza dei prodotti. On the approximation of the laws of Member States relating to electromagnetic compatibility and product safety. Basée sur la législation des Etats membres relative à la compatibilité électromagnétique et à la sécurité des produits. Über die Annäherung der Gesetze der Mitgliedsstaaten in bezug auf elektromagnetische Verträglichkeit und Produktsicherheit entsprechen.

Basado en la aproximación de las leyes de los Países Miembros respecto a la compatibilidad electromagnética y las Medidas de seguridad relativas al producto.

Questa dichiarazione è basata sulla conformità dei prodotti alle norme seguenti: This declaration is based upon compliance of the products to the following standards: Cette déclaration repose sur la conformité des produits aux normes suivantes: Diese Erklärung basiert darauf, daß das Produkt den folgenden Normen entspricht: Esta declaración se basa en el cumplimiento de los productos con las siguientes normas:

EN 55022 (CLASS B ITE), SEPTEMBER 1998: AMENDMENT A1 (CLASS B ITE), OCTOBER 2000: LIMITS AND METHODS OF MEASUREMENTS OF RADIO DISTURBANCE CHARACTERISTICS OF INFORMATION TECHNOLOGY EQUIPMENTS

EN 55024, SEPTEMBER 1998:

**INFORMATION TECHNOLOGY EQUIPMENT IMMUNITY CHARACTERISTICS** LIMITS AND METHODS OF MEASUREMENT

Lippo di Calderara, July 7th, 2009

Ruggero Cacioppo Quality Assurance Manager

Ruggers Cociofo